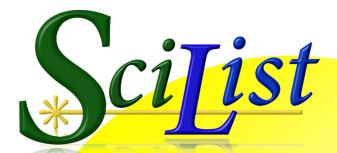

User Guide

| ſ | View/Edit Master Items and Stock                                                                                                    |                                                                                                    |                                                        |            |                                                          | 1.00                                                |                                         | 1 1 1 1 1 1 1 1 1 1 1 1 1 1 1 1 1 1 1               | ×                         | -1                                                      |                                                                                               |                  |
|---|----------------------------------------------------------------------------------------------------|----------------------------------------------------------------------------------------------------|--------------------------------------------------------|------------|----------------------------------------------------------|-----------------------------------------------------|-----------------------------------------|-----------------------------------------------------|---------------------------|---------------------------------------------------------|-----------------------------------------------------------------------------------------------|------------------|
|   | Locate by Item:                                                                                                    |                                                                                                    |                                                        | 1351       | l master ite                                             | ms in 17                                            | 41 locations                            |                                                     | বা                        |                                                         |                                                                                               |                  |
|   | Item                                                                                                    | Location                                                                                                    | Sub-Location                                           |            | G<br>ull Stock                                           | uantities                                           |                                         |                                                     | -1                        |                                                         |                                                                                               |                  |
|   | Apron, protective<br>Aquaponics [kt]<br>Aquarium accessories, large<br>Aquarium accessories, small                                                                                                    | Prep Area<br>Biology Store<br>Junior Science Store<br>Junior Science Store                                                     | 14<br>21 floor<br>11                                   |            | 0<br>2<br>1                                              | 2<br>2<br>1                                         |                                         | Item Description<br>Top loading, sensitiv<br>HL400g | e to 0.1 gram, AND        |                                                         |                                                                                               |                  |
|   | Aquisam picture, beskground<br>Amsture (model)<br>Armature (model)<br>Armature (model)<br>Audo Amplifier<br>Audo Amplifier<br>Audo Amplifier<br>Bag, Down paper<br>Bag, Datic<br>Bag, Datic<br>Bag, Datic, black garbage<br>Bagnoe, amsture, electro, substution | S3<br>S4<br>Physics Store<br>Compactus<br>Physics Store<br>Prep Area<br>Compactus<br>Compactus<br>Compactus<br>Compactus<br>S4 | 7-3<br>02<br>08<br>Bench<br>chart<br>1-4<br>1-5<br>3-1 |            | 1<br>0<br>1<br>1<br>0<br>1<br>1<br>2<br>0<br>0<br>1<br>0 | 1<br>0<br>1<br>1<br>1<br>1<br>2<br>0<br>0<br>1<br>0 | 000000000000000000000000000000000000000 | Stock Comment                                       | nch                       |                                                         |                                                                                               |                  |
|   | Balance, digital, 0.001g<br>Balance, digital, 0.01g                                                                                                    | Prep Area<br>Prep Area                                                                                                    | Balance<br>Balance                                     |            | 1                                                        | 1                                                   | 0                                       |                                                     |                           |                                                         |                                                                                               |                  |
|   | Balance, digital, 0.1g<br>Balance, digital, 1.0 g<br>Balance, digital, 1.0 g<br>Balance, internal lever type, 5kg                                                                                                    | Prep Area<br>Compactus<br>Prep Area                                                                                            | Balance<br>4-3<br>Balance be                           |            | 2<br>4<br>0<br>0                                         | 2 4 4 0                                             | 0<br>0<br>0<br>0                        | -                                                   | 2                         |                                                         |                                                                                               |                  |
| Ø | Stocktake Activities                                                                                                    |                                                                                                    |                                                        |            | 2<br>17<br>0<br>0                                        | 2<br>5<br>12<br>1                                   | 0<br>0<br>0                             | 1                                                   | -                         |                                                         |                                                                                               |                  |
|   |                                                                                                    |                                                                                                    | 3                                                      |            | 1<br>1<br>2                                              | 1<br>1<br>2                                         | 0<br>0<br>0                             |                                                     |                           |                                                         |                                                                                               |                  |
|   | Enter Stocktake Quantities                                                                                                    |                                                                                                    |                                                        | ck (Locati | ons)                                                     |                                                     | Delete                                  |                                                     |                           | Page Width 💌                                            |                                                                                               | ^                |
|   | Browse/Print Stocktake Checklists                                                                                                    | by Loc     by Cate                                                                                                    |                                                        |            |                                                          |                                                     |                                         | Window m                                            | nay be resized vertically |                                                         | D Box 999                                                                                     |                  |
|   | Enter Stocktake Counts                                                                                                    |                                                                                                    |                                                        |            |                                                          |                                                     | W                                       | Order No: 3<br>Date: 1                              | 5609<br>0 JUN 2009        | Ph<br>Fa<br>AB                                          | ust Street<br>estland VIC 3399<br>hone: 03 5523 9999<br>x: 03 5523 8888<br>8N: 45 147 999 999 |                  |
|   | Must be done before proceeding to next steps                                                                                                    |                                                                                                    |                                                        |            |                                                          |                                                     | upplier                                 | ply Australia                                       |                           | Customer Accour<br>Contact: Ms Kery<br>Email: xxxx@edum | n Young                                                                                       |                  |
|   | Browse/Edit the Re-order List                                                                                                    |                                                                                                    |                                                        |            |                                                          | PO<br>GL                                            | Box 465<br>EN WAVERI<br>C 1300 857      | EY 3150                                             |                           |                                                         |                                                                                               |                  |
|   |                                                                                                    |                                                                                                    |                                                        |            |                                                          | Item                                                |                                         |                                                     | Product Code              | Quantity                                                | Unit Price                                                                                    | Cost             |
|   |                                                                                                    |                                                                                                    |                                                        |            |                                                          |                                                     |                                         | repared slide]                                      | PS1980                    | 2                                                       | 7.50                                                                                          | 15.00            |
|   | Create and manage orders                                                                                                    |                                                                                                    |                                                        |            |                                                          |                                                     | polarizing<br>dropping, g               | lass, 50ml                                          | 1883-010<br>H0936/2480    | 1 pr<br>12                                              | 12.40<br>0.90                                                                                 | 12.40<br>10.80   |
|   |                                                                                                    |                                                                                                    |                                                        |            |                                                          | plain c                                             | ap for dropp                            | bing bottle, 50ml                                   | 2450                      | 12                                                      | 0.12                                                                                          | 1.44             |
|   | Final step in the stocktake process                                                                                                    |                                                                                                    |                                                        |            |                                                          |                                                     | ring cylinde<br>I, glass, 5cn           | r, 100ml, glass<br>1                                | 22601-80<br>1070705       | 6                                                       | 10.45<br>4.45                                                                                 | 62.70<br>26.70   |
|   |                                                                                                    |                                                                                                    |                                                        |            |                                                          |                                                     | r, 500ml, gla<br>r, 250ml, gla          |                                                     | 2110648<br>2110636        | 6                                                       | 5.70<br>4.35                                                                                  | 34.20<br>26.10   |
|   | Save to History & Reset Stock Levels.                                                                                                    |                                                                                                    |                                                        |            |                                                          |                                                     | r, 250mi, gia<br>conical, 250           |                                                     | 1070234                   | 6                                                       | 4.35                                                                                          | 19.20            |
|   |                                                                                                    |                                                                                                    |                                                        |            |                                                          |                                                     |                                         |                                                     |                           |                                                         | Total \$                                                                                      | 208.54           |
| - |                                                                                                    |                                                                                                    |                                                        |            |                                                          |                                                     |                                         |                                                     |                           |                                                         | Page 1 of 1                                                                                   | Zoom: Page Width |

© CaRob Computing 2012

CaRob Computing

153 Must St PORTLAND VIC 3305 Fax: (03) 5523 5144 email: carobcomputing@hotkey.net.au web: www.carobcom.com

Any software inevitably evolves and this documentation may not always represent all the features available, or the screen shots may look different to actual.

You may check www.carobcom.com for a .pdf version of this document that should be current.

#### LICENCE AGREEMENT

If the purchaser does not agree with the terms of this agreement then the full product should be returned for a refund of the purchase price. Use of the software and associated documentation implies acceptance of this agreement.

CaRob Computing grants the purchaser the right to use one or more copies of this software on a single site or campus of their organisation. Use at another campus requires a separate licence. Users may make copies of the written materials accompanying the software.

The purchaser may not rent or lease or lend the software. The purchaser may not reverse engineer, decompile, or disassemble the software.

In no event shall CaRob Computing be liable for any damages, including loss of data, or any other special, incidental, consequential, or indirect damages arising out of the use of , attempted use of, or inability to use this software or accompanying documentation, however caused and on any theory of liability. Under no circumstances shall the liability of CaRob Computing exceed the actual amount paid to and received by CaRob Computing in connection with the particular copy of SciList.

## Table of Contents

# **Chapter 1 - Overview**

| Registration Code                                   | 9  |
|-----------------------------------------------------|----|
|                                                     |    |
| What does SciList do?                               |    |
| The Structure of SciList                            | 10 |
| SciList Menus                                       | 11 |
| SciList Overview                                    | 12 |
| Browse > Master Items and Stock                     | 12 |
| Setting Categories and Disciplines for Master Items | 13 |
| Setting your Organisation Details                   | 14 |
| Locating Stock                                      | 14 |
| Related LookUp Tables                               | 14 |
| Stocktake Activities                                | 15 |
| Purchase Orders                                     | 15 |
| Reports                                             | 16 |
| SciList Behaviour                                   | 17 |
| Edit-In-Place                                       | 17 |
| Tables and Forms                                    | 18 |
| Keyboard Shortcuts for Update Forms                 | 18 |
| Lookup Tables                                       | 19 |
| Sort Headers                                        | 20 |
| Multiple Column Sorting                             | 20 |
| Scrolling through long browse tables                | 20 |
| Locators                                            | 21 |
| Printing                                            | 22 |

# Chapter 2 - Building your Stock List

| What this chapter is about                          |  |
|-----------------------------------------------------|--|
| What this chapter is about<br>Building the Database |  |
| Managing LookUp Tables and Constants                |  |
| Organisation Details                                |  |
| Activate Email                                      |  |
| Email Settings                                      |  |
| Suppliers                                           |  |
| Categories                                          |  |
| Locations and Sub-locations                         |  |
| Disciplines                                         |  |
| Items and Stock                                     |  |
| Master Item and Locations                           |  |
| Editing Master Items                                |  |
| Master Item Specifics                               |  |
| Images                                              |  |
| Unit                                                |  |
| To Save                                             |  |
|                                                     |  |

| Importing Items                                                  | 35 |
|------------------------------------------------------------------|----|
| Importing Items<br>Working with the Stock Item List<br>Locations | 36 |
| Locations                                                        | 36 |
| Stock Reports by Location                                        | 38 |
| Quantities                                                       | 39 |
| Stock Comments                                                   | 40 |
| Categories and Disciplines                                       | 41 |
| Why?                                                             | 41 |
| Advice                                                           | 41 |
| Assigning Categories and Disciplines to a Master Item            | 42 |
| Special Categories                                               | 42 |
| Keywords                                                         |    |
| Keyword Index                                                    | 43 |
| To Index Keywords:                                               |    |
| Keyword exceptions                                               | 43 |
| Purchase History                                                 | 44 |
| What is it for?                                                  |    |
| Adding, changing, or deleting a Purchase History                 | 44 |

## **Chapter 3 - Locating Stock**

| 48 |
|----|
| 49 |
| 49 |
| 49 |
| 49 |
| 51 |
| 53 |
| 55 |
| 57 |
| 60 |
|    |

# **Chapter 4 - Stocktake Activities**

| Stocktake Overview                         |    |
|--------------------------------------------|----|
| Stocktake Logic                            | 62 |
| Stocktake Steps                            | 62 |
| Preparing for Stocktake                    | 63 |
| Stocktake Size                             |    |
| Stocktake Detailed Guide                   | 64 |
| 1. Print a checklist                       | 64 |
| 2. Record stock levels on your sheets      |    |
| 3. Enter Stocktake counts into SciList     |    |
| 4. Browse the Re-order List                | 68 |
| 5. Create Orders from the Stocktake module | 70 |
| 6. Save and Reset Stock Levels             | 72 |
| Stocktake Archive                          | 73 |
|                                            |    |

# Chapter 5 - Purchase Orders

| Purchase Orders                           |    |
|-------------------------------------------|----|
| Creating a new order                      | 77 |
| Working with orders                       |    |
| Printing Orders                           |    |
| Saving as .pdf Acrobat Reader file        | 80 |
| Attaching an Order to an Email            | 81 |
| Other options from the orders window      | 82 |
| Browse the purchase history of an item    | 82 |
| Filtering the list of Orders              | 82 |
| Transferring an item to another order     | 83 |
| Finalising an order                       | 84 |
| If an order is complete                   | 84 |
| If an order is not fully complete         | 84 |
| Recording Invoices                        | 85 |
| Copy received items to history.           | 86 |
| Click 'Copy received items to history'    | 86 |
| Other utilities associated with Orders    | 87 |
| Print Incomplete Orders                   | 87 |
| View the Line Items in all the Orders     | 88 |
| Browse and Edit the full purchase history | 89 |
| Browse Invoices                           | 90 |
| Print Expenditure                         | 91 |

# Chapter 6 - Chemicals

| Introduction                              |     |
|-------------------------------------------|-----|
| Activate Chemicals                        |     |
| NSW Colour Categories                     |     |
| Entering a Chemical                       |     |
| The General Tab                           |     |
| The Chemical Tab                          |     |
| Placing a chemical in a location          |     |
| Chemicals - stocktake considerations      |     |
| Auto-generated chemical orders            |     |
| Save to History and Reset Stock Levels    |     |
| Chemical Reports.                         | 100 |
| Adding Chemicals to the category Chemical |     |
|                                           |     |

# **Chapter 7- General Utilities**

| General Utilities                     |     |
|---------------------------------------|-----|
| Check Data Integrity                  | 104 |
| Change Case of Sub-Locations          |     |
| Clear Items with no Location          |     |
| Merge Master Items                    |     |
| Local Settings                        |     |
| Add chemicals to category: Chemical   |     |
| Add chemicals to category. Chemical   | 100 |
| Data Backup                           | 106 |
| To restore data                       |     |
| Restoring from the single file backup |     |
|                                       |     |
| Setting the Organisation Logo         | 108 |
| Setting the Wallpaper                 | 108 |
| Prep Gear                             | 109 |
| Logic Convits and Access Control      | 110 |
| Login Security and Access Control     |     |
| Activate                              |     |
| Network Security                      |     |
| Configuring Access Control            |     |
| Background                            |     |
| Passwords                             | 111 |
| Saving security settings              | 112 |
| Lost a Password?                      |     |
| Login Control                         | 112 |
| Inserting a new user                  |     |
| Access rights                         |     |
|                                       |     |
| SciList's Files                       | 115 |
| Runtime File Management Utility       |     |
| Info                                  | 117 |
| Build                                 | 117 |
| Fix                                   | 117 |
| Freshen                               | 117 |
| Recovering Files                      |     |
| TPSFIX Example                        |     |
|                                       |     |
| Data Import                           | 121 |
| Menu Option File > Import Data        | 121 |
| Import Equipment - File Format        |     |
| Import Chemicals - File Format        |     |
| The Import Process                    |     |
| Undoing an import                     |     |
|                                       |     |
| Export Data                           | 127 |

# **Chapter 1**

# **Overview**

### Installation

- SciList runs a standard Windows installation. If the setup doesn't start automatically, run Setup.exe from the CD.
- SciList installs by default in C:\SciList, but you may change this location if you wish.
- Windows 7 and Vista will not allow changes to be made to any file in the Program Files folders or the Windows folders. SciList is a database program that requires files to be changed constantly.
- For Win 7 and Vista, do not install SciList into the Program Files folder. Installation to C:\SciList is recommended.
- The installation also creates a desktop icon and a program menu option but makes no changes to the registry.
- To copy SciList to another computer or to a network, simply copy the SciList folder. You then only need to place a shortcut to SciList.exe for it to be fully functioning.
- We suggest when starting with SciList, install to your own C: drive, then later copy the folder to the network if others require access to the program.
- SciList is installed without any password control. This means all users have full access to all parts of the program. If you put SciList on a network or otherwise require password activation, copy the file named dssw2.tps from the control sub-folder into the SciList folder. If this file is present, then passwords are activated. See Chapter 7 for details.

### **Registration Code**

Every SciList requires a unique registration code. Without the code, SciList will operate for around a month and a half. Once CaRob receives payment we fax or email the code to the contact person.

### Enter the registration code from the File menu

### What does SciList do?

- SciList is a school science laboratory inventory management, stock taking and re-ordering system. It is not limited to science applications. It developed as a science based system, but it suits any general purpose inventory management need.
- SciList provides a systematic approach to the management of your resources, with a systematic data base and integrated procedures for stocktake and orders..

The program has four major functions.

- 1. Build a database listing your equipment, consumable items and chemicals; describe and identify them, assign stock levels and locations, and record purchase details.
- 2. Report on the database. Generate listings such as: items in a location; item groupings (categories and disciplines assigned by you); dangerous goods and hazardous substances register; and keyword searches.
- 3. Use the database to manage your stocktake and report shortfalls in stock levels, which may then be used to...
- 4. Generate purchase orders by supplier. After ordering through SciList, the supplier, product code and unit price are automatically added to the item record and used in future orders. Full or partial receipt of orders is recorded and a back order report can be run. Invoices can be recorded. Expenditure may be reported.

The database is searchable by:

- Keyword
- Item name
- Category and Discipline
- Location
- You can assign levels of access to the database by different users, e.g. "Admin" for the Lab tech, and "User" for teachers. Various functions of the database can be enabled or disabled according to user access level. There is also facility to create a non-public, non-searchable list of equipment.
- 5. Existing data may be imported if you currently record equipment or chemicals in another electronic form such as a spreadsheet.

## The Structure of SciList

Main data and relationships

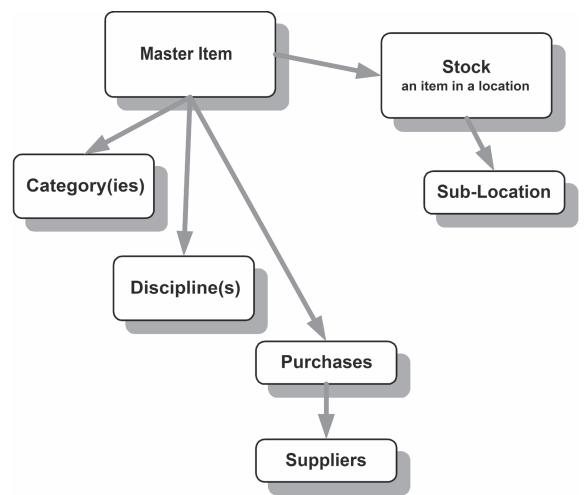

You may use SciList at different levels:

- Master Items must hold details of all items that are in stock and can hold details of items that could potentially be in your stock.
- Stock Items are items from the master list that have been assigned a quantity in a specific location.

Adding sub-locations to stock will help staff to find items and help with stocktaking.

Assigning a category (e.g. aquarium equipment or glassware) enables convenient grouping of equipment by their function, even though they may be in different disciplines or locations.

Assigning a discipline (e.g. physics) is another way of grouping stock.

Purchase histories are useful when re-ordering as product codes, suppliers, and prices are able to be looked up and are transferred onto new orders.

### **SciList Menus**

All functions can be accessed from the drop down menus, below. Please note that menus can change over time as SciList evolves.

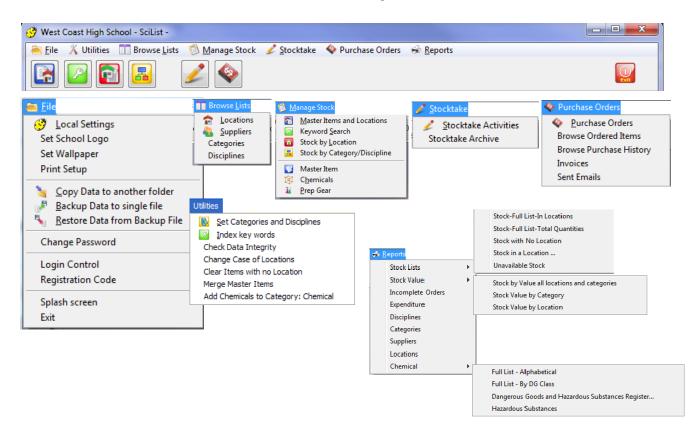

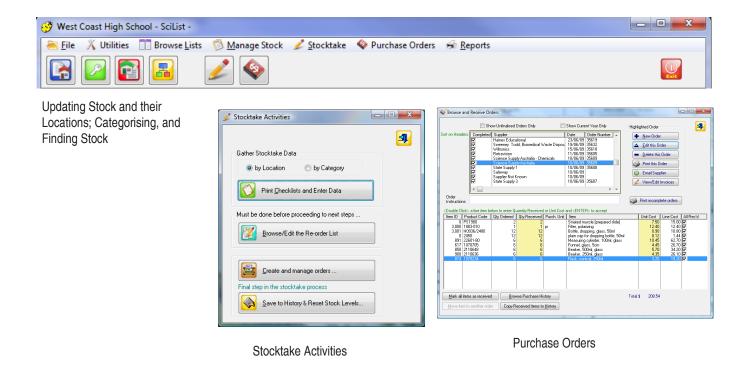

### **SciList Overview**

Browse > Master Items and Stock

All items that are, or may be, in stock are listed as Master Items in the left hand table. The right hand table shows items that are actually in stock with their locations and quantities.

An item in stock is indicated with the tick in the left hand column.

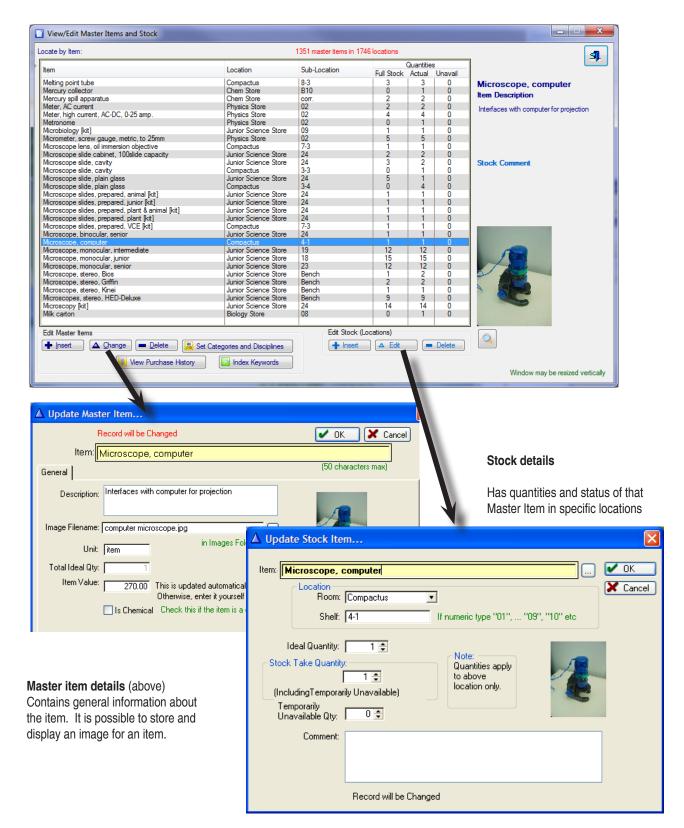

### Setting Categories and Disciplines for Master Items

| Edit Master Ite | ms       |                  |                                  |
|-----------------|----------|------------------|----------------------------------|
| + Insert        | ▲ Qhange | - Delete         | 🛃 Set Categories and Disciplines |
|                 | 11 V     | New Purchase His | tory Index Keywords              |

Clicking on *Set Categories and Disciplines* allows you to associate a master item with a category or subset of items and a teaching discipline. Both are optional.

| Assign Categories and Disciplines to Mas               | ter Items                               |                 |                                                                                                    |  |
|--------------------------------------------------------|-----------------------------------------|-----------------|----------------------------------------------------------------------------------------------------|--|
| Locate Item<br>Item<br>Microscope, computer<br>ShowAll | Category<br>Audio-visual<br>Microscopes | *               | Locate Category:          Category <ul> <li>Acids And Bases</li> <li>Adhesives</li> <li>Aittrack</li> <li>Alternative Energy</li> <li>Amplifier</li> <li>Anatomy</li> <li>Animal Husbandry</li> <li>Aquaculture</li> <li>Aquaculture</li> <li>Aquaculture</li> <li>Aquaculture</li> <li>Astronomy</li> <li>Astronomy</li> <li>Audio-visual</li> <li>Balances</li> </ul> |  |
|                                                        | Drag'n'Dro                              | p Category and, | Ar Discipline or use Buttons Locate Discipline Discipline Administration Biology Chemistry Earth Science Genetics Geology Junior Science Maintenance & Prepar                                                                                                    |  |

A **Category** allows the grouping of items that may be different but are used together in some way, e.g. Microscopes, their slides, lamps, and any poster on microscopes.

Two categories are made automatically by SciList

- Consumable
- Chemical if chemicals are imported or if the utility 'Add Chemicals to Category Chemical' is used.
- A **Discipline** allows the grouping of items according to their usefulness to subjects and levels taught, e.g. *Biology*, *Physics*, *Year 12*.

Items can belong to multiple categories and disciplines.

These associations are useful for locating stock for class use and for stocktakes.

### Setting your Organisation Details

### File > Local Settings

| Record Will Be Changed |                                         | ×                                |
|------------------------|-----------------------------------------|----------------------------------|
| Wes                    |                                         | ✓ <u>O</u> K<br>★ <u>C</u> ancel |
| General 💿 Email Setup  |                                         |                                  |
| Contact Person:        | Ms Karen Young                          |                                  |
| Address Line 1:        | PO Box 45                               |                                  |
| Address Line 2:        | Coleraine Street                        |                                  |
| Town or Suburb:        | WEST COAST                              |                                  |
| State:                 | VIC                                     |                                  |
| Post Code:             | 3309                                    |                                  |
| Phone:                 | 03 5577 1344                            |                                  |
| Fax:                   | 03 5577 4449                            |                                  |
| Email:                 | young.karen.e@edumail.vic.gov.au        |                                  |
| ABN:                   | 45 147 144 348                          |                                  |
|                        | Auto-generate Order No Order No Prefix: |                                  |
| @                      | Activate Email                          |                                  |
|                        |                                         |                                  |
|                        |                                         |                                  |
|                        |                                         |                                  |

Set all of your contact Details here

The contact details are printed on orders.

Note the ability to auto generate order numbers with an optional prefix.

For email capability, tick Activate Email and fill in the settings on the Email Setup tab.

You may need to ask your network person about the settings.

The chemical tab allows you to say whether you are using SciList to record chemicals and if so, if you are using the NSW coding format.

### Locating Stock

There are several ways of locating stock items:

- · Search by key word
- Filter by location
- Filter by Category and/or Discipline

(See chapter 3 for detail)

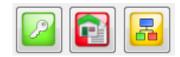

### **Related LookUp Tables**

From the Browse Lists Menu

You will maintain these lists to suit your own requirements

Locations, Categories and Disciplines - associated with Stock Items

Suppliers - required when Orders are to be made

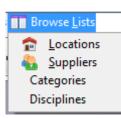

### **Stocktake Activities**

### (Detailed in Chapter 3)

You are guided through the stocktaking process from this window.

| Stocktake Activities                                                       | The process comprises these steps:                                                                        |
|----------------------------------------------------------------------------|----------------------------------------------------------------------------------------------------|
| <b>9</b>                                                                   | The process comprises mese steps.                                                                         |
| Gather Stocktake Data <ul> <li>by Location</li> <li>by Category</li> </ul> | Print stocktake checklists either by Category or by Location, and use them to record your counts.         |
| Print Checklists and Enter Data                                            | Enter the stocktake counts into SciList                                                                   |
| Must be done before proceeding to next steps                               |                                                                                                    |
| Browse/Edit the Re-order List                                              | View and edit all items that are under-stocked and may need to be re-ordered.                             |
|                                                                            |                                                                                                    |
| Create and manage orders<br>Final step in the stocktake process            | Create and edit orders based on the re-order list. After orders are received, mark off received items.    |
| Save to History & Reset Stock Levels                                       | Save stocktake counts to history and reset stock levels based on the reordered quantities and write-offs. |

### Purchase Orders

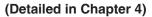

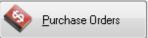

Purchase Orders
 Purchase Orders
 Browse Ordered Items
 Browse Purchase History
 Invoices
 Sent Emails

Purchase orders may be required at any time, not just as a result of stocktake, so it has its own button and menu

|                                                                                                    | Sho                                                           | w Unfinalised                                                                                                    | Orders Only                                                       |               | Show Current Year Only                                                                                                    | - Hiabli  | nhted Order                                                                                     |                                                                     | -          |
|----------------------------------------------------------------------------------------------------|---------------------------------------------------------------|----------------------------------------------------------------------------------------------------|-------------------------------------------------------------------|---------------|----------------------------------------------------------------------------------------------------|-----------|-------------------------------------------------------------------------------------------------|---------------------------------------------------------------------|------------|
| ort on Headers                                                                                               |                                                               | Supplier<br>Haines Educa<br>Sweeney Too<br>Wiltronics<br>Retravision<br>Science Supp<br>Science Supp<br>State Supply | itional<br>dd, Biomedical V<br>ly Australia - Che<br>ly Australia | /aste Dispos- | Date         Order Number           23/06/09         35619           19/06/09         35632           15/06/09         35618           11/06/09         35605           10/06/09         35609           10/06/09         35609           10/06/09         35609 | Highlin   | ghted Order<br><u>N</u> ew Order<br><u>E</u> dit this Or<br><u>D</u> elete this<br>Print this O | der<br>Order                                                        | 26         |
|                                                                                                    | বরবর                                                          | Safeway<br>Supplier Not K<br>State Supply 3                                                                          |                                                                   |               | 10/06/09<br>10/06/09<br>10/06/09 35607                                                                                                    | 2         | Email Supp<br>View/Edit I                                                                       |                                                                     |            |
| Order<br>Instructions:                                                                                       |                                                               |                                                                                                    |                                                                   |               |                                                                                                    | Ĩ         | Print incomp                                                                                    | ete orders                                                          | ]          |
| Item ID Pro                                                                                                  | oduct Code                                                    | Qty Ordered                                                                                                    | Qty Received                                                      |               |                                                                                                    |           | Unit Cost                                                                                       | Line Cost                                                           |            |
| 0 PS<br>3,000 18<br>3,001 H0<br>0 24<br>891 22<br>617 10<br>850 21<br>900 21                                 | 33-010<br>936/2480<br>50<br>501-80<br>70705<br>10648<br>10636 | 2<br>1<br>12<br>12<br>6<br>6<br>6<br>6                                                                               | 2<br>1<br>12<br>12<br>6<br>6<br>6<br>6                            | pr            | Striated muscle [prepared slide]<br>Filter, polarizing<br>Bottle, dropping, glass, 50ml<br>plain cap for dropping bottle, 50ml<br>Measuing cylinder, 100ml, glass<br>Funnel, glass, 5cm<br>Beaker, 500ml, glass<br>Beaker, 250ml, glass                          |           | 7.50<br>12.40<br>0.90<br>0.12<br>10.45<br>4.45<br>5.70<br>4.35                                  | 15.00<br>12.40<br>10.80<br>1.44<br>62.70<br>26.70<br>34.20<br>26.10 | বাবাবাবাবা |
| 874 10                                                                                                    | 70234                                                         | 6                                                                                                    | 6                                                                 |               | Flask, conical, 250ml                                                                                                    |           | 3.20                                                                                            | 19.20                                                               |            |
| Mark all items as received Browse Purchase History Move item to another order Copy Received Items to History |                                                               |                                                                                                    |                                                                   |               | Total \$                                                                                                    | \$ 208.54 |                                                                                                 |                                                                     |            |

The browse table can be set to show only uncompleted orders or only this year's orders.

- View, create and edit orders
- Email the supplier
- Print an order (paper or .pdf)

Items received are checked off. When all items are received the line items are flagged as 'All received'

The order can then be copied to history and is automatically flagged as Completed

• View an item's purchase history

### Reports

Reports are print-outs on paper. Most are A4 portrait in size. All reports print to screen where the view can be resized, the contents viewed, and some or all pages printed.

A range of reports are available from the Reports menu.

This menu is subject to change as other reports may be added later.

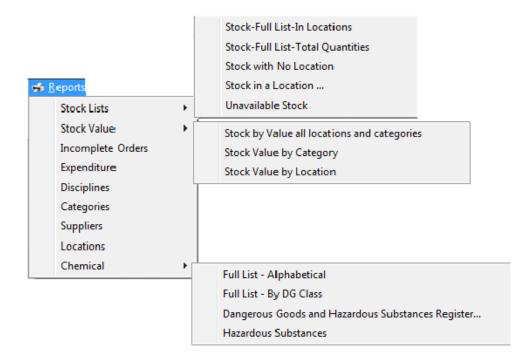

Other reports, specific to a selected item, are available from browse tables

| Sort on Headers.  | 🖉 📃 Show Unfinalised Orders Only | 🗌 Show Cu | rrent Year Only  | - <b>4</b>    |
|-------------------|----------------------------------|-----------|------------------|---------------|
| Completed         | Supplier                         | Date      | Order Number 🛛 🔺 |               |
|                   | Supplier Not Known               | 18/01/08  |                  |               |
|                   | Science Supply Australia         | 19/11/07  |                  | + New Order   |
| V                 | Westlab Educational              | 30/10/07  | 32832            | T New Order   |
| N                 | State Supply - class materials   | 29/10/07  | 32799            | 🔺 Edit Order  |
| $\mathbf{\nabla}$ | Family pet & aquarium Store      | 26/10/07  | 32798            |               |
| <b>V</b>          | Serrata Pty. Ltd.                | 25/10/07  | 32789 📃          | Delete Order  |
| <b>V</b>          | Thorpes                          | 24/10/07  | 32783            |               |
|                   | Haines Educational               | 23/10/07  | 32788            | C             |
|                   | Science Supply Australia         | 23/10/07  | 32787            | 🍑 Print Order |
|                   | Mentone Educational Centre       | 23/10/07  |                  |               |

An order, for example, is highlighted and then printed

### **SciList Behaviour**

SciList contains windows that display, print and operate on data. Before working with SciList, it is advisable to familiarise yourself with the following:

### **Edit-In-Place**

Where only one or two fields are to be edited, Edit-In-Place is often employed. This means if you insert or change a record you do it directly in the table, a bit like you do with a spreadsheet.

Edit-In-Place is indicated with a message above the table and the fields that you are able to edit are shown coloured yellow.

| <dbl-click></dbl-click>        | Edit the selected record                |
|--------------------------------|-----------------------------------------|
| <tab></tab>                    | Move to the next field                  |
| <enter></enter>                | Accept a change and save the whole line |
| <up arrow="" dn="" or=""></up> | Accept and move up or down the table    |
| <esc></esc>                    | Cancel.                                 |
|                                |                                         |

| t-In-Place available on Location and Stoc | ktake Quanti      | ty .           |                  |               | Use Update Form | ו 🗖      | 3     |
|-------------------------------------------|-------------------|----------------|------------------|---------------|-----------------|----------|-------|
| Sort on Headers: Click to sort/reverse so | rt, Ctrl-Click fo | or another, Sh | ift-Click to res | tore defaults |                 |          |       |
| ltem                                      | Room              | Location       | Quan             | tities        | Unit            | <u> </u> |       |
|                                           |                   |                | Stocktake        | Ideal         |                 |          |       |
| Tape, adhesive, loose                     | Biology St        | 03             | 0                | 0             |                 |          |       |
| Teaspoon, plastic, loose                  | Biology St        | 03             | 0                | 0             |                 | + 🖢      | nsert |
| Balloon, loose                            | Biology St        | 04             | 0                | 0             |                 |          |       |
| Forceps, disposable, loose                | Biology St        | 04             | 0                | 0             |                 |          | hange |
| Matches, loose                            | Biology St        | 04             | 0                | 0             |                 |          |       |
| Paper clip, loose                         | Biology St        | 04             | 0                | 0             |                 |          | elete |
| Pin, drawing, loose                       | Biology St        | 04             | 0                | 0             |                 |          |       |
| Rubber band, loose                        | Biology St        | 04             | 0                | 0             |                 |          |       |
| Toothpick, loose                          | Biology St        | 04             | 0                | 0             |                 |          |       |
| Wooden icypole stick, loose               | Biology St        | 04             | 0                | 0             |                 |          |       |
| Globe, mounted, 60w                       | Biology St        | 05             | 5                | 5             |                 |          |       |
| Plant pot                                 | Biology St        | 06             |                  | 20            |                 |          |       |
| Potting mix                               | Biology St        | 06             | 0                | 0             | bag             |          |       |
| Potting mix, cacti & succulents           | Biology St        | 06             | 0                | 0             | bag             | _        |       |
| Scoria                                    | Biology St        | 06             | 0                | 0             | bag             |          |       |
| Vermiculite                               | Biology St        | 06             | 0                | 0             | bag             |          |       |
| Vacuum pump, rotary                       | Biology St        | 08             | 1                | 1             | -               |          |       |
| Crockery                                  | Biology St        | 09             | 1                | 1             | box             |          |       |
| Tray, wooden, dissecting                  | Biology St        | 09             | 11               | 11            |                 |          |       |
| Cup, foam                                 | Biology St        | 11             | 1                | 1             | box             |          |       |
| Cup, plastic, loose                       | Biology St        | 11             | 1                | 1             |                 |          |       |
| Burette stand, wooden, spare parts        | Biology St        | 12             | 4                | 4             |                 |          |       |
| Plate glass                               | Biology St        | 12             | o o              | 0             |                 |          |       |
| Seaweed pressing [kit]                    | Biology St        | 12             | 1                | 1             |                 |          |       |
| Wooden hollow block & lids                | Biology St        | 12             | 10               | 10            |                 |          |       |
| Balance, single pan, triple beam, to 0.1g | Biology St        | 13             | 1                | 1             |                 |          |       |
| Balance, single pan, triple beam, to 1 q  | Biology St        | 13             | i i              | 1             |                 |          |       |
| Oil spill kit [prac]                      | Biology St        | 13             | 1                | 1             | bag             |          |       |
| Aquaponics [kit]                          | Biology St        | 14             | 2                | 2             | tub             |          |       |
| Flow rate buckets [prac]                  | Biology St        | 14             | 9                | 9             | set             |          |       |
| now rate provers [plac]                   | biology St        | 14             | 3                | 5             | SCL             | -        |       |

### **Tables and Forms**

Some records have many fields, some of which may be required, others optional.

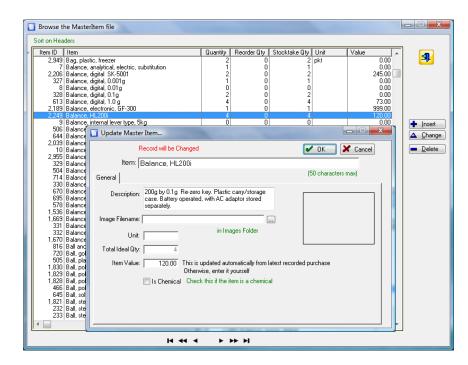

These records are typically viewed on a Browse Table and edited on an Update Form.

Insert or Change buttons will open the record.

Usually double clicking will open a record for editing.

the OK button will accept and close the form.

The <ESC> key will cancel and close any form.

Update forms provide different techniques to prevent invalid data entry.

| 5 Update Stock Item                                                                                                    | ×      | J |
|----------------------------------------------------------------------------------------------------|--------|---|
| Item: Acrylic square Location Location: Biology Store                                                                                                    | Cancel |   |
| Drop lists allowan easy selection,<br>from options that you have entered<br>yourself, in this case, locations.<br>Room<br>Biology Store<br>CS<br>Chem Store<br>Compactus<br>Elsewhere<br>Ephemeral<br>Junior Science S<br>Prep Area<br>S1<br>S2<br>S3<br>S4 |        |   |
| Record will be Added                                                                                                    |        |   |

### **Keyboard Shortcuts for Update Forms**

| <esc></esc>                 | - Escape Key<br>Closes any window or cancels an operation.         |
|-----------------------------|--------------------------------------------------------------------|
| <enter></enter>             | - Enter Key<br>Accepts data on a form and closes the window        |
| <tab></tab>                 | - Tab key<br>Moves from field to field on a form                   |
| <shift -="" tab=""></shift> | - Shift key with <tab><br/>Moves to previous field on a form</tab> |

### **Lookup Tables**

|                       | er Details          |          |                                                                                                    |                 |                                                                                                    |                                                                                                    |
|-----------------------|---------------------|----------|----------------------------------------------------------------------------------------------------|-----------------|----------------------------------------------------------------------------------------------------|----------------------------------------------------------------------------------------------------|
| Order Deta<br>SciLia  | st O/N:             | 32       |                                                                                                    |                 |                                                                                                    | 🖌 ОК                                                                                                    |
| Order Nu              | Date:  <br>umber: [ |          | 29/07/07                                                                                                    | Record wi       | ll be Added                                                                                                    | 🗙 Cancel                                                                                                    |
| Su                    | pplier:             |          |                                                                                                    |                 | ···· Order C                                                                                                    | ompleted                                                                                                    |
| Line Items            | 3                   |          |                                                                                                    |                 | 🤔 Browse Suppliers                                                                                                    | ×                                                                                                    |
| Item ID               | Pr. Code            | Qty      | Unit                                                                                                    | Description     | Locate Supplier:                                                                                                    | <u> </u>                                                                                                    |
| <<br><tab> to n</tab> |                     | SHIFT TA | 3> back, <arrc< td=""><td>W KEYS&gt; up down</td><td>Inhouse Creation<br/>Kangaroo Educational<br/>Livingstone School Supplies<br/>Local<br/>Mentone Educational Centre<br/>Moyston Fisheries</td><td>Inset     Inset     Inset</td></arrc<> | W KEYS> up down | Inhouse Creation<br>Kangaroo Educational<br>Livingstone School Supplies<br>Local<br>Mentone Educational Centre<br>Moyston Fisheries | Inset     Inset     Inset |

Where a standardised word (such as a supplier name or item name) is being entered, usually a button with ellipses on it will provide a *LookUp Table*.

- You may type the word, but if you get it wrong, the lookup pops up and you can choose the correct item.
- Instead of fully typing a word, *it is often easiest to type the first letter of a word*, then press the <TAB> key to automatically bring up the lookup table from which to select.
- The *<ESC>* key will close any window and cancel the update. Sometimes you get stuck in a loop where you want to cancel, but SciList tries to force you to make a choice. *<*ESC> will get you out of it.

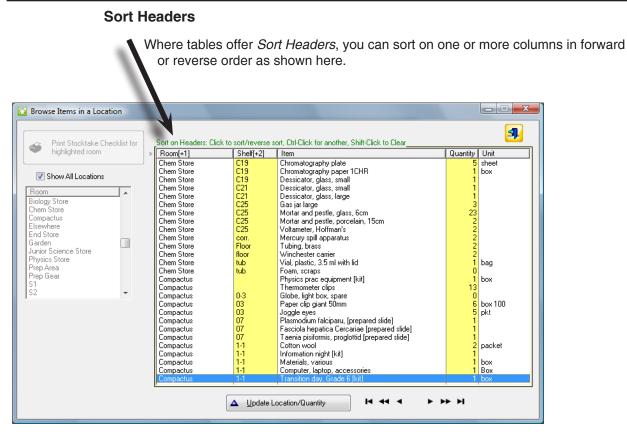

Click once on the heading to sort (ascending). Click again to reverse the sort.

### **Multiple Column Sorting**

It is often useful to sort on one column, e.g. Room and then sort within that on another column e.g. Item, so that items are grouped by room and alphabetical within that.

| To do this:                   |                           |
|-------------------------------|---------------------------|
| <click></click>               | on first column header    |
| <ctrl -="" click=""></ctrl>   | on successive columns     |
| <shift -="" click=""></shift> | to clear the sort headers |

### Scrolling through long browse tables

Some tables can have many entries and you need to be able to browse through them.

Arrow keys will move up or down a line at a time. <Page Up> and <Page Down> keys scroll one screen at a time. <CTRL> with <Page Up> or <Page Down> will go to the Top or Bottom of the list

Some tables offer VCR controls which move you through the list.

H 44 4 P PP PI

They go to top or bottom, screen up or screen down, or single line at a time

### Locators

A locator is present on tables with many records and is indicated by a prompt like *Locate Item* or *Locate Category*.

| f you are not going to re-order for any<br>evel to reflect your actual stock.<br>Locate by item name: mea | item, then chan <u>c</u> | je the ideal |       | -Place on th<br>juantity | e        |        |      | <ul> <li>Accept</li> <li>Cancel</li> </ul> |
|----------------------------------------------------------------------------------------------------|--------------------------|--------------|-------|--------------------------|----------|--------|------|--------------------------------------------|
| Item                                                                                                    | Room                     | Location     | -     | Local Q                  | uantites |        | Unit |                                            |
|                                                                                                    |                          |              | Ideal | Stocktake                | Reorder  | Excess | 1    |                                            |
| Beaker, 100ml, glass                                                                                      | Prep Area                | Class Set    | 13    | 0                        | 13       | 0      |      |                                            |
| Beaker, 250ml, glass                                                                                      | Prep Area                | 23           | 10    | 6                        | 4        | 0      |      |                                            |
| Beaker, 250ml, glass                                                                                      | Prep Area                | 13           | 2     | 2                        | 0        | 0      |      |                                            |
| Beaker, 250ml, glass                                                                                      | S5                       |              | 13    | 13                       | 0        | 0      |      |                                            |
| Beaker, 250ml, glass                                                                                      | S2                       |              | 13    | 13                       | 0        | 0      |      |                                            |
| Beaker, 250ml, glass                                                                                      | S1                       |              | 13    | 13                       | 0        | 0      |      |                                            |
| Beaker, 250ml, glass                                                                                      | S3                       |              | 13    | 13                       | 0        | 0      |      |                                            |
| Beaker, 250ml, glass                                                                                      | Prep Area                | Class Set    | 13    | 0                        | 13       | 0      |      |                                            |
| Beaker, 500ml, glass                                                                                      | Prep Area                | 23           | 10    | 7                        | 3        | 0      |      |                                            |
| Beaker, 500ml, glass                                                                                      | S1                       |              | 13    | 13                       | 0        | 0      |      |                                            |
| Beaker, 500ml, glass                                                                                      | S2                       |              | 13    | 13                       | 0        | 0      |      |                                            |
| Beaker, 500ml, glass                                                                                      | S3                       |              | 13    | 13                       | 0        | 0      |      |                                            |
| Beaker, 500ml, glass                                                                                      | S5                       |              | 13    | 13                       | 0        | 0      |      |                                            |
| Measuring cylinder, 100ml, glass                                                                          | S1                       |              | 13    | 13                       | 0        | 0      |      |                                            |
| Measuring cylinder, 100ml, glass                                                                          | S2                       |              | 13    | 13                       | 0        | 0      |      |                                            |
| Measuring cylinder, 100ml, glass                                                                          | S5                       |              | 13    | 13                       | 0        | 0      |      |                                            |
| Measuring cylinder, 100ml, glass                                                                          | S3                       |              | 13    | 13                       | 0        | 0      |      |                                            |
| Measuring cylinder, 100ml, glass                                                                          | Prep Area                | 23           | 10    | 4                        | 6        | 0      |      |                                            |
| Measuring cylinder, 100ml, glass                                                                          | Prep Area                | 13           | 2     | 2                        | 0        | 0      |      |                                            |
| Measuring cylinder, 100ml, glass                                                                          | Chem Store               | B9           | 2     | 2                        | 0        | 0      |      |                                            |
| Rod, stirring, plastic                                                                                    | Junior Scien             |              | 13    | 13                       | 0        | 0      |      |                                            |
| Rod, stirring, plastic                                                                                    | Prep Area                | 23           | 8     | 0                        | 8        | 0      |      |                                            |
| Rod, stirring, plastic                                                                                    | Prep Area                |              | 13    | 2                        | 11       | 0      |      |                                            |
| Stopper, solid, Kartell, test tube                                                                        | Compactus                | 8-4          | 60    | 12                       | 48       | 0      |      |                                            |

- A locator allows for automatic scrolling based on the data in one of the columns and makes it easier to find one item from many in a list.
- First *click the table anywhere* so Windows 'knows' what your mouse is focussed on.
- Then *type the first few letters* of the word you want to scroll to. The letters show above the table as you type, and the table simultaneously scrolls to the nearest matching record.

The *Up or Down Arrow* will totally clear the locator text. Use the *Backspace Key* to remove characters.

When located, you can edit that record as usual.

### Printing

As long as a printer is installed under Windows, it will work with SciList. Choose a printer from the File menu. You can change to any other printer available to you before a specific print job E.g. if you want to print in colour or print double-sided, this may be available on another printer.

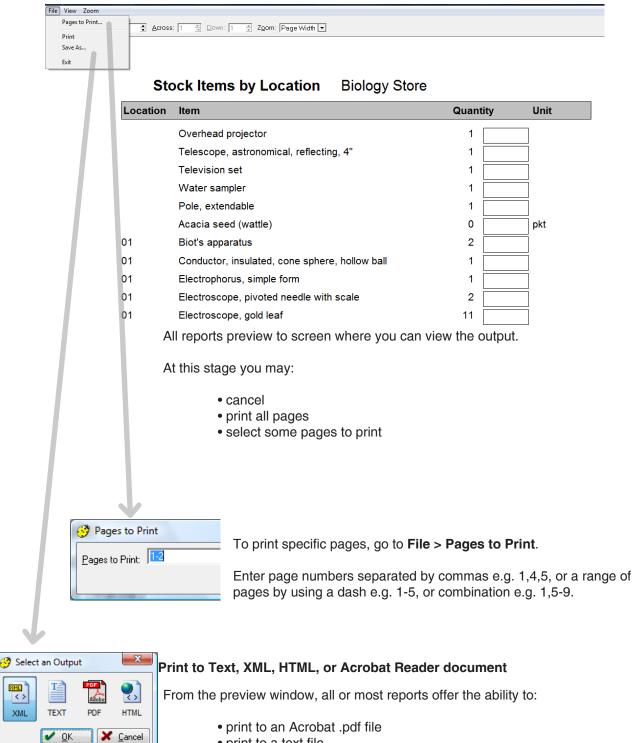

- print to a text file
- print to an html or xml file

### Go to File > Save As...

Select one of these options and you will be prompted for a file name and location.

# **Chapter 2**

# **Building your Stock List**

# What this chapter is about

- This chapter provides a detailed guide to setting up SciList, along with the rationale behind the decisions you may have to make as you proceed.
- It is assumed that you have read and understood the previous section, covering how to insert and edit records, and how to locate records in tables.

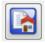

Everything in this chapter relates to the Master Items and Locations button shown or from the menu Manage Stock > Master items and Locations

# **Building the Database**

Before beginning your database, you should think about how you intend using it.

- You start with a list of **items** and link each item to one or more **locations**. You can print lists of items by location.
- Assigning **sub-locations** allows you to produce a report of items stored in fairly specific locations, for example, all items on Shelf 3 in the Physics storeroom. This makes finding items and stocktaking much quicker and easier.
- Setting ideal, or desired, quantities on items allows for effective stocktaking. After a stocktake, stock numbers are compared to your ideal stock numbers. Orders can be automatically generated for identified shortfalls.
- To produce reports based on groupings of items, for example, a list of all your charts, or all equipment items used for year 7 Heat unit, you will need to assign an item to one or more **categories** or **disciplines**.
- It is more time effective in the long run to assign location, quantity and category/ discipline details as you put an item into the database. However, these details may be added at any later stage.
- Some lists have been included for you as a starting place categories, disciplines, suppliers.
- An extensive list of common science department equipment has been supplied with SciList.

### Managing LookUp Tables and Constants

Much of the data you work with will hardly change once it has been entered. This includes: your Organisation Details, Suppliers, Categories, Disciplines, and Locations.

### **Organisation Details**

### File > Local Settings

The contact details are used on orders and other reports. You may also activate the email facility and set your email details here.

| 5 Record Will Be Changed            |                                         | ×                                |
|-------------------------------------|-----------------------------------------|----------------------------------|
| General <sub> (2)</sub> Email Setup | t Coast College                         | ✓ <u>D</u> K<br>★ <u>C</u> ancel |
| Contact Person:<br>Address Line 1:  | Ms Karen Young PD Box 45                |                                  |
| Address Line 1:<br>Address Line 2:  | Coleraine Street                        |                                  |
| Town or Suburb:                     | WEST COAST                              |                                  |
| State:                              | VIC                                     |                                  |
| Post Code:                          | 3309                                    |                                  |
| Phone:                              | 03 5577 1344                            |                                  |
| Fax:                                | 03 5577 4449                            |                                  |
| Email:                              | young.karen.e@edumail.vic.gov.au        |                                  |
| ABN:                                | 45 147 144 348                          |                                  |
| @                                   | Auto-generate Order No Order No Prefix. |                                  |
|                                     |                                         |                                  |

#### Auto-generate Order Number

If you want SciList to create the order number, check this box. SciList will generate an increasing order number for each order, e.g. 12, 13, 14 ...

You may add an optional prefix. e.g. SCI so that an order number would be created as SCI12, SCI13, SCI14...

The automatic order number can be over-written by you at any time.

If you use a separate order book, do not activate Auto-generate

### **Activate Email**

Check this box to activate the Email Setup tab (below).

| General Email Setu                                           | P | 1                                                                                                    |
|--------------------------------------------------------------|---|----------------------------------------------------------------------------------------------------|
| Domain:<br>Server:<br>Port:<br>Authorised User:<br>Password: |   | eg provider.net.au<br>eg smtp.provider.net.au<br>usually 25<br>eg user@provider.net.au<br>required for most managed email systems                                                |
| Se                                                           |   | ist general email servers are not managed and<br>should not be entered.<br>The email will use the above setttings to send a<br>message to the email address on the previous tab. |
|                                                              |   |                                                                                                    |

### **Email Settings**

You need to contact your network manager for your specific server settings.

### Domain

Usually not critical, and can usually be left blank

### Server and Port

The name of your email server and its port. SMTP mail defaults to Port 25, but yours may be different.

### Authorised User

General email usually does not require an account name in order to accept an email. In this case, leave it blank like the above example.

Managed Servers such as Edumail in Victoria will not accept email unless it is from an authorised user with a password. In this case, you must enter an account name and its password. Depending on how the server is configured, the account name may simply be the name e.g. tom, or it may be the full account name tom@edumail.vic.gov.au.

### Send Test Message

A sample email will be sent using the settings from this window to the email address on the General tab. You may need to try different variations. Some servers require Authorised User, others won't work unless it is empty.

### **Chemical Options**

If using SciList to record chemicals, check these settings

### Suppliers

#### Browse Lists > Suppliers

Required when managing purchase orders and purchase history. When starting off with SciList you could ignore these until you get around to handling purchase orders and then add them as you need them

| ocate Supplier:                                                                                                    |               | www.edsoft.com                                                                                                    | n. au                                                                                                    |                                                                                                    | S        | ort on headers                                                                                                    |                                         |                                                                                        |
|----------------------------------------------------------------------------------------------------|---------------|----------------------------------------------------------------------------------------------------|----------------------------------------------------------------------------------------------------|----------------------------------------------------------------------------------------------------|----------|----------------------------------------------------------------------------------------------------|-----------------------------------------|----------------------------------------------------------------------------------------|
| Name                                                                                                    | Contact Perso | Town                                                                                                    | Phone                                                                                                    | Fax                                                                                                 | Acc. No. | Web Address                                                                                                    | 3                                       |                                                                                        |
| 18 Scientific<br>uurt-Pirit Biglien Pty Ltd]<br>uurt-Bird, Reptite & Exotic Pet Centre<br>uurtafian Geographic shop<br>South West Region-Amber Ell<br>ser with me Cratter<br>ser with me Cratter<br>ser with and Cratter<br>set all bectrical<br>Ando<br>Cheap as chips shop<br>John Ventoesale<br>Desci<br>Desci<br>D |               | MALVERN<br>MELBOURNE<br>PORTLAND<br>PORTLAND<br>ENDEAVOUR HILLS VII<br>MITCHELL PARK<br>BANKSTOWN<br>NORTH RYDE NSW<br>PORTLAND<br>BLACKBURN<br>BELMONT, GEELONG | 9822 7162<br>9548 2422<br>5272 8344 / 0437 109 420<br>03 97007769<br>08 8377 4748<br>1300 366 644 -0299373200<br>1800 368 873 98764699                                                                   | 9822 0388<br>5277 9926<br>03 97007994<br>08 8377 4749<br>(02)9395 1155<br>1800 674 899<br>5243 7468 |          | www.auspen.com<br>www.creativepumps.com.<br>www.creativepumps.com.<br>www.edsoft.com.au                                                | Insert     Insert     Change     Delete | Edit buttons                                                                           |
| ould League of Victoria<br>raphic Education<br>aimes Educational<br>allidges Butchess<br>yway Nusreyy<br>36<br>House Creation<br>sock at the Knacka<br>emry Smart (Jens Critters)<br>angeroo Educational<br>aboratory Technicians Association Vi<br>vingstone School Supplies<br>ocal<br>entone Educational Centre                                                                                                    | Graeme        | MOGRABBIN<br>THURINGOWA CENTR.<br>MALVERN EAST<br>PORTLAND<br>PORTLAND<br>THORNBURY<br>CAMPERDOWN<br>KORDIT<br>BROOKVALE NSW<br>WARRAGUL<br>ROSEBURY<br>MENTONE  | 9532 0909<br>07 47232048<br>03 9568 6966<br>55223744<br>55223058<br>55223058<br>55223058<br>55233494<br>9497 2555<br>55931996<br>55557821,0428 896246<br>1300 133889<br>1300 721 721 (sales)<br>95533234 | 9532 2860<br>07 47230149<br>03 9568 6977<br>9497 2166<br>1800 780089<br>02 9313 6444<br>9553 4562   |          | www.graphiceducation.co<br>www.haines.com.au<br>www.iecpl.com.au<br>www.hop.com.au<br>www.livingstone.com.au<br>www.mentone.educationa | Print<br>List                           | Print list of all suppli<br>Print one page with<br>several formats of<br>mailing label |

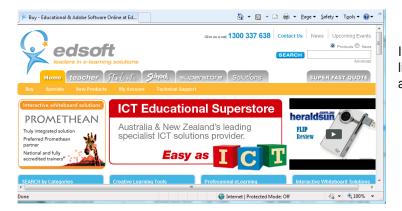

If you enter a website for a supplier, the link at the top of the browse window is active.

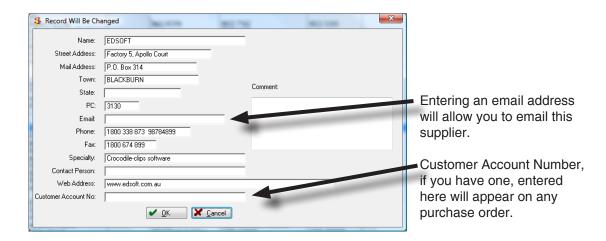

Supplier Update Form

### Categories

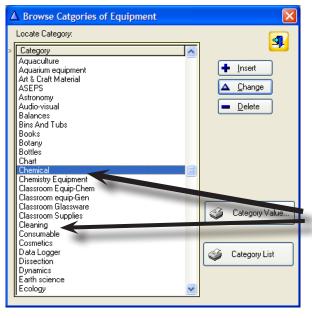

### Browse Lists > Categories

A range of categories are supplied. You may edit these to suit yourself.

Categories can be useful to group items relating a common theme, even though they may be disimilar.

This can be useful during stocktake for example.

*Chemical* and *Consumable* are both used within SciList by the program.

We suggest you use singular rather than plural where practical i.e. Chart, not Charts

### **Locations and Sub-locations**

### Browse Lists > Locations

A location is usually something that has many items, such as a store-room, classroom, or compactus.

| Each location is typically (but not always) | broken into sub-locations such as |
|---------------------------------------------|-----------------------------------|
| shelves, cupboards etc.                     |                                   |

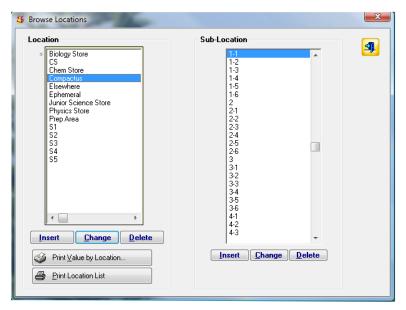

In this window, the sub-locations are shown for the highlighted location. Each location will have different sublocations.

From this window, you may edit Locations (left) and the highlighted location's Sub-locations.

Sub-locations should be entered systematically as shown in the example for a compactus, where the numbering represents bays and shelves.

It is important to have the main locations correct before adding stock items.

From this window you may also print a list of all locations and sub-locations and print a list of items in each location based on a minimum value. e.g. all items above \$500

### Disciplines

Disciplines provide another way of being able to print and sort items.

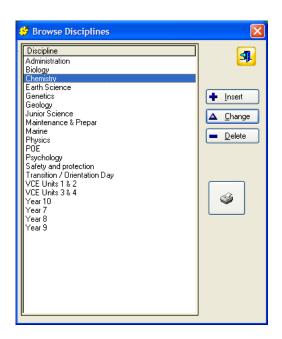

It is OK to change the names of Categories, Locations, and Disciplines. any time. Items in them will remain in them.

# Items and Stock

|   | 2 | ٦. |
|---|---|----|
| = | 5 |    |
|   | - | •  |
| _ |   |    |

To view the list, click on the 'Manage Stock' button.

This screen provides access to all the main functions relating to stock items:

- Insert, change or delete master item names
- Add master item descriptions, unit descriptors, images
- Add locations, quantities, stock comments
- Add or view purchase histories
- Assign categories and disciplines
- Key word search.

The tick in the first column indicates the item is in stock.

### Master Item and Locations

Browse the list by using the scroll bar, or by locator, i.e. type in the first few letters of an item name to locate it.

| cate by Item: nheo                   |                                  | 1351 master items in | 1746 locations |        |         |                  |
|--------------------------------------|----------------------------------|----------------------|----------------|--------|---------|------------------|
| tem                                  | Location Sub-Location Quantities |                      |                |        |         |                  |
|                                      | Location                         |                      | Full Stock     | Actual | Unavail |                  |
| Resistor, standard, 22 ohm           | Physics Store                    | 03                   | 1              | 1      | 0       | Rheostat         |
| Resistor, standard, 5 ohm            | Physics Store                    | 03                   | 4              | 4      | 0       | Item Description |
| Resistor, standard, 50 ohm           | Physics Store                    | 03                   | 6              | 6      | 0       | Item Description |
| Resistor, standard, 500 ohm          | Physics Store                    | 03                   | 1              | 1      | 0       |                  |
| Resistor, variable                   | Physics Store                    | 07                   | 17             | 17     | 0       |                  |
| Retort stand ring, 10.0cm            | S3                               |                      | 7              | 7      | 0       |                  |
| Retort stand ring, 7.5cm             | S3                               |                      | 18             | 18     | 0       |                  |
| Retort stand ring, 7.5cm             | Prep Area                        | 13                   | 0              | 1      | 0       |                  |
| Retort stand, 45cm                   | Biology Store                    | floor                | 27             | 27     | 0       |                  |
| Retort stand, 75cm                   | Junior Science Store             | floor                | 38             | 11     | Ō       |                  |
| Retort stand, 75cm                   | Biology Store                    | floor                | 0              | 27     | ō       | Stock Comment    |
| Retort, 500ml                        | Chem Store                       | B9                   | 2              | 2      | Ö       |                  |
| Retort, small                        | Chem Store                       | B9                   | ō              | 1      | ŏ       | from N9 store    |
| Rheostat                             | Physics Store                    |                      | 2              | 2      | Ő       |                  |
| Rheostat and mount                   | Junior Science Store             | 13                   | 2              | 2      | ŏ       |                  |
| Rheostat, spare                      | Junior Science Store             | 13                   | 2              | 2      | Ő       |                  |
| Rheostat, tubular, sliding contact   | Physics Store                    | 13                   | 3              | 2      | ŏ       |                  |
| Rheostat, tubular, sliding contact   | Junior Science Store             | 13                   | ŏ              | 1      | ŏ       |                  |
| Ripple tank tray, wooden and glass   | End Store                        |                      | ŏ              | 3      | Ő       |                  |
| Ripple tank, for overhead projector  | Physics Store                    | 05                   | 2              | 2      | ŏ       | *                |
| Rock hammer, metal                   | Junior Science Store             | 20 floor             | 10             | 11     | Ő       |                  |
| Rock making, sedimentary [prac]      | Junior Science Store             | floor                | 1              | 1      | ŏ       |                  |
| Rock set                             | Junior Science Store             | 17                   | 7              | Ż      | Ő       |                  |
| Rock set, small                      | Junior Science Store             | 17                   | 12             | 17     | ŏ       |                  |
| Rock set, small                      | Junior Science Store             | 17                   | 6              | 12     | ŏ       |                  |
| Rock specimens, loose, tub           | Junior Science Store             | 20 floor             | 1 i            | 2      | 0       |                  |
| Rocket kit                           | Compactus                        | 4-6                  | 1              | 1      | ŏ       |                  |
| Rod, aluminium, Singing rod          | Compactus                        | 9-6                  | 1              | 1      | 0       |                  |
| Rod, brass, 45cm x 6.4mm (Heat unit) | Junior Science Store             | 22 floor             | 16             | 16     | ő       |                  |
| Rod, copper                          | Junior Science Store             | 22 floor             | 18             | 18     | Ő       |                  |
|                                      | Carlier Science Store            | 221001               | 10             | 10     | 5       |                  |
| Edit Master Items                    | 1                                | Edit Stor            | k (Locations)  |        |         |                  |
| ▶ Insert ▲ Change ■ Delete ■         | Set Categories and Disciplines   | 🕂 Inse               | <u> </u>       |        | Delete  |                  |
| 🗕 inseir 🔰 🧮 Anonge 📄 Delete 🛛 🔽     | Set Categories and Disciplines   |                      |                |        | Delete  |                  |
| View Purchase History                | Index Keywords                   |                      |                |        |         |                  |

- You may use an item name as is, alter it as you wish, or change it completely.
- Unwanted item names may be deleted as you come across them. Alternatively
  you may wait until you have built your database and assigned locations to all
  your stock items, and then delete all unwanted item names en masse. (Utilities
  Menu > Clear Items with no Locations)

### **Editing Master Items**

### To Insert a master item

Click the insert (Ins) button. (On left hand side of window)

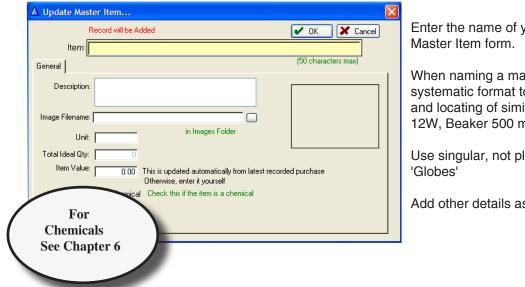

Enter the name of your item on the Update

When naming a master item, use a systematic format to assist the grouping and locating of similar items. e.g. Globe 12W, Beaker 500 ml

Use singular, not plural. 'Globe', not

Add other details as appropriate.

- The Item Value is optional. The entry can be automatically updated when purchase orders are saved to history, and over time, many values will end up here. You might initially only enter a value for items required on the school Asset Register. e.g. items over \$500. Or you may need to enter all values for the full insurance value of all stock. See Reports > Stock Value to print.
- The latest price of purchase goes in to Item Value field. So if you buy a new unit of an expensive item, all existing ones will be considered to be that value also. For example, a new dual power pack is around \$500 now. But you may not want the value for the one you have had for 30 years recorded at \$500. Solution - enter as individual Master Items, no. 1, no. 2 etc., each with its own separate value and purchase history.
- Another idea is to record historical values for older items in the Description field of the Master Item.

### To delete a master item

Highlight the item and click the delete (Del) button. This will delete the item and all its connected information including locations, purchase history, etc. It will not delete the item from any relevant purchase order.

#### To change a master item

To alter the master item title, or add or change other details, highlight the item and click on the change (Ch) button.

### Master Item Specifics

### Master Item Description

A written description of an item may help to:

- Specifically identify it (model numbers, range, brand, etc.)
- Inform about its usefulness (dimensions, construction materials, intended uses, etc.)
- Describe component parts
- Describe related items (for example, the name of a series of charts, or other equipment the item may be closely linked with)
- Enhance keyword searching (for example, the item title for a prepared slide is *Fasciola hepatica* Cercariae, while the description might contain its common name, Liver Fluke. A keyword search of any of these words will then find the slide
- Serial numbers of expensive equipment can be included in the description.
- To add or change a description, click change (Ch) on the Master Item List screen to go to the Update Master Item screen. Click on the Description box and add your details.

#### Images

An image may be included for selected items to more completely identify them to users. This is particularly useful for charts, unusual equipment, and equipment kits.

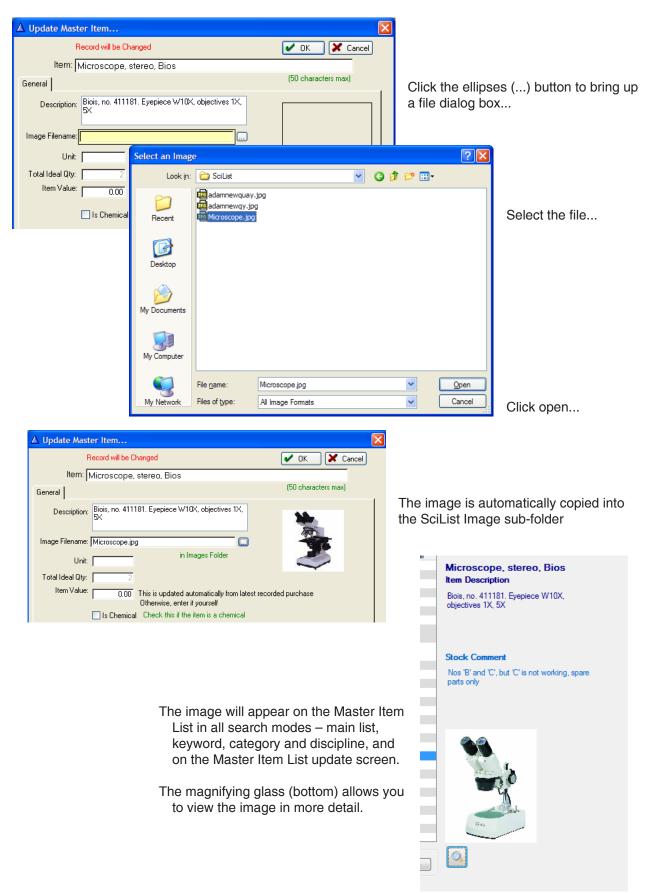

### Unit

- When adding an item, add a unit description if it helps during stocktake, ordering, and locating equipment.
- For example, if you buy plastic cups by the carton, and count them during stocktake by the carton, then record 'carton' or 'ctn' in the unit field. Whenever you see a screen or produce a list showing the stock level of plastic cups, the unit 'carton' will also appear. Other descriptors of units might be 'box', 'box of 10', 'pkt 100', etc.

Otherwise leave the unit field blank for counting individual items.

### **Total Ideal Quantity**

You can't edit this field. The number shown here represents the total ideal (or desired) quantity of this item you have stored at all locations. It is calculated automatically, by totalling the ideal quantities from each location of that item.

### To Save

When you have added all the information you wish, click 'OK' to finish. You may edit the information at any time by clicking change (Ch) on the Master Item List screen.

### Importing Items

If you already have a list of items and locations in a computer format such as a spreadsheet, you may be able to import them. See Chapter 7 for details.

## Working with the Stock Item List (right side of screen)

| View/Edit Master Items and Stock                    |                         |              |            |                      |        |                                           |
|-----------------------------------------------------|-------------------------|--------------|------------|----------------------|--------|-------------------------------------------|
| Locate by item: 1351 master items in 1746 locations |                         |              |            |                      |        |                                           |
| Item                                                | Location                | Sub-Location | Full Stock | Quantitie:<br>Actual |        |                                           |
| Bead, green                                         | Compactus               | 6-3          | 1          | 1                    | 0      | Beaker, 400ml, glass                      |
| Beaker, 1000ml, glass                               | Prep Area               | 23           | 2          | Ó                    | Ō      |                                           |
| Beaker, 1000ml, glass                               | S2                      |              | 2          | 2                    | 0      | Item Description                          |
| Beaker, 1000ml, glass                               | S3                      |              | 13         | 13                   | 0      |                                           |
| Beaker, 1000ml, glass                               | Prep Area               | Bench 2      | 2          | 2                    | 0      |                                           |
| Beaker, 100ml, glass                                | S1                      |              | 13         | 13                   | 0      |                                           |
| Beaker, 100ml, glass                                | S2                      |              | 13         | 13                   | 0      |                                           |
| Beaker, 100ml, glass                                | S3                      |              | 26         | 13                   | 0      |                                           |
| Beaker, 100ml, glass                                | S5                      |              | 13         | 13                   | 0      |                                           |
| Beaker, 100ml, glass                                | Prep Area               | 13           | 6          | 6                    | 0      |                                           |
| Beaker, 100ml, glass                                | Prep Area               | 23           | 6          | 6                    | 0      | Stock Comment                             |
| Beaker, 2000 ml, glass                              | Prep Area               | Bench 2      | 1          | 0                    | 0      | Need 13 per room, 2 for prep, 10 spares = |
| Beaker, 20ml, glass                                 | Prep Area               | 00           | 0          | 1                    | 0      | 64                                        |
| Beaker, 250ml, glass                                | Prep Area               | 23           | 0          | 10                   | 0      | 04                                        |
| Beaker, 250ml, glass                                | Prep Area               | 13           | 2          | 2                    | 0      |                                           |
| Beaker, 250ml, glass                                | S5<br>S2                |              | 13         | 13                   | 0      |                                           |
| Beaker, 250ml, glass<br>Beaker, 250ml, glass        | S1                      |              | 13         | 13                   | 0 0    |                                           |
| Beaker, 250ml, glass                                | 53                      |              | 13         | 13                   | ő      |                                           |
| Beaker, 300ml, glass                                | S2                      |              | 2          | 2                    | ŏ      |                                           |
| Beaker, 400ml, glass                                | Prep Area               | 23           | 10         | 10                   | ŏ      |                                           |
| Beaker, 400ml, glass                                | S1                      | Shelf        | 13         | 13                   | Ö      |                                           |
| Beaker, 400ml, glass                                | S2                      | Shelf        | 13         | 13                   | ŏ      |                                           |
| Beaker, 400ml, glass                                | S3                      | Shelf        | 13         | 13                   | ō      | 400ml -::en4                              |
| Beaker, 400ml, glass                                | S4                      |              | 13         | 0                    | ō      | 260                                       |
| Beaker, 400ml, glass                                | S5                      | Shelf        | 13         | Ō                    | Ō      | 8 - 200                                   |
| Beaker, 500ml, glass                                | Prep Area               | 23           | 0          | 1                    | 0      | 199 - 199 ·                               |
| Beaker, 500ml, glass                                | S1                      |              | 13         | 13                   | 0      | MS. 14COD E 300                           |
| Beaker, 500ml, glass                                | S2                      |              | 13         | 13                   | 0      |                                           |
| Beaker, 500ml, glass                                | S3                      |              | 0          | 4                    | 0      |                                           |
| Edit Master items Edit Stock (Locations)            |                         |              |            |                      |        |                                           |
| 🛉 Insert 🛛 🛆 Change 🔲 🗖 Belete 🛛 🔀 Set Cate         | egories and Disciplines | + Insert     | 🔺 Edit     |                      | Delete |                                           |
| View Purchase History                               | Index Keywords          |              |            |                      |        |                                           |
|                                                     |                         |              |            |                      |        | Window may be resized vertically          |

Use the Edit Stock (Locations) buttons on the lower right to edit details of a master item in one or more locations.

### Locations

Adding locations allows you to:

- · Find items quickly
- Put items away in their correct place
- Produce reports of items at a location
- Stocktake using specific checklists for small or large storage areas

Master Items often reside in multiple locations (as in above example)

Select from a drop list of Locations and then look up the Sub-location (...)

| S Update Stock Item                                                                                                    |                     | x               |                                                                                                    |
|----------------------------------------------------------------------------------------------------|---------------------|-----------------|----------------------------------------------------------------------------------------------------|
| Item: Beaker, 400ml, glass<br>Location: Compactus<br>Biology Store<br>Ideal Q<br>Stock Take<br>(IncludingT<br>Physics Store<br>Temporari<br>Unavailab<br>S2<br>S3<br>Cot S4 | Sub-location        | UN OK<br>Cancel | Sub-locations         Sub-location         1-2         1-3         1-4         1-5         1-6         2         2-1         2-2         2-3         2-4         2-5         2-6         3         3-1         3-2         3-3         3-4         3-5 |
| Re                                                                                                    | ecord will be Added |                 |                                                                                                    |

## Organising your Locations

- Hint: It is a good idea to have a map of your major locations with their sublocations before entering them.
- Common Locations and Sub-Locations are best entered early in your work with SciList. (From the *Browse Lists* menu)
- You may choose to nominate your rooms or parts of a room as Locations, and give them appropriate names, for example, Biology Store, Physics Store, Classroom 1, Classroom 2, Compactus, etc.
- Sub-locations could then be Shelf 01, Shelf 02, Cupboard 01, Drawer 01, Drawer 02, Bench, Floor, etc. (It is a good idea to have these all physically labelled and a map drawn of these sub-locations before entering stock).
- If any numbering sequence is likely to exceed 9, then use two-digit numbers from 01 to 09. This is required by computers to properly sequence the numbers in lists.
- Compactus shelves could be numbered firstly by Bay and then by shelf, for example 1-6 (Bay 1, shelf 6). Be consistent when you enter these names. Bench (with a capitalised first letter) and bench will be treated as two sub-locations, as will Drawer 1 (with a space) and Drawer1.
- Use **Utilities > Change case of locations** to standardise the case after you have entered them all.
- Choose between formats: Room 1, ROOM 1, room 1
- The stocktake facility allows you to print stocktake checklists. The more specific you are assigning locations and sub-locations, the more detailed the stocktaking checklist will be. You can check equipment shelf by shelf, drawer by drawer, cupboard by cupboard.
- If you don't need to assign sub-locations to your equipment items, that's OK. You may perform your stocktake room by room.
- It is entirely up to you how you organise your locations and sub-locations. It helps to physically label your sub-locations for stock locating and stocktaking purposes.

## **Stock Reports by Location**

| <b>s</b> 1 | <u>l</u> eports   |                                                              | Severa               | l repor   | ts of | items are organised by location.      |
|------------|-------------------|--------------------------------------------------------------|----------------------|-----------|-------|---------------------------------------|
|            | Stock Lists       | Stock-Full List-In Locations                                 |                      |           |       |                                       |
|            | Stock Value       | Stock-Full List-Total Quantities                             |                      |           |       |                                       |
|            | Incomplete Orders | Stock with No Location                                       |                      |           |       |                                       |
|            | Expenditure       | Stock in a Location                                          |                      |           |       |                                       |
|            | Disciplines       | Unavailable Stock                                            |                      |           |       |                                       |
|            |                   |                                                              |                      |           |       |                                       |
|            | Categories        |                                                              |                      |           |       |                                       |
|            | Suppliers         |                                                              |                      |           |       |                                       |
|            | Locations         | Stock Items in : Physics Store                               |                      |           |       |                                       |
|            | Chemical          | ▶ Item                                                       | Sub-Location         | Total Qty | Unit  | Stock in a location                   |
|            |                   | Acceleration sensor 2-axis                                   | Shelf 09             | 1         |       |                                       |
|            |                   | Airtrack<br>Airtrack accessories                             | Bench<br>Shelf 15    | 1         | box   | Maximum vistorio aleboli al alterat   |
|            |                   | Alternative energy [kit]                                     | 06. floor            | 1         | kit   | You may print an alphabetical         |
|            |                   | Ammeter, 0-1 and 0-5 amp range                               | Floor, 25            | 9         |       | list of all items in the Physics      |
|            |                   | Ammeter, 0-10 amp range                                      | Floor, 25            | 1         |       |                                       |
|            |                   | Ammeter, 0-5, 0-10 amp range<br>Ammeter, 0-5A, 0-50mA ranges | Shelf 25<br>Shelf 25 | 2         |       | store, showing which shelf            |
|            |                   | Ammeter, AC, 0-5 amp range                                   | Shelf 02             | 4         |       | each is on.                           |
|            |                   | Ammeter, industrial                                          | Display              | 2         |       | eddir is dir.                         |
|            |                   | Anemometer, cup type, hand held                              | Shelf 02             | 1         |       |                                       |
|            |                   | Armature [model]<br>Audio Amplifier                          | Shelf 08<br>Shelf 02 | 1         |       |                                       |
|            | Stock Items by    |                                                              | Shell 02             | 1         |       |                                       |
|            | Sub-Location      | Item                                                         | Total Qt             | Unit      |       |                                       |
|            |                   |                                                              | Total Qty            | Unit      |       |                                       |
|            | Shelf 02          | Pump, base plate                                             | 3                    |           |       | You could also print all items in the |
|            | Shelf 02          | Ammeter, AC, 0-5 amp range                                   | 4                    |           |       | · · · · · · · · · · · · · · · · · · · |
|            | Shelf 02          | Meter, high current, AC-DC, 0-25 amp.                        | 4                    |           |       | store, organised by shelf.            |
|            | Shelf 02          | Tuning fork, C256                                            | 4                    |           |       |                                       |
|            | Shelf 02          | Tuning fork, E320                                            | 4                    |           |       |                                       |
|            | Shelf 02          | Tuning fork, G384                                            | 5                    |           |       |                                       |
|            | Shelf 02          | Tuning fork, C 512                                           | 7                    |           |       |                                       |
|            | Shelf 02          | Pendulum bob, 2cm, plastic or wood                           | 8                    |           |       |                                       |
|            | Shelf 02          | Calliper, vernier, steel                                     | 9                    |           |       |                                       |
|            |                   |                                                              |                      |           | _     |                                       |

## Stocktake Activities > Print Checklists...

| West Coast Hig | gh School                                |               |
|----------------|------------------------------------------|---------------|
| Stock Items by | y Location: Physics Store                |               |
| Sub-Location   | ltem                                     | Quantity Unit |
| Shelf 02       | Kilowatt meter                           | 1             |
| Shelf 02       | Meter, AC current                        | 2             |
| Shelf 02       | Meter, high current, AC-DC, 0-25 amp.    | 4             |
| Shelf 02       | Metronome                                | 1             |
| Shelf 02       | Micrometer, screw gauge, metric, to 25mm | 5             |
| Shelf 02       | Milliammeter                             | 14            |
| Shelf 02       | Music box                                | 1             |
| Shelf 02       | Oersted's apparatus                      | 2             |

You may select a single Location and print items alphabetical, by sub-location.

This allows you to stocktake shelf by shelf.

A full list of all stock, showing the location of each, is also available from the Reports menu

## Quantities

You may record for each item: an ideal quantity, a stocktake quantity, and an unavailable quantity, described below.

| 5 Update Stock Item                                          | ×      |
|--------------------------------------------------------------|--------|
| Item: Beaker, 1000ml, glass                                  | Cancel |
| Comment: need 13 in S3, 2 in S2, 2 in prep, 5<br>spares = 22 |        |
| Record will be Changed                                       |        |

## **Ideal Quantity**

- This is the total amount of an item you should have at this location/sub-location, or, in other words, the full stock level.
- Record the ideal quantity of an item for every location at which it is stored. If you have two classrooms, each ideally with 13 spatulas, then you would put in 13 as the ideal quantity for each of those two locations. Your total ideal quantity of spatulas (26) is calculated by SciList and displayed on the Master Item update form so you know how many you have overall. This figure is also used in stocktake calculations.
- For most items ideal quantity will be determined by how many you actually have. For example, 1 van der graaff machine, or 6 power packs.
- For other items, stock numbers will fluctuate. You may want to have thirteen 100 ml beakers in a classroom, and replace them from a supply of spares when numbers fall below this. You would input 13 as your ideal number for the classroom location, and an appropriate number at another location for your supply of spare 100 ml beakers.

#### Stocktake Quantity

- This is usually the same as the Ideal Quantity of the item, except when you are undertaking a stocktake. Then, it is changed by you in the appropriate screen of the stocktake facility, and it will automatically be compared with your ideal (full stock) quantity, and the shortfall calculated. After the stocktaking process has been finalised, the stocktake quantity will revert to again match the ideal (full stock) quantity.
- For example, if you have thirteen 100 ml beakers as the ideal quantity in Classroom 1, and during stocktake you find you only have ten left, then the shortfall of 3 will be calculated by SciList. More details about this process may be found in Chapter 4.

## **Temporarily Unavailable**

This field allows you to record an item that is not available for use at the moment. If, for example, you have 6 power packs (Ideal Quantity 6), but one is being repaired, insert '1' here. You still have the item, but anyone checking to see how many power packs are available for use, will see that there are only 5 available.

## **Stock Comments**

Record any comments here that are relevant to the item at that particular location. Examples of use might be – serial number, intended use, use restrictions, level of use, special instructions, repair or maintenance record, etc.

## Categories and Disciplines

## Why?

- Category and discipline fields allow classification of items into convenient groups. Multiple categories and/or disciplines may be assigned to items, to group them in a meaningful way. Use this facility to search quickly through a more specific list for the item you want, and produce lists of equipment in groupings from the very specific to general.
- You may search for items based on AND or OR or NOT membership of categories and disciplines.

Sample lists of categories and disciplines are provided.

In these lists:

- Categories group similar types of equipment, or equipment used for similar purposes
- Disciplines group items of equipment according to the broad field of study (Physics, Biology, etc.) or the teaching level in which they are used (VCE Unit 1 & 2, Junior Science, Year 10, etc.).

## Advice

- Devise groupings according to your needs to retrieve item information and produce lists. You can assign multiple categories and multiple disciplines to an item, and search also by multiple categories and disciplines.
- For example, if you assign the category 'Prepared Slide' to all your prepared slides, a search of that category would produce a list of all such slides, enabling you to quickly find the one you're looking for. You could also create more specific categories to produce shorter lists, for example, Prepared slide animal, Prepared slide plant, etc.
- If you also applied the discipline, 'VCE Unit 3&4' to appropriate slides, a search by both category and discipline would generate a list of prepared slides used for Year 12 subjects. Adding another discipline, e.g. Biology, would result in a list of prepared slides used by Year 12 Biology students.
- You may not wish to include every possible piece of equipment that is used in the teaching of a particular subject, but only to classify those which are particularly important, or perhaps need to be drawn to teachers' attention.

For example:

- prepared slides for Year 12 Biology
- charts available for Junior level human anatomy
- all physics equipment
- Physics equipment used by Year 7 'Heat' unit.
- Assign a category to generate lists of items which need periodic checking, for example, Term check, Semester check, End of Year maintenance. For example, lab coats might be included in the mid-year maintenance, as well as the end of year maintenance categories. Senior microscopes might be scheduled for maintenance only once a year and so assigned only one category such as Term 1 maintenance.
- Imagine how useful lists of tasks to be undertaken at particular times would be to a new LabTech.

## Assigning Categories and Disciplines to a Master Item

## Manage Stock and Locations Menu > Master Items and Locations

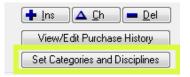

Highlight the item to which you wish to add a category or discipline, and then click on the 'Set Categories and Discipline' button (bottom of window).

The item you have selected will be displayed on the Assign Categories and Disciplines screen. You may toggle between displaying just the one item or displaying the entire item list using the Show All button.

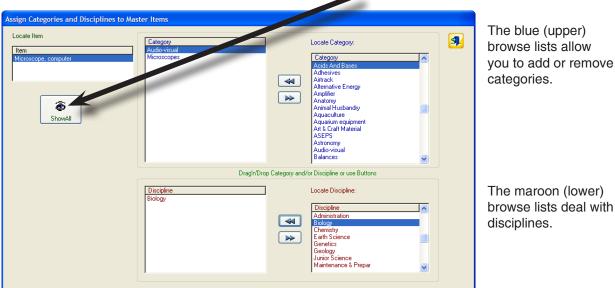

The maroon (lower) browse lists deal with disciplines.

Each browse works in the same way:

- Use the scroll bar, or type the first few letters of the word, to search for the category you want.
- Highlight the category name by clicking on it.
- Drag and drop the category name or click on the top arrow to move the highlighted category to the screen on the left. (Remove it by doing the reverse).
- · Add as many categories as you wish.

Repeat this process to assign disciplines.

## **Special Categories**

## Chemical

If chemicals are imported, a Category named Chemical is created automatically and chemicals added to it. For chemicals added yourself, a utility is to place all chemicals in the Chemical category. Utilities Menu > Add Chemicals to Category: Chemical

#### Consumable

When importing non-chemical data, the import file has a column named Consumable. If this is 'Yes' a category Consumable is created and the item placed in that category.

## Keywords

## **Keyword Index**

- The database is searchable by keyword. This allows you to find an item even if you can't recall its exact title.
- For example, did you list it under' Model brain', or 'Brain, model'? Or a prepared slide under its title 'Cnidaria, Hydrozoa-Hydra' and all you can remember about it is that it's a Hydra slide? Searching by Keyword, you will find these items.
- To use the keyword search function effectively, think about all the terms you might want to look up an item by and make sure they are included in either the item title or description.
- After adding or changing an item's title or description, re-index the keywords. This adds any new words you have used to the searchable list.
- You might do this every time you add or change an item's title or description, or do it once after making many changes. You can set whether only titles, or titles and descriptions, are searched.

## To Index Keywords:

(i.e. add new words to the list that will be searched):

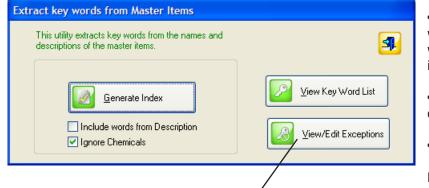

## Utilities Menu > Manage and Index Key Words or Master Item Screen

• Tick the check box 'Include words from Description' if you wish to include words from the item description field.

- Tick Ignore Chemicals if you don't need them indexed.
- Click on 'Generate Index'.

Numeric terms are not counted

SciList will take a few seconds to extract keywords from item titles and descriptions. Any new items and descriptions you have added will be included.

| Browse Key Word Exceptions |                  |
|----------------------------|------------------|
| Locate Word:               | - 🖪              |
| Excluded Word              |                  |
| l &                        |                  |
| а                          |                  |
| and                        | + Insert         |
| be                         | - insert         |
| but                        | 🛕 <u>C</u> hange |
| by                         | - Suranda        |
| co<br>code                 | 💻 <u>D</u> elete |
|                            |                  |
| cols                       |                  |
| cost                       |                  |
| CS                         |                  |
| de                         |                  |
| dept                       |                  |
| diam                       |                  |
| diff                       |                  |
| leit dist                  |                  |

See Chapter 3 for locating stock by keyword search.

## **Keyword exceptions**

Any items in this list will be ignored during the search. Keyword exceptions are words that are meaningless as search clues; words such as "and", "or" and "the". SciList has a keyword exception list with many words in it already. You can add to it at any time.

## **Purchase History**

## What is it for?

- When an order is received in SciList, the items on the order can be marked as received and when all have been received, copied to a purchase history.
- Details such as price, product number, supplier and purchase quantity will be recorded for an item in the master item list. Over time, a purchase history is built up which is useful for future purchasing decisions.
- In future, after a stocktake is completed, SciList will automatically generate orders for under-stocked items, using supplier and pricing details from the purchase history. An item will be added to an order to the supplier from whom you last purchased the item, along with the price, product code, and quantity required.
- Items with no history will be added to an order with the supplier 'Supplier not known' from where they may easily be moved to another order.

## Adding, changing, or deleting a Purchase History

While much of the management of the purchase history is automatic, you may of course manually edit it.

| View/Edit Master Items and Stock                       | A 10 10 10                                                        | 1 10 10 10              |               |                      | - m.         |  |  |  |
|--------------------------------------------------------|-------------------------------------------------------------------|-------------------------|---------------|----------------------|--------------|--|--|--|
| Locate by Item:                                        |                                                                   | 1350 master items in 17 | 745 locations |                      |              |  |  |  |
| <sup>p</sup> Item                                      | Location                                                          | Sub-Location            | Full Stock    | Quantitie:<br>Actual | s<br>Unavail |  |  |  |
| Abacus<br>Acacia Seed                                  | Biology Store                                                     | 12                      | 0             | 0                    | 0            |  |  |  |
| Acceleration sensor 2-axis                             | Compactus<br>Chem Store                                           |                         | 1             | 1                    | Ö            |  |  |  |
| Acids & bases Yr 9 [prac]<br>Acids & bases Yr 9 [prac] | Compactus                                                         | 5-1                     | 0             | 1                    | 0            |  |  |  |
|                                                        |                                                                   |                         |               |                      |              |  |  |  |
| Edit Master Items                                      |                                                                   |                         |               |                      |              |  |  |  |
|                                                        | 🛉 Insert 🔄 🛆 Change 📃 🗖 Delete 🛛 🛃 Set Categories and Disciplines |                         |               |                      |              |  |  |  |
| 🔽 View Purchase History                                | 🔽 Index Keywords                                                  |                         |               |                      |              |  |  |  |

• Highlight the item in the master list

• Click the View Purchase History button (above).

| 1  | Purchases of Acacia Seed |          |           |                           |                  |           |          |                  |           |  |  |
|----|--------------------------|----------|-----------|---------------------------|------------------|-----------|----------|------------------|-----------|--|--|
|    | Acacia Seed              |          |           |                           |                  |           |          |                  |           |  |  |
| L  | »                        | Date     | Order No. | Supplier                  | Product Code     | Unit Cost | Quantity | Unit of Purchase |           |  |  |
|    |                          | 17/05/11 |           |                           | ACS-789          | 5.30      |          | pkt              |           |  |  |
|    |                          | 10/02/09 | 002333    | Portland Seed Bank /Green | ACA123           | 4.30      | 1        |                  |           |  |  |
| L. |                          |          |           |                           |                  |           |          |                  |           |  |  |
| 1  |                          |          |           |                           |                  |           |          |                  |           |  |  |
|    |                          |          |           |                           |                  |           |          |                  |           |  |  |
|    |                          |          |           |                           |                  |           |          |                  |           |  |  |
|    |                          |          |           |                           |                  |           |          |                  |           |  |  |
|    |                          |          |           |                           |                  |           |          |                  |           |  |  |
|    |                          |          |           |                           |                  |           |          |                  |           |  |  |
|    |                          |          |           |                           |                  |           |          |                  |           |  |  |
|    | 1                        |          |           |                           |                  |           |          |                  |           |  |  |
|    |                          |          | _         |                           |                  |           | _        |                  |           |  |  |
|    |                          |          | +         | 🛚 Insert 🛛 🔺 Change       | 💻 <u>D</u> elete |           |          | Print            |           |  |  |
|    |                          |          |           |                           |                  |           |          |                  | Resizable |  |  |

• Use the edit buttons to update the entry.

| • | Use the | look-up | button | for a | list | of | suppliers |
|---|---------|---------|--------|-------|------|----|-----------|
|---|---------|---------|--------|-------|------|----|-----------|

| S Record Will Be     | Changed                                |
|----------------------|----------------------------------------|
| Item:                | Acacia Seed                            |
| Order Number:        | 002333 Optional                        |
| Supplier:            | Portland Seed Bank /Greening Australia |
| Product Code:        | ACA123                                 |
| Date Purchased:      | 10/02/2009 (dd/mm/yyyy)                |
| Value Per Unit (\$): | 4.30 (\$/pkt)                          |
| Quantity:            | 1 Numeric                              |
| Purchase Unit:       | pkt eg Box of 10, 500ml Bottle         |
| Commento             |                                        |
|                      |                                        |
|                      |                                        |
|                      |                                        |
|                      | ✓ <u>D</u> Kancel                      |

From the lookup table of suppliers, either

- select the one you want
- or add one if they are missing, and then select.

| ocate Supplier:                                                        |                |                              |                                     |                             | Sort on headers |        |                |
|------------------------------------------------------------------------|----------------|------------------------------|-------------------------------------|-----------------------------|-----------------|--------|----------------|
|                                                                        | Contact Person | Town                         | Phone                               | Fax                         | Acc. No.        | W bA 🔺 |                |
| Dick Smith Wholesale<br>Disposals<br>Donation                          |                | NORTH RYDE NSW<br>PORTLAND   | 1300 366 644 -0299373200            | (02)9395 1155               |                 |        |                |
| Gary Sobey 'Skydancers''<br>Gazebo Hair Design, Andrew Eade            |                | HARCOURT                     | 03 5474 2468                        |                             |                 |        |                |
| Gould League of Victoria<br>Haines Educational                         |                | MOORABBIN<br>MALVERN EAST    | 9532 0909<br>03 95724744            | 9532 2860<br>03 95724377    |                 |        | <u><u></u></u> |
| Hyway Nursery                                                          |                | PORTLAND                     | 55232069                            |                             |                 |        | 4              |
| GA                                                                     |                | PORTLAND                     |                                     |                             |                 |        |                |
| nhouse Creation<br>Kangaroo Educational<br>Livingstone School Supplies |                | BROOKVALE NSW<br>ROSEBURY    | 1300 133889<br>1300 721 721 (sales) | 1800 780089<br>02 9313 6444 |                 |        | +              |
| Local                                                                  |                |                              |                                     |                             |                 |        |                |
| Mentone Educational Centre                                             |                | MENTONE                      | 95533234                            | 9553 4562                   |                 |        |                |
| Dmega Scientific<br>Petstock                                           |                | MODBURY NORTH<br>WARRNAMBOOL | 08 82894311<br>5561 3371            | 08 82894322                 |                 |        |                |
| Portland Fasteners                                                     |                | WARRNAMBUUL                  | 55235933                            |                             |                 |        |                |
| Portland High School                                                   |                |                              | 33233333                            |                             |                 |        |                |
| Portland Seed Bank /Greening Austra                                    |                | PORTLAND                     | 5523 1111                           |                             |                 |        |                |
| Prof Bunsen Science (Carl Ahlers)                                      |                | GEELONG WEST,                | 52419756                            | 5244 4986                   |                 |        |                |
| Protector Alsafe                                                       |                | PORTLAND                     | 132832                              |                             |                 |        | Print          |
| Royal Botanic Gardens, Melbourne                                       |                | POBTLAND                     |                                     |                             |                 |        |                |
| Safeway<br>Science Supply Australia                                    |                | GLEN WAVEBLEY                | 1300 857 544                        | 1300 857 533                |                 |        | L L            |
| Scientrific Ptv Ltd                                                    |                | YAMBA, NSW                   | 02 66458111                         | 02 66458125                 |                 |        |                |
| Serrata Ptv. Ltd.                                                      |                |                              | 02 9651 3033                        | 02 9651 2031                |                 |        |                |
| Siltex (Australia) Pty Ltd                                             |                | EAST BENTLEIGH               | 9570 6222                           | 9570 3644                   |                 |        | L L            |
| Southern Biological                                                    |                | NUNAWADING                   | 98774597                            | 9894 2309                   |                 |        |                |
| State Supply                                                           |                |                              | 1                                   |                             |                 |        |                |
| The Herpshop                                                           |                | ARDEER                       | 9363 6841                           | 9360 5704                   |                 |        |                |
| The Royal Swedish Academy of Scier<br>The Warehouse                    |                | WARBNAMBOOL                  |                                     |                             |                 |        |                |
| The Warehouse<br>Thomson Learning Australia                            |                | SOUTHBANK                    | 1800654831                          | 1800 641 823                |                 |        |                |
| Viking Plastics Engineering                                            |                | BBAESIDE                     | 9587 2297                           | 95871172                    |                 |        |                |

## **Chapter 3**

# **Locating Stock**

## What this chapter is about...

This chapter is about how to find items of stock using these three lower buttons from the Main Window toolbar

These buttons represent the location of stock by these methods respectively.

- keyword searching
- browsing a selected location
- narrowing stock down to membership of a category and/or a discipline

Each option then presents its own functionality, such as general editing of stock and locations, assigning stock to categories or disciplines and printing various lists.

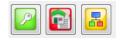

## **Keyword Searching**

## What is keyword searching?

- Keywords include any word in the name of an item and words in the description if you choose to include them in the indexing.
- You can't be expected to know the precise name of every item, but you would most likely know part of the title, e.g. "meter"

Keyword searching will list all items that include a specified word.

## Creating the index

#### Utilities > Manage and Index Key Words and on Master Stock Screen

Indexing keywords is discussed in the previous chapter because it is part of the process of adding stock into your list. Periodically you need to perform an index, so the new names and descriptions can be searched for keywords. Every time you do an index it starts from scratch and rebuilds the index. At the same time you might add keyword exceptions.

Keyword exceptions are words that are meaningless as search clues; words such as "and", "or" and "the". SciList has a keyword exception list with many words in it already. You can add to it at any time.

## Searching on keywords

Key Word Search

Use this button to bring up the following window.

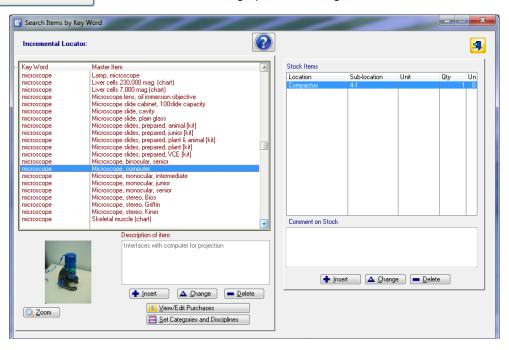

Keywords are alphabetically arranged in the left hand table with their associated master item.

On the right are the locations of that master item.

Master Items and Locations may be edited from this window in the same way as from the Master Items and Locations button.

The keyword search utilises an incremental locator. This means that as you type, the list scrolls to the first item that matches what you type.

Example: I'm looking for a beaker.

I start by clicking in the keyword table anywhere.

As I type 'beak' the cursor moves down to the first beaker.

| 📴 Search Items             | by Key Word                                                                                       | - <b>D</b> - X                                                       |
|----------------------------|---------------------------------------------------------------------------------------------------|----------------------------------------------------------------------|
| Incremental L              | .ocator: beak                                                                                     |                                                                      |
| > Key Word<br>bead         | Master Item<br>Bead, boiling , glass                                                              | Stock Items<br>Location Sub-location Unit Qty Un                     |
| bead<br>bead<br>beads      | Bead, brown<br>Bead, green<br>Poppit beads                                                        | Prep Area 23 0 0 0<br>52 2 0<br>53 13 0                              |
| beaker<br>beaker<br>beaker | Beaker, 1000ml, glass<br>Beaker, 100ml, glass<br>Beaker, 2000 ml, glass                           | Prep Area Bench 2 2 0                                                |
| beaker<br>beaker           | Beaker, 20ml, glass<br>Beaker, 250ml, glass                                                       |                                                                      |
| beaker<br>beaker<br>beaker | Beaker, 300ml, glass<br>Beaker, 400ml, glass<br>Beaker, 500ml, glass                              |                                                                      |
| beaker<br>beaker<br>beaker | Beaker, 50ml, glass<br>Beaker, 600ml, glass<br>Beaker, polythene, 1000ml                          |                                                                      |
| beaker<br>beaker           | Beaker, polythene, 100ml<br>Beaker, polythene, 250ml                                              |                                                                      |
| beaker<br>beaker<br>beaker | Beaker, polythene, 500ml<br>Watch glass, Beaker cover, 10cm<br>Watch glass, Beaker cover, 12.5 cm |                                                                      |
| beaker                     | Watch glass, Beaker cover, 15cm                                                                   | Comment on Stock<br>need 15 in S3, 2 in S2, 2 in prep, 2 spares = 21 |
|                            | Description of item:                                                                              |                                                                      |
|                            |                                                                                                   |                                                                      |
|                            | 🕂 Insert 🛛 🛆 Change 🗖 Delete                                                                      |                                                                      |
|                            |                                                                                                   |                                                                      |
|                            | Set Categories and Disciplines                                                                    | Ĵ                                                                    |
|                            |                                                                                                   |                                                                      |

You may then scroll to the specific item of interest.

Using Up or Down arrows clears your typing.

You can correct with the <BACKSPACE> key.

| Stock by Location                                                                                                    |                                                                                                    |                                                  |
|----------------------------------------------------------------------------------------------------|----------------------------------------------------------------------------------------------------|--------------------------------------------------|
| <ul> <li>Browse Items in a Location</li> <li>Location</li> <li>Biology Store</li> <li>Chem Store</li> <li>Compactus</li> <li>Elsewhere</li> <li>End Store</li> <li>Garden</li> <li>Junior Science Store</li> <li>Prysics Store</li> <li>Prep Area</li> <li>Prep Gear</li> <li>S1</li> <li>S2</li> <li>S3</li> <li>S4</li> <li>S5</li> </ul> | To locate Item first sort by Item         Sort on Headers: Click to sort/reverse sort, Ctrl-Click for another, Shift-Click to         Sub-location       Item[:]         72       Yeast prac [orac]         75       Xplorer, field data collector         1.5       Wood, ball         3.3       Wooden icypole stick         9.3       Wire, ite wire, 0.5mm diam.         9.3       Wire, plastic sheathed, hookup, red         9.3       Wire, innoculating loop         9.3       Wire, coathanger         9.3       Wire, coathanger         9.3       Wire, coathanger         9.3       Wire, coathanger         9.3       Wire, brass, 26 gauge         9.4       Wire loop holder         4.1       Wire loop holder         4.1       Wire board, small [kit]         4.1       White board, sasorted         5.3       Wasture edisc         7.6       Wasture edisc         7.6       Wasture edisc         7.6       Wasture edisc         7.6       Wasture edisc         7.6       Wasture edisc         7.6       Wasture edisc         7.6       Wasture weight         3.2       Vicia root tip (pr | Quantity 1 1 1 1 1 1 1 1 1 0 0 0 0 0 0 0 0 0 0 0 |

Highlight a location on the left. All items in that location appear on the right.

The right hand table can be sorted on its headers. For example you may want to sort alphabetically on item name with each sub-location.

To do this you would Click the header "Sub-Location" to sort by that column. Then Ctrl-Click on the header "Item" to sort on items within the sub-locations.

|   | To locate Item first<br>Sort on Headers: C           | s <mark>ort by Item</mark><br>lick to sort/reverse sort, Ctrl-Click for another, Shift-Click to Clear | 3          |
|---|------------------------------------------------------|----------------------------------------------------------------------------------------------------|------------|
| > | Sub-location[+1]                                     | Item[+2]                                                                                              | Quantity 🔼 |
|   | 7-3                                                  | Hydra body I.s. (prepared slide)                                                                      | 3          |
|   | 7-3                                                  | Hydra body, w.m. [prepared slide]                                                                     | 2          |
|   | 7-3                                                  | Knife, vegetable                                                                                      | 13         |
|   | 7-3                                                  | Lilium anthers cs 1st division [prepared slide]                                                       | 1          |
|   | 7-3                                                  | Lilium anthers cs, 2nd division [prepared slide]                                                      | 1          |
|   | 7-3                                                  | Lilium pollen meiosis (prepared slide)                                                                | 1          |
|   | 7-3                                                  | Lilium: stigma & pollen tubes (prepared slide)                                                        | 2          |
|   | 7-3<br>7-3<br>7-3<br>7-3<br>7-3<br>7-3<br>7-3<br>7-3 | Mammalian blood (prepared slide)                                                                      | 1          |
|   |                                                      | Microscope lens, oil immersion objective                                                              | 1          |
|   | 7-3                                                  | Microscope slides, prepared, VCE [kit]                                                                | 1          |

Note the +1 and +2 on the headers.

1 indicates the primary sort

- 2 indicates the secondary sort
- + indicates A-Z
- indicates Z-A
- Sort headers can be cleared with <Shift-Click> on any heading.

After locating a stock item, it may be edited with the usual update buttons.

| Item: H | ydra body I.s. [prepared slide] V OK                              |
|---------|-------------------------------------------------------------------|
|         | Room: Compactus                                                   |
|         | Shelf: 7-3 If numeric type "01", "09", "10" etc                   |
|         | deal Quantity: 3 .<br>Take Quantity: Quantities apply<br>to above |
| Ter     | udingTemporarily Unavailable)                                     |

## You may print items ordered by Name or Location...

Ordered by Name

## Stock Items in : Compactus

| Item                               | Location | Total Qty | Unit   |
|------------------------------------|----------|-----------|--------|
| Acacia seed (wattle)               | 7-2      | 1         | pkt    |
| Acids & bases Yr 9 homework [prac] | 5-1      | 50        |        |
| Acrylic square                     | 5-6      | 0         |        |
| Amoeba (prepared slide)            | 7-3      | 5         |        |
| Artemia (prepared slide)           | 7-3      | 1         |        |
| Bag, brown paper                   | 1-5      | 2         | pkt    |
| Bag, plastic                       | 1-5      | 5         |        |
| Balance, spring, to 3 kg           | 9-1      | 2         |        |
| Ball, golf                         | 5-5      | 14        |        |
| Ball, plastic                      | 5-5      | 6         |        |
| Ball, solid rubber                 | 5-5      | 5         |        |
| Ball, tennis                       | 5-5      | 18        |        |
| Balloon                            | 1-4      | 2         | pkt    |
| Balsa wood                         | 9-6      | 14        | strips |
| Bead, boiling , glass              | 8-3      | 100       |        |
| Bead, brown                        | 6-3      | 1         | jar    |
| Bead, green                        | 6-3      | 1         | jar    |
| Beehive shelf                      | 8-4      | 12        |        |
| Blindfold                          | 7-5      | 10        |        |
| Blood grouping tile                | 7-2      | 8         |        |
| Blood, amphibian (prepared slide)  | 7-3      | 1         |        |
| Blowpipe, mouth                    | 8-3      | 25        |        |

## Ordered by Sub-Location within a Location

| Sub-Location | ltem                  | Total Qty | Unit     |
|--------------|-----------------------|-----------|----------|
| 1-3          | Chalk, coloured       | 1         | box      |
| 1-3          | Protractor, plastic   | 13        |          |
| 1-3          | Raffia, nylon         | 0         |          |
| 1-3          | Taper, wax            | 0         | pkt      |
| 1-4          | Cork, new             | 10        |          |
| 1-4          | Pipecleaner, cotton   | 1         | pkt 1000 |
| 1-4          | Plate, plastic        | 2         | pkt      |
| 1-4          | Cotton thread         | 2         | roll     |
| 1-4          | Candle                | 5         | pkt      |
| 1-4          | Balloon               | 1         | pkt      |
| 1-4          | Skewer, wood          | 3         | pkt      |
| 1-4          | Cork, champagne       | 200       |          |
| 1-4          | Plasticine, used      | 1         | chunk    |
| 1-4          | Straw, plastic, loose | 1         | box      |
| 1-5          | Bag, plastic          | 5         |          |
| 1-5          | Bag, brown paper      | 2         | pkt      |
| 1-5          | String                | 1         | ball     |
| 1-5          | Wool, ball            | 2         | ball     |
| 1-5          | Stockings             | 1         | bag      |
| 1-5          | Fishing line 0.4mm    | 1         | reel     |
| 1-6          | Straw, plastic        | 1         | carton   |
| 1-6          | Peg, clothes          | 20        |          |
| 2            | Pencil, writing, set  | 0         | set      |
| 2-1          | Sheet protector, A3   | 40        |          |

## Stock Items by Location: Compactus

#### Stock by Category/Discipline 2 Stock by Category/Discipline Search by Categories and Disciplines Tag the categories and disciplines of interest 4 If either Category or Discipline is untagged, it is ignored Locate Category: Locate Discipline: Category Acids And B Discipline Administration Biology Chemistry Eath Science Genetics Geology Junior Science Maintenance & Prepar Maintenance & Prepar Maintenance & Prepar Paychology Safety and protection Transition / Orientation Day VCE Units 1 & 2 VCE Units 3 & 4 Year 10 Year 3 Year 9 Discipline ð Adhesives Adhesives Airtrack Alternative Energy Amplifier Anatomy Animal Husbandry Aquaculture Aquacitume aquipmer View Selected Stock Aquarium equipment Art & Craft Material ASEPS Astronomy Audio-visual Balances Baiances Bins And Tubs Books Botany Bottles Charts Double Click to tag or untag a category or discipline, or use CHEMICAL Chemistry Equipment buttons below Classroom Equip-Chem Classroom equip-Gen Classroom Glassware Classroom Supplies 0 Q Tag/Untag Clear Tags Clear Tags Tag/Untag Link disciplines with Link categories with 🗌 NOT 🗌 NOT 💿 And 🔘 Or 💿 And 🔿 Or

This window allows you to display stock based on its membership in categories or disciplines or combinations of one or the other.

Tag at least one category or one discipline, or both, then click **View Selected Stock** to see the items that match.

The double arrow button below the tables reverses the tagging

Example: Tagging "Microscopes"

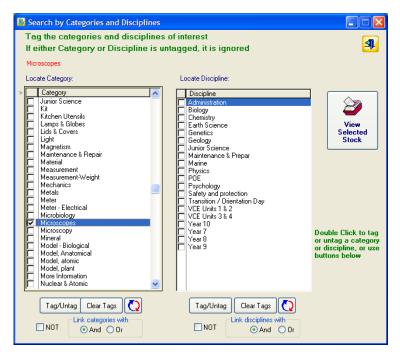

After ticking the category or discipline, click this button.

All microscopes are now displayed, regardless of location. (next page)

| ategories displayed                                  |                                          | Disciplines displayed |   |                                              |              |                  |                | _ <b>_</b> |
|------------------------------------------------------|------------------------------------------|-----------------------|---|----------------------------------------------|--------------|------------------|----------------|------------|
| icroscopes                                           | AND                                      |                       |   |                                              |              | Print S<br>Items | tock           |            |
|                                                      | item may be in th<br>en if you don't hav |                       |   | Individual Stock Items                       |              |                  |                |            |
| Item                                                 |                                          |                       | X | Location                                     | Sub-location | Unit             | Qty            | Unavail    |
| Lens cleaning tissue                                 |                                          |                       |   | Prep Area                                    | Dr 3         |                  | 3              |            |
| Microscope, binocular, se                            | nior                                     |                       |   | Compactus                                    | 3-4          |                  | 2              |            |
| Microscope, computer                                 |                                          |                       |   | Junior Science Store<br>Junior Science Store | 24<br>24     |                  |                |            |
| Microscope, monocular, i<br>Microscope, monocular, j |                                          |                       |   | Prep Area                                    | 24<br>Dr 2   |                  | 5              |            |
| Microscope, monocular, :<br>Microscope, monocular, : |                                          |                       |   | T Tep Alea                                   | 012          |                  | - <sup>2</sup> |            |
| Microscope, stereo, Bios                             |                                          |                       |   |                                              |              |                  |                |            |
| Microscope, stereo, Griffi                           | n                                        |                       |   |                                              |              |                  |                |            |
| Microscope, stereo, Kine                             |                                          |                       |   |                                              |              |                  |                |            |
|                                                      | )-Deluxe                                 |                       |   |                                              |              |                  |                |            |

(This window can take a few seconds to appear because SciList must check all master items against your selection criteria.)

You may edit any master item or any stock details from this window.

The print button shows the quantities and locations of all matching items.

| Oto - Iv |                                                            | st High School |               |                 |
|----------|------------------------------------------------------------|----------------|---------------|-----------------|
| STOCK    | matching criteria<br>N                                     | licroscopes    |               |                 |
| Item     | Location                                                   | Quantity       | No. Available | No. Unavailable |
| Lens o   | leaning tissue<br>Junior Science Store -<br>Prep Area -    | 1<br>2         | 1<br>2        | 0               |
| Micros   | cope, binocular, senior<br>Junior Science Store - 24       | 1              | 1             | 0               |
| Micros   | cope, computer<br>Compactus - 4-1                          | 1              | 1             | 0               |
| Micros   | cope, monocular, intermediate<br>Junior Science Store - 19 | 12             | 12            | 0               |
| Micros   | cope, monocular, junior<br>Junior Science Store - 18       | 15             | 15            | 0               |
| Micros   | cope, monocular, senior<br>Junior Science Store - 24       | 12             | 12            | 0               |
| Micros   | cope, stereo, Bios<br>Junior Science Store - Bench         | 2              | 2             | 0               |
| Micros   | cope, stereo, Griffin<br>Junior Science Store - Bench      | 2              | 2             | 0               |
| Micros   | cope, stereo, Kinei<br>Junior Science Store - Bench        | 1              | 1             | 0               |

## West Coast High School

## **Complex queries**

The Boolean operators below the Category and Discipline tables allow more complex searches.

| NOT(CHEMICAL OR Chemistry Equipment)                                                                                                    |                |
|----------------------------------------------------------------------------------------------------|----------------|
| Locate Category:    Category  Art & Craft Material  ASEPS Astronomy Audio-visual Balances Bins And Tubs Books Botany Bottles Charts Charts Chemistry Equipment Classroom Equip-Chem Classroom Glassware Classroom Glassware Classroom Glassware Classroom Supplies Cleaning Consumables Cosmetics Data Logger Dissection | Tr<br>of<br>Tr |
| Dissection<br>Dynamics<br>Earth science<br>Ecology<br>Electricity                                                                                                    |                |
| TagrUntag     Clear Tags       ►     Link categories with       ►     And ● Or                                                                                                    |                |

This example shows how to select all items that are in **neither** of the categories Chemical or Chemistry Equipment.

The logical structure of the query is shown above in red text.

This search is for Non-consumables in the Chemistry discipline.

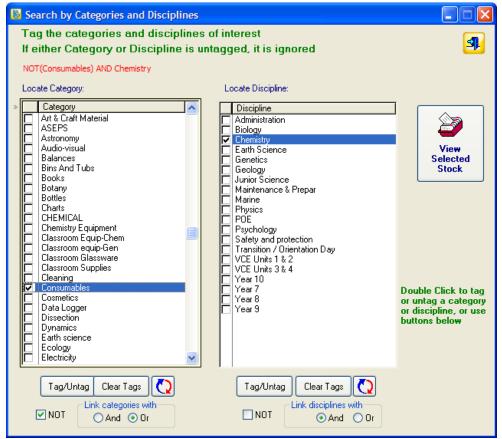

| rowse Stock by Master Item                                                                                                    | To allo                              | -                                          |                |         |          |              |
|----------------------------------------------------------------------------------------------------|--------------------------------------|--------------------------------------------|----------------|---------|----------|--------------|
| Categories displayed<br>NOT(Consumables) AND                                                                                                    | Disciplines displayed<br>Chemistry   |                                            |                | Print S | tock     | 3            |
| Master Item List         An item may be in the even if you don't have the even if you don't have thave the even if you don't have thave the even if you | e master item list<br>e any in stock | ridual Stock Items<br>cation S<br>em Store | ub-location    |         | Qty<br>1 | Unavail<br>0 |
| Booklet, Australian National Chemistry Quiz<br>Boss head                                                                                                    |                                      | ck Comment:                                |                | Total:  | 1        |              |
| diamonds on the                                                                                                    | esting substances, with DG           | 🛉 Insert 🛛 🗖                               | Change 🔲 💻 Del | lete    |          |              |

Browse List of Non Consumables in Chemistry

This browse table may be edited or printed (below)

Report on Non Consumables in Chemistry

| Stock r  | West Coast I                                        | High School   |               |                 |
|----------|-----------------------------------------------------|---------------|---------------|-----------------|
|          | NOT(Consumab                                        | les) AND Chen | nistry        |                 |
| ltem     | Location                                            | Quantity      | No. Available | No. Unavailable |
| Chemis   | stry game [game]<br>Compactus - 8-2                 | 6             | 6             | 0 set           |
| Chrom    | atography column with sintered c<br>Compactus - 8-5 | 3             | 3             | 0               |
| Chrom    | atography of smarties [prac]<br>Compactus - 8-2     | 1             | 1             | 0               |
| Chrom    | atography plate<br>Chem Store - C19                 | 5             | 5             | 0 sheet         |
| Clamp,   | , universal<br>Junior Science Store - bench         | 17            | 17            | 0               |
|          | S3 -<br>S5 -                                        | 27<br>41      | 27<br>41      | 0<br>0          |
| Cleans   | ing lotion<br>Chem Store - C18                      | 200           | 200           | 0 mL            |
| Clip, sp | oring, Mohrs, metal<br>Compactus - 8-3              | 5             | 5             | 0               |
| Colorin  | neter<br>Compactus - 8-6                            | 1             | 1             | 0               |

## **Other Sample Stock Reports**

| <u>R</u> eports            |                                          |                           |           |           |
|----------------------------|------------------------------------------|---------------------------|-----------|-----------|
| Stock Lists                | Stock-Full List-In Locations             |                           |           |           |
| Stock Value                | Stock-Full List-Total Quantities         |                           |           |           |
| Incomplete Orders          | Stock with No Location                   |                           |           |           |
| Expenditure<br>Disciplines | Stock in a Location<br>Unavailable Stock |                           |           | 1 × ×     |
| Categories                 | Unavailable Stock                        | West Coast High School    |           | - 🔏 , 🕨   |
| Suppliers                  |                                          |                           |           |           |
| Locations                  | Full Stock List with                     | ocation                   |           |           |
| Chemical                   |                                          |                           |           | ALCO STRA |
|                            | Item                                     | Location                  | Ideal Qty | Unit      |
|                            | Acacia seed (wattle)                     | Compactus - 7-2           | 1         | pkt       |
|                            | Acceleration sensor 2-axis               | Physics Store - 13        | 1         |           |
|                            | Acids & bases Yr 9 [prac]                | Chem Store -              | 1         |           |
|                            | Acids & bases Yr 9 [prac]                | Compactus - 5-1           | 1         |           |
|                            | Acids & bases Yr 9 homework [prac]       | Compactus - 5-1           | 50        |           |
|                            | Acrylic square                           | Compactus - 5-6           | 0         |           |
|                            | Adaptor, spade lug                       | Prep Area - Bench 1       | 0         |           |
|                            | Adhesive mylar foam covers               | Compactus - 6-1           | 10        | sheet 10  |
|                            | Airtrack                                 | Physics Store - bench     | 1         |           |
|                            | Airtrack accessories                     | Physics Store - 15        | 1         | box       |
|                            | Algicide                                 | Prep Area - 06            | 1         | bottle    |
|                            | Alternative energy [kit]                 | Physics Store - 06, floor | 1         | kit       |
|                            | Alternator [model]                       | S4 -                      | 0         |           |
|                            | Ammeter, 0-1 and 0-5 amp range           | Physics Store - floor, 25 | 12        |           |
|                            | Ammeter, 0-10 amp range                  | Physics Store - floor, 25 | 3         |           |
|                            | Ammeter, AC, 0-5 amp range               | Physics Store - floor, 25 | 4         |           |
|                            | Ammeter, demo                            | S5 - display              | 4         |           |
|                            | Ammeter, industrial                      | Physics Store - display   | 2         |           |
|                            | Ammonia test strips                      | Prep Area - 06            | 1         |           |
|                            |                                          |                           |           |           |

Stock Lists Stock Value Incomplete Orders Expenditure Disciplines Categories Suppliers Locations Chemical

۲

•

۲

Stock-Full List-Total Quantities Stock with No Location Stock in a Location ... Unavailable Stock

Stock-Full List-In Locations

West Coast High School

## Full Stock List with Total Quantities

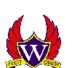

| Item                               | Ideal Qty | Unit     |
|------------------------------------|-----------|----------|
| Acacia seed (wattle)               | 1         | pkt      |
| Acceleration sensor 2-axis         | 1         |          |
| Acids & bases Yr 9 [prac]          | 2         |          |
| Acids & bases Yr 9 homework [prac] | 50        |          |
| Acrylic square                     | 0         |          |
| Adaptor, spade lug                 | 0         |          |
| Adhesive mylar foam covers         | 10        | sheet 10 |
| Airtrack                           | 1         |          |
| Airtrack accessories               | 1         | box      |
| Algicide                           | 1         | bottle   |
| Alternative energy [kit]           | 1         | kit      |
| Alternator [model]                 | 0         |          |
| Aluminium potassium sulphate       | 0         |          |
| Ammeter, 0-1 and 0-5 amp range     | 12        |          |
| Ammeter, 0-10 amp range            | 3         |          |
| Ammeter, AC, 0-5 amp range         | 4         |          |
| Ammeter, demo                      | 4         |          |
| Ammeter, industrial                | 2         |          |
| Ammonia test strips                | 1         |          |
| Amoeba (prepared slide)            | 5         |          |
| Amoeba [chart]                     | 3         | chart    |
| Anemometer, cup type, hand held    | 2         |          |

| Stock Lists     Stock Lists     Stock Value     Incomplete Orders     Expenditure     Disciplines     Categories     Suppliers     Locations     Chemical | Stock-Full List-In Locations     Stock-Full List-Total Quantities     Stock with No Location     Stock in a Location     Unavailable Stock | West Coast High Scho<br>Stock with no Loc |                                                    |  |
|----------------------------------------------------------------------------------------------------|----------------------------------------------------------------------------------------------------|-------------------------------------------|----------------------------------------------------|--|
|                                                                                                    | Item Name                                                                                                    |                                           |                                                    |  |
|                                                                                                    | Aluminium potassium sulphate<br>Aquarium fish feeder<br>Balance, electronic, GF-300                                                        |                                           | Magnifier, helping hands<br>Matches<br>Milk carton |  |

In SciList, if a master item has no location then it is not considered as actual stock on hand. The above report can show you items to which you need to give a location or that may need to be deleted.

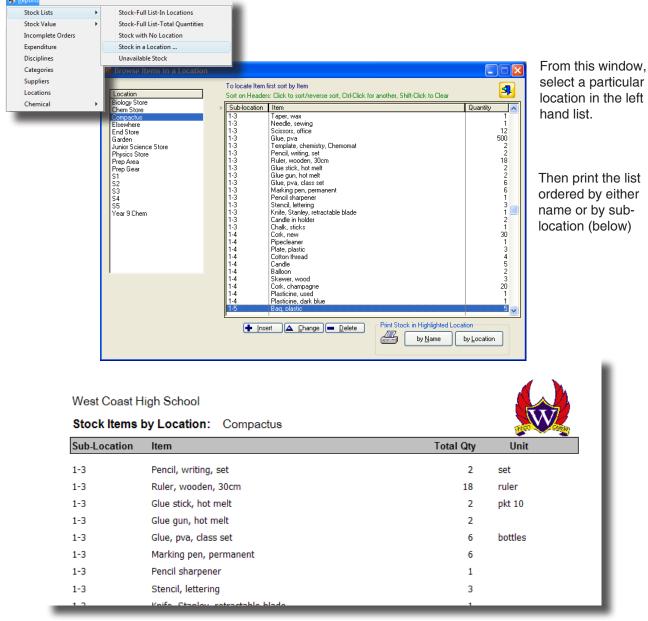

## Stock in a particular location

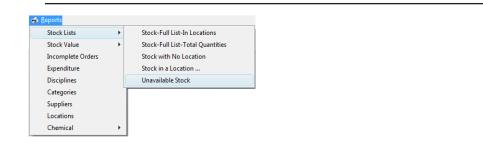

## West Coast High School

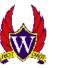

## Unavailable Stock

|                                                                 |                                                                                                    |                                                                                                    | <b>•</b>                                                                                                    |
|-----------------------------------------------------------------|----------------------------------------------------------------------------------------------------|----------------------------------------------------------------------------------------------------|----------------------------------------------------------------------------------------------------|
| Location                                                        | Total<br>Qty                                                                                                    | Unavai<br>Qty                                                                                                    | Unit                                                                                                    |
| Prep Area - Balance<br>I. Useful for before and after weighing. | 1                                                                                                    | 1                                                                                                    |                                                                                                    |
| Compactus - 4-2<br>warranty Betta Electrical. Sticking power b  | 1<br>utton, len                                                                                                    | 1<br>s cover j                                                                                                    | Unit<br>ams.                                                                                                    |
| Physics Store -                                                 | 1                                                                                                    | 1                                                                                                    |                                                                                                    |
| Compactus - 5-1                                                 | 2                                                                                                    | 1                                                                                                    |                                                                                                    |
| Physics Store - 06                                              | 1                                                                                                    | 1                                                                                                    |                                                                                                    |
| Chem Store - B10                                                | 1                                                                                                    | 1                                                                                                    |                                                                                                    |
|                                                                 | Prep Area - Balance<br>I. Useful for before and after weighing.<br>Compactus - 4-2<br>warranty Betta Electrical. Sticking power b<br>Physics Store -<br>Compactus - 5-1<br>Physics Store - 06 | LocationQtyPrep Area - Balance1I. Useful for before and after weighing.1Compactus - 4-21warranty Betta Electrical. Sticking power button, lenPhysics Store -1Compactus - 5-12Physics Store - 061 | Prep Area - Balance       1       1         I. Useful for before and after weighing.       1       1         Compactus - 4-2       1       1         warranty Betta Electrical. Sticking power button, lens cover ji       Physics Store -       1       1         Compactus - 5-1       2       1       1         Physics Store - 06       1       1       1 |

This report shows stock indicated as unavailable for use, perhaps because it is undergoing repair or service.

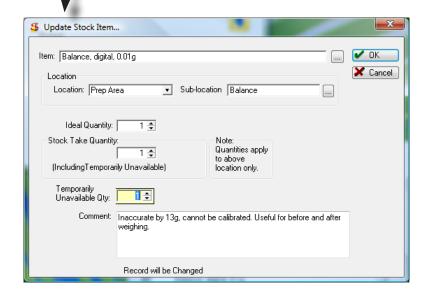

## **Stock Value Reports**

You may print the value of stock either

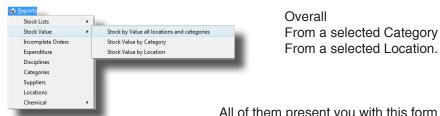

All of them present you with this form in which to set your options:

| This utility will print a list<br>equal or exceed a speci<br>From all categories                                                                                                    |                                                                                            | tock and                                                                                                    | <b>A</b>                                                                                                    |
|----------------------------------------------------------------------------------------------------|--------------------------------------------------------------------------------------------|----------------------------------------------------------------------------------------------------|----------------------------------------------------------------------------------------------------|
| From all locations                                                                                                    |                                                                                            |                                                                                                    |                                                                                                    |
| Print stock whose value                                                                                                    | e is at least:                                                                             |                                                                                                    |                                                                                                    |
| \$                                                                                                    | 200 (Whole do                                                                              | llars)                                                                                                    |                                                                                                    |
| - ,                                                                                                    |                                                                                            | ,                                                                                                    |                                                                                                    |
|                                                                                                    | ed On                                                                                      |                                                                                                    |                                                                                                    |
|                                                                                                    | Single Item Value 🛛 🔿 🤉                                                                    | Fotal Value                                                                                                    |                                                                                                    |
|                                                                                                    | lude Description                                                                           |                                                                                                    |                                                                                                    |
|                                                                                                    | lude Locations                                                                             |                                                                                                    |                                                                                                    |
|                                                                                                    |                                                                                            | Int Int                                                                                                    |                                                                                                    |
|                                                                                                    |                                                                                            |                                                                                                    |                                                                                                    |
| West Coast High School                                                                                                    |                                                                                            |                                                                                                    |                                                                                                    |
| Stock of value at least \$                                                                                                    | 200 based on Unit Value<br>From all locations                                              |                                                                                                    |                                                                                                    |
| -                                                                                                    |                                                                                            | Unit Value                                                                                                    | Item Value                                                                                                    |
| Stock of value at least \$ 2<br>From all categories                                                                                                    | From all locations                                                                         | Unit Value<br>221.70                                                                                                    | Item Value<br>221.70                                                                                                    |
| Stock of value at least \$ From all categories Item Acceleration sensor 2-axis                                                                                                    | From all locations Quantity                                                                |                                                                                                    |                                                                                                    |
| Stock of value at least \$<br>From all categories<br>Item<br>Acceleration sensor 2-axis<br>Balance, digital SK-5001                                                                                                    | From all locations Quantity 1                                                              | 221.70                                                                                                    | 221.70                                                                                                    |
| Stock of value at least \$<br>From all categories<br>Item<br>Acceleration sensor 2-axis<br>Balance, digital SK-5001<br>Camera, Canon powershot                                                                                                    | From all locations<br>Quantity<br>1<br>2                                                   | 221.70<br>245.00                                                                                                    | 221.70<br>490.00                                                                                                    |
| Stock of value at least \$<br>From all categories<br>Item<br>Acceleration sensor 2-axis<br>Balance, digital SK-5001<br>Camera, Canon powershot<br>Centrifuge, electric, 6 places                                                                                                    | From all locations<br>Quantity<br>1<br>2<br>1                                              | 221.70<br>245.00<br>373.95                                                                                                    | 221.70<br>490.00<br>373.95                                                                                                    |
| Stock of value at least \$<br>From all categories<br>Item<br>Acceleration sensor 2-axis<br>Balance, digital SK-5001<br>Camera, Canon powershot<br>Centrifuge, electric, 6 places<br>Colorimeter, datalogging                                                                                                    | From all locations<br>Quantity<br>1<br>2<br>1<br>1<br>1                                    | 221.70<br>245.00<br>373.95<br>390.00                                                                                             | 221.70<br>490.00<br>373.95<br>390.00                                                                                                   |
| Stock of value at least \$<br>From all categories<br>Item<br>Acceleration sensor 2-axis<br>Balance, digital SK-5001<br>Camera, Canon powershot<br>Centrifuge, electric, 6 places<br>Colorimeter, datalogging<br>Crocodile physics [software]                                                                                                    | From all locations Quantity 1 2 1 1 1 1 1 1 1 1 1 1 1 1 1 1 1 1 1                          | 221.70<br>245.00<br>373.95<br>390.00<br>265.65                                                                                   | 221.70<br>490.00<br>373.95<br>390.00<br>265.65                                                                                         |
| Stock of value at least \$<br>From all categories<br>Item<br>Acceleration sensor 2-axis<br>Balance, digital SK-5001<br>Camera, Canon powershot<br>Centrifuge, electric, 6 places<br>Colorimeter, datalogging<br>Crocodile physics [software]<br>EKG sensor                                                                                                    | From all locations Quantity 1 2 1 1 1 1 1 1 1 1 1 1 1 1 1 1 1 1 1                          | 221.70<br>245.00<br>373.95<br>390.00<br>265.65<br>1,562.40                                                                       | 221.70<br>490.00<br>373.95<br>390.00<br>265.65<br>1,562.40                                                                             |
| Stock of value at least \$<br>From all categories<br>Item<br>Acceleration sensor 2-axis<br>Balance, digital SK-5001<br>Camera, Canon powershot<br>Centrifuge, electric, 6 places<br>Colorimeter, datalogging<br>Crocodile physics [software]<br>EKG sensor<br>Geiger counter, digital                                                                                                    | From all locations<br>Quantity<br>1<br>2<br>1<br>1<br>1<br>1<br>1<br>1<br>1<br>1<br>1<br>1 | 221.70<br>245.00<br>373.95<br>390.00<br>265.65<br>1,562.40<br>316.80                                                             | 221.70<br>490.00<br>373.95<br>390.00<br>265.65<br>1,562.40<br>316.80                                                                   |
| Stock of value at least \$<br>From all categories<br>Item<br>Acceleration sensor 2-axis<br>Balance, digital SK-5001<br>Camera, Canon powershot<br>Centrifuge, electric, 6 places<br>Colorimeter, datalogging<br>Crocodile physics [software]<br>EKG sensor<br>Geiger counter, digital<br>fuman eye model, 3D working                                                                                                    | From all locations<br>Quantity<br>1<br>2<br>1<br>1<br>1<br>1<br>1<br>1<br>1<br>1<br>1<br>1 | 221.70<br>245.00<br>373.95<br>390.00<br>265.65<br>1,562.40<br>316.80<br>490.00                                                   | 221.70<br>490.00<br>373.95<br>390.00<br>265.65<br>1,562.40<br>316.80<br>490.00                                                         |
| Stock of value at least \$<br>From all categories<br>Item<br>Acceleration sensor 2-axis<br>Balance, digital SK-5001<br>Camera, Canon powershot<br>Centrifuge, electric, 6 places<br>Colorimeter, datalogging<br>Crocodile physics [software]<br>EKG sensor<br>Geiger counter, digital<br>fuman eye model, 3D working<br>Magnetic stirrer                                                                                         | From all locations Quantity 1 2 1 1 1 1 1 1 1 1 1 1 1 1 5                                  | 221.70<br>245.00<br>373.95<br>390.00<br>265.65<br>1,562.40<br>316.80<br>490.00<br>487.68                                         | 221.70<br>490.00<br>373.95<br>390.00<br>265.65<br>1,562.40<br>316.80<br>490.00<br>487.68                                               |
| Stock of value at least \$<br>From all categories<br>Item<br>Acceleration sensor 2-axis<br>Balance, digital SK-5001<br>Camera, Canon powershot<br>Centrifuge, electric, 6 places<br>Colorimeter, datalogging<br>Crocodile physics [software]<br>EKG sensor<br>Geiger counter, digital<br>Human eye model, 3D working<br>Magnetic stirrer<br>Microscopes, stereo, HED-Delux                                                       | From all locations Quantity 1 2 1 1 1 1 1 1 1 1 1 1 1 1 5                                  | 221.70<br>245.00<br>373.95<br>390.00<br>265.65<br>1,562.40<br>316.80<br>490.00<br>487.68<br>200.00                               | 221.70<br>490.00<br>373.95<br>390.00<br>265.65<br>1,562.40<br>316.80<br>490.00<br>487.68<br>1,000.00                                   |
| Stock of value at least \$<br>From all categories<br>Item<br>Acceleration sensor 2-axis<br>Balance, digital SK-5001<br>Camera, Canon powershot<br>Centrifuge, electric, 6 places<br>Colorimeter, datalogging<br>Crocodile physics [software]<br>EKG sensor<br>Geiger counter, digital<br>Human eye model, 3D working<br>Magnetic stirrer<br>Microscopes, stereo, HED-Delux<br>Dxygen gas sensor                                  | From all locations Quantity 1 2 1 1 1 1 1 1 1 1 1 1 1 5 xe 9                               | 221.70<br>245.00<br>373.95<br>390.00<br>265.65<br>1,562.40<br>316.80<br>490.00<br>487.68<br>200.00<br>260.00                     | 221.70<br>490.00<br>373.95<br>390.00<br>265.65<br>1,562.40<br>316.80<br>490.00<br>487.68<br>1,000.00<br>2,340.00                       |
| From all categories                                                                                                    | From all locations Quantity 1 2 1 1 1 1 1 1 1 1 1 1 1 5 xe 9 1                             | 221.70<br>245.00<br>373.95<br>390.00<br>265.65<br>1,562.40<br>316.80<br>490.00<br>487.68<br>200.00<br>260.00<br>419.44           | 221.70<br>490.00<br>373.95<br>390.00<br>265.65<br>1,562.40<br>316.80<br>490.00<br>487.68<br>1,000.00<br>2,340.00<br>419.44             |
| Stock of value at least \$<br>From all categories<br>Item<br>Acceleration sensor 2-axis<br>Balance, digital SK-5001<br>Camera, Canon powershot<br>Centrifuge, electric, 6 places<br>Colorimeter, datalogging<br>Crocodile physics [software]<br>EKG sensor<br>Geiger counter, digital<br>Human eye model, 3D working<br>Magnetic stirrer<br>Microscopes, stereo, HED-Delux<br>Oxygen gas sensor<br>Photonics electronics trainer | From all locations Quantity 1 2 1 1 1 1 1 1 1 1 1 1 1 1 1 5 xe 9 1 5                       | 221.70<br>245.00<br>373.95<br>390.00<br>265.65<br>1,562.40<br>316.80<br>490.00<br>487.68<br>200.00<br>260.00<br>419.44<br>290.00 | 221.70<br>490.00<br>373.95<br>390.00<br>265.65<br>1,562.40<br>316.80<br>490.00<br>487.68<br>1,000.00<br>2,340.00<br>419.44<br>1,450.00 |

## **Chapter 4**

## **Stocktake Activities**

## Stocktake Overview

SciList won't actually count or enter stock levels for you, but that's about all it won't do. It will work out shortfalls and write the orders. You will know exactly where all that new stock needs to go when it arrives.

## Stocktake Logic

Stock in any location has an ideal (or expected) quantity.

Over a period of time, stock may be lost due to wastage, theft, or usage. Stock can be gained due to new orders coming in. At stocktake, you print lists of ideal quantities and check them against actual levels. Apart from overall gains or losses, stock may also have been shifted from one location to another. You enter the actual quantities found in each location.

SciList will provide a list of imbalances that you can act on in several ways:

- If stocktake quantities are unbalanced between locations (they may have been put back in the wrong spot) you can move them.
- If stocktake levels are higher than the ideal, e.g. from new orders, then reset the ideal up to the new level, or add them to your spares.
- If stocktake quantities are low, either accept it and reset your ideal levels, or produce orders to make up shortfalls.

### **Stocktake Steps**

Stocktake is controlled by working through the steps on the Stocktake window.

| Stocktake Activities                                                                        | ]                                                          |
|---------------------------------------------------------------------------------------------|------------------------------------------------------------|
| <b>3</b>                                                                                    |                                                            |
| Gather Stocktake Data                                                                       | <ul> <li>produce stock checklists for locations</li> </ul> |
|                                                                                             | or categories                                              |
| Print Checklists and Enter Data                                                             | enter stock counts                                         |
| Must be done before proceeding to next steps           Image: Browse/Edit the Re-order List | <ul> <li>produce a list of items out of balance</li> </ul> |
|                                                                                             | write orders to suppliers for items in shortfall           |
| Final step in the stocktake process           Save to History & Reset Stock Levels          |                                                            |
|                                                                                             | <ul> <li>save a history of each stocktake</li> </ul>       |
|                                                                                             | Except for the first step, 'Browse/Print Stocktake         |

You can work through the stocktake steps to:

Checklists', each step depends on the previous one for information so:

#### Move through the stocktake module step by step.

## Preparing for Stocktake

The degree to which SciList will manage your stocktake depends upon how much detail you have included in your data.

## **Locations and Sub-Locations**

These are required to produce checklists for specific locations,

## Categories

required on items to produce checklists by category e.g. 'consumables', 'glassware'

### Ideal quantities on stock items

To recognise imbalances SciList needs this information on expected stock levels.

## Supplier

SciList will print a list of items to be re-ordered. This is better if SciList knows things like **supplier**, **product code** or **price**. These details will be added automatically from the Purchase Orders module if an item has a purchase history.

## Stocktake Size

- You do not need to stocktake all items at once. You may undertake limited ones every term and major ones each year or whatever suits.
- **Major stocktake** print stock checklists for sub-locations in every location, allowing stocktaking to be dealt with one Location at a time. e.g. one or more rooms with all shelves.
- **Minor stocktake** print stock checklists for one or more specific sub-locations or locations, e.g. classrooms or, print a stocktake checklist for a category such as consumables or chemicals.
- After recording your stocktake results, SciList will tally numbers of an item in different locations, compare this total to full quantity (ideal) stock levels and build a purchases order list organised by supplier, with product code and price (if available).

## **Stocktake Detailed Guide**

The first step in a stocktake is to record how much of each item you have in stock (after tidying up and putting away).

Start by printing a checklist to take to the relevant locations

| ● by Location                                                          |                        | You<br>whi         | Print a checklist<br>u can choose by location or b<br>ch button is checked.<br>Location: | by category depending |
|------------------------------------------------------------------------|------------------------|--------------------|------------------------------------------------------------------------------------------|-----------------------|
| S Browse Items in a Location                                           |                        |                    |                                                                                          |                       |
| Print Stocktake Checklist for                                          | Sort on Headers: Cl    | ick to sort/revers | e sort, Ctrl-Click for another, Shift-Click to Clear                                     | 3                     |
| <ul> <li>Print Stocktake Checklist for<br/>highlighted room</li> </ul> | Room                   | Shelf              | Item                                                                                     | Quantity Unit         |
|                                                                        | Compactus              | 9-3                | Wire, brass, 26 gauge                                                                    |                       |
|                                                                        | Compactus              | 9-3                | Fishing line, 1.00mm                                                                     | 1                     |
| Show All Locations                                                     | Compactus              | 9-3                | Nail                                                                                     | 1 tub                 |
| Room                                                                   | Compactus              | 9-3                | Wire, tie wire, 0.9mm diam.                                                              | 1 roll                |
| Biology Store                                                          | Compactus              | 9-3                | Wire, tie wire, 1.25 diam.                                                               | 3 roll                |
| Chem Store                                                             | Compactus              | 9-3                | Washer - weight                                                                          | 0                     |
| Compactus                                                              | Compactus              | 9-4                | Proof plane                                                                              | 9                     |
| Elsewhere                                                              | Compactus              | 9-4<br>9-4         | Rod, polystyrene, 30cm x 1.2cm                                                           | 9                     |
| End Store                                                              | Compactus<br>Compactus | 9-4                | Storage tray, bar magnet<br>Magnet, horseshoe, Alnico                                    | 6                     |
| Garden                                                                 | Compactus              | 9-4                | Compass, plotting                                                                        | 13                    |
| Junior Science Store                                                   | Compactus              | 9-4                | Magnet, bar, Alnico                                                                      | 90                    |
| Physics Store                                                          | Compactus              | 9-4                | Magnetism [prac]                                                                         | 1 box                 |
| Prep Area                                                              | Compactus              | 9-4                | Electrostatics [prac]                                                                    | 1 box                 |
| Prep Gear                                                              | Compactus              | 9-4                | Electromagnet, small                                                                     | 1                     |
| S1<br>S2                                                               | Compactus              | 9-4                | Tube, fluorescent, 8 watt                                                                | 1                     |
| S2                                                                     | Compactus              | 9-5                | Electrode, carbon plate                                                                  | 3                     |
|                                                                        | Compactus              | 9-5                | Electrode, copper plate                                                                  | 16                    |
|                                                                        | Compactus              | 9-5                | Electrode, lead plate,                                                                   | 16                    |
|                                                                        | Compactus              | 9-5                | Electrode, zinc plate                                                                    | 16                    |
|                                                                        | Compactus              | 9-5<br>9-5         | Fur, rabbit                                                                              | 6 skins               |
|                                                                        | Compactus<br>Compactus | 9.5                | Rod, friction, black, with black cloth<br>Vacuum, wet & dry, accessories                 | 19<br>1 tub           |
|                                                                        | Compactus              | 9-6                | Tray, melamine                                                                           | 4                     |
|                                                                        | Compactus              | 9-6                | Shoe, baby                                                                               | 8 pairs               |
|                                                                        | Compactus              | 9-6                | Balsa wood                                                                               | 14 strips             |
|                                                                        | Compactus              | 9-6                | Rod, aluminium, Singing rod                                                              | 1 set                 |
|                                                                        | ,                      | ▲ <u>U</u> pdat    | e Location/Quantity                                                                      | F FF FI               |

Highlight a single location at left, then click the print button.

| Stock Items by Location Compactus |                                                |          |         |  |  |
|-----------------------------------|------------------------------------------------|----------|---------|--|--|
| Location                          | Item                                           | Quantity | Unit    |  |  |
|                                   | Physics prac equipment [kit]                   | 1        | box     |  |  |
|                                   | Thermometer clips                              | 13       |         |  |  |
| 0-3                               | Globe, light box, spare                        | 0        |         |  |  |
| 03                                | Paper clip giant 50mm                          | 6        | box 100 |  |  |
| 03                                | Joggle eyes                                    | 5        | pkt     |  |  |
| 07                                | Plasmodium falciparu, [prepared slide]         | 1        |         |  |  |
| 07                                | Fasciola hepatica Cercariae [prepared slide]   | 1        | -       |  |  |
| 07                                | Taenia pisiformis, proglottid [prepared slide] | 1        |         |  |  |
| 1-1                               | Cotton wool                                    | 2        | packet  |  |  |
| 1-1                               | Information night [kit]                        | 1        | =       |  |  |
| 1-1                               | Materials, various                             | 1        | box     |  |  |

This report can run to many pages.

## By Category:

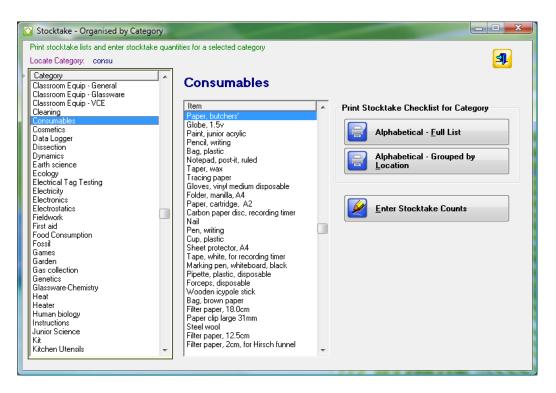

For stocktake purposes, the report **Grouped by Location** is usually the best. It's easier to enter the data and the sheet matches the data entry window in SciList (next page)

| West Coast High School              |                       | 4          |         |
|-------------------------------------|-----------------------|------------|---------|
| Items by selected Cate              | gory: Consumables     |            | W.      |
| ltem                                | Location              | Quantities | Unit    |
| Tape, adhesive, office (cellulose)  | Biology Store 03      | 2          | rolls   |
| Paper clip large 31mm               | Biology Store 04      | 1          | box 100 |
| Tape, masking, adhesive             | Biology Store 04      | 2          | rolls   |
| Chalk, coloured                     | CS A1                 | 1          | box     |
| Food colouring, Queen, blue         | CS A1                 | 20         | ml      |
| Food colouring, Queen, green        | CS A1                 | 20         | ml      |
| Food colouring, Queen, red          | CS A1                 | 50         | ml      |
| Food colouring, Queen, yellow       | CS A1                 | 20         | ml      |
| Perfume                             | CS A1-Ess-Oil         | 1          | bottles |
| Bleach powder, hair care            | CS C Floor 1          | 250        | g       |
| Creme peroxide for hair             | CS C Floor 1          | 370        | mL      |
| Indicator paper pH 1-11             | CS C21                | 3          | roll    |
| Indicator paper, full range pH 1-14 | CS C21                | 3          | roll    |
| coconut oil                         | Chem Store A1-Ess-Oil | 20         | g       |
| Bath and shower gel                 | Chem Store C Floor 1  | 50         | mL      |
| Cleansing lotion                    | Chem Store C Floor 1  | 50         | mL      |
| Hair conditioner                    | Chem Store C Floor 1  | 70         | mL      |
| Hair dye                            | Chem Store C Floor 1  | 2          |         |
| Hair shampoo                        | Chem Store C Floor 1  | 50         | mL      |
| Hair, human                         | Chem Store C Floor 1  | 40         | grams   |
| Handcream                           | Chem Store C Floor 1  | 50         | ml      |
| Lipstick                            | Chem Store C Floor 1  | 1          | tube    |

## 2. Record stock levels on your sheets

Go off and do the stock take.

## 3. Enter Stocktake counts into SciList

Only record the changes

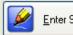

Enter Stocktake Counts

| Tape, adhesive, office (cellulose)Biology Store0322rolsPaper cilp large 31mmBiology Store0411h box 100Tape, masking, adhesiveBiology Store0422rolsBiology Store0422rolsCoconut oilChem StoreC Floor 15050mLBath and shower gelChem StoreC Floor 15050mLCleansing lotionChem StoreC Floor 170rolHair conditionerChem StoreC Floor 122Hair shampooChem StoreC Floor 15050mLHair shampooChem StoreC Floor 15050mlHair, humanChem StoreC Floor 15050mlHair shampooChem StoreC Floor 11tubetubeMaistursing lotionChem StoreC Floor 11tubeNall polishChem StoreC Floor 122Vax dyeChem StoreC Floor 122Wax dyeChem StoreC Floor 122Wax dyeChem StoreC Floor 122Wax dyeCompactus1-122Wax dyeCompactus1-11boxGloves, vinyl medium disposableCompactus1-233Gloves, vinyl medium disposableCompactus1-222ButakCompactus1-22 <th>onsumables</th> <th></th> <th></th> <th></th> <th>Use</th> <th>e Update Forr</th> <th>n 📃</th> <th>. 🗖</th>                                                                                       | onsumables                                      |                                      |                |           | Use | e Update Forr | n 📃 | . 🗖              |
|----------------------------------------------------------------------------------------------------|-------------------------------------------------|--------------------------------------|----------------|-----------|-----|---------------|-----|------------------|
| Tape, adhesive<br>Paper cip large 31mmBiology Store<br>Biology Store0322rolisTape, adhesive<br>coconut oilBiology Store0411hox 100Bath and shower gel<br>Chem StoreChem StoreCFloor 15050mLCleansing lotionChem StoreCFloor 15050mLHair conditionerChem StoreCFloor 122mLHair dyeChem StoreCFloor 122mLHair dyeChem StoreCFloor 122mLHair shampooChem StoreCFloor 15050mLHair dyeChem StoreCFloor 15050mLHair shampooChem StoreCFloor 15050mLHair dyeChem StoreCFloor 15050mLHair shampooChem StoreCFloor 111tubeMoisturising lotionChem StoreCFloor 122Nail polishChem StoreCFloor 122Chornatography paper 1CHRChem StoreCFloor 122Chornatography paper 1CHRCompactus1-122packetGloves, vinyl medium disposableCompactus1-233stripBlutakCompactus1-233pktFilter paper, 18.0cmCompactus1-244boxGloves single regeCompactus1-233pkt <th>Sort headers: Click to sort/reverse sort, Ctrl-</th> <th>Click for another, Shift-Click to re</th> <th>store defaults</th> <th></th> <th></th> <th></th> <th></th> <th>  🧧</th> | Sort headers: Click to sort/reverse sort, Ctrl- | Click for another, Shift-Click to re | store defaults |           |     |               |     | 🧧                |
| Tape, adhesive, office (cellulose)Biology Store0022rolisPaper clip large 31mmBiology Store0411box 100Tape, masking, adhesiveBiology Store0422roliscoconut oilChem StoreA1-Ess-Oil2020gBath and shower gelChem StoreC Floor 15050mLCleansing JotionChem StoreC Floor 15050mLHair conditionerChem StoreC Floor 122mLHair dyeChem StoreC Floor 122mLHair dyeChem StoreC Floor 15050mLHair dyeChem StoreC Floor 15050mLHair champooChem StoreC Floor 15050mLHair champooChem StoreC Floor 111tubeHair shampooChem StoreC Floor 15050mLHair shampooChem StoreC Floor 111tubeHair dyeChem StoreC Floor 122pcMolsturising IotionChem StoreC Floor 122pcNail polishChem StoreC Floor 122packetCotton voolCompactus1-11box 100pcGlovesk, vinyl medium disposableCompactus1-233phtBittakCompactus1-222pktFil                                                                                                    | Item                                            | Location                             | Sub-location   |           |     | Unit          | •   |                  |
| Paper clip large 31mmBiology Store04111box 100Tape, masking, adhesiveBiology Store0422rollscoconut oilChem StoreA1-Ess-Oil20gBath and shower gelChem StoreC Floor 15050mLCleansing lotionChem StoreC Floor 15050mLHair conditionerChem StoreC Floor 17070mLHair dyeChem StoreC Floor 1221Hair dyeChem StoreC Floor 15050mLHair dyeChem StoreC Floor 15050mLHair dyeChem StoreC Floor 15050mLHair dyeChem StoreC Floor 111tubeHair dyeChem StoreC Floor 15050mLHair dyeChem StoreC Floor 111tubeMoisturising lotionChem StoreC Floor 122Nal polishChem StoreC Floor 122Chromatography paper 1CHRChem StoreC Floor 122Chromatography paper 1CHRCompactus1-11boxGlovess, vinyl medium disposableCompactus1-233stripBlutakCompactus1-233pktHiter paper, 18.0cmCompactus1-222pktPaper clip large 31mmCompactus1-2 <td< th=""><th></th><th></th><th></th><th>Stocktake</th><th></th><th></th><th></th><th></th></td<>                                                                                                    |                                                 |                                      |                | Stocktake |     |               |     |                  |
| Tape, masking, adhesiveBiology Store0422rollscoconut oilChem StoreA1-Ess-Oil2020gBath and shower gelChem StoreC Floor 15050mLCleansing lotionChem StoreC Floor 15050mLHair conditionerChem StoreC Floor 17070mLHair conditionerChem StoreC Floor 122Hair shampooChem StoreC Floor 15050mLHair dyeChem StoreC Floor 15050mLHair, humanChem StoreC Floor 15050mLHair, humanChem StoreC Floor 15050mLLipstickChem StoreC Floor 15050mLNail polishChem StoreC Floor 111tubeMoisturising lotionChem StoreC Floor 122Vax dyeChem StoreC Floor 122packetChromatography paper 1CHRChem StoreC Floor 122packetGloves, vinyl medium disposableCompactus1-11box 100BlutakGlue stickCompactus1-222pktHiter paper, 18.0cmCompactus1-222pktFilter paper, 18.0cmCompactus1-222pktPin, dressmakersCompactus1-233pktRazor blade, sing                                                                                                    |                                                 |                                      |                |           |     |               |     |                  |
| coconut oilChem StoreA1-Ess-Oil2020gBath and shower gelChem StoreC Floor 15050mLCleansing lotionChem StoreC Floor 15050mLHair conditionerChem StoreC Floor 17070mLHair dyeChem StoreC Floor 122Hair shampooChem StoreC Floor 12050mLHair dyeChem StoreC Floor 15050mLHair dyeChem StoreC Floor 15050mlHair dyeChem StoreC Floor 14040gramsHadrocaamChem StoreC Floor 111tubeMoisturising lotionChem StoreC Floor 111tubeNail polishChem StoreC Floor 122Vax dyeNail polishChem StoreC Floor 122Vax dyeChromatography paper 1CHRChem StoreC Floor 122Vax dyeCoton woolCompactus1-11box 100Vax dyeGlue stickCompactus1-233stripFilter paper, 18.0cmCompactus1-222Path HistorGlue stickCompactus1-233path HistorPin, dressmakersCompactus1-233pitRubber band, size 63, med.Compactus1-233pitPin, dressmakers </td <td></td> <td></td> <td></td> <td></td> <td></td> <td></td> <td></td> <td></td>                                                                                                    |                                                 |                                      |                |           |     |               |     |                  |
| Bath and shower gelChem StoreC Floor 15050mLCleansing lotionChem StoreC Floor 15050mLHair conditionerChem StoreC Floor 17070mLHair dyeChem StoreC Floor 122mLHair shampooChem StoreC Floor 15050mLHair, humanChem StoreC Floor 15050mLHair, humanChem StoreC Floor 15050mLLipstickChem StoreC Floor 111tubeMoisturising lotionChem StoreC Floor 15050mLNail polishChem StoreC Floor 111boxtleToothpasteChem StoreC Floor 122CWax dyeChem StoreC Floor 122CChromatography paper 1CHRChem StoreC Floor 122CChrom storeC Floor 122packetGGloves, vinyl medium disposableCompactus1-11box100BlutakCompactus1-233pktHistorFilter paper, 12.5cmCompactus1-222pktHistorFilter paper, 18.0cmCompactus1-233pktHistorPin, dressmakersCompactus1-233pktHistorRazor blade, single edgeCompactus1-233<                                                                                                    |                                                 |                                      |                |           |     | rolls         |     |                  |
| Cleansing lotionChem StoreC Floor 15050mLHair conditionerChem StoreC Floor 17070mLHair dyeChem StoreC Floor 122Hair shampooChem StoreC Floor 15050mLHair shampooChem StoreC Floor 15050mLHair shampooChem StoreC Floor 15050mLHair shampooChem StoreC Floor 14040gramsHadcreamChem StoreC Floor 111tubeLipstickChem StoreC Floor 15050mLMoisturising lotionChem StoreC Floor 111tubeNail polishChem StoreC Floor 122Vax dyeChem StoreC Floor 122Cotton woolCompactus1-122Cotton woolCompactus1-11box 100BlutakCompactus1-233stripFilter paper, 18.0cmCompactus1-222Glue stickCompactus1-233pktPin, dressmakersCompactus1-233pktRazor blade, single edgeCompactus1-233pktRazor blade, single edgeCompactus1-244box 100Pin, dressmakersCompactus1-233pkt <td></td> <td></td> <td></td> <td></td> <td></td> <td></td> <td></td> <td></td>                                                                                                    |                                                 |                                      |                |           |     |               |     |                  |
| Name of the storeC Floor 1CoCoInterventHair conditionerChem StoreC Floor 122Hair shampooChem StoreC Floor 15050mLHair dyeChem StoreC Floor 15050mLHair dyeChem StoreC Floor 14040gramsHair dyeChem StoreC Floor 14040gramsHandcreamChem StoreC Floor 111tubeLipstickChem StoreC Floor 15050mlNail polishChem StoreC Floor 111bottleToothpasteChem StoreC Floor 122Vax dyeCompactus1-122packetGloves, vinyl medium disposableCompactus1-11box 100BlutakCompactus1-233stripFilter paper, 12.5cmCompactus1-222PutchaFilter paper, 18.0cmCompactus1-222pktGlue stickCompactus1-233pktHistorFilter paper, 18.0cmCompactus1-211packetRazor blade, single edgeCompactus1-233pktRazor blade, single edgeCompactus1-211boxRazor blade, single edgeCompactus1-233pktRubber band, size 63, med.Compactus1-20<                                                                                                    |                                                 |                                      |                |           |     | mL            |     |                  |
| Hair dyeChem StoreC Floor 122Hair shampooChem StoreC Floor 15050mLHair, humanChem StoreC Floor 14040gramsHandcreamChem StoreC Floor 15050mlLipstickChem StoreC Floor 15050mlMoisturising lotionChem StoreC Floor 111tubeMoisturising lotionChem StoreC Floor 15050mlNail polishChem StoreC Floor 1222ToothpasteChem StoreC Floor 1222Chromatography paper 1CHRChem StoreC Floor 122packetGloves, vinyl medium disposableCompactus1-11boxpacketGloves, vinyl medium disposableCompactus1-233pktBlittakCompactus1-222packetFilter paper, 12.5cmCompactus1-222pktGlue stickCompactus1-222pktPaper cilp large 31mmCompactus1-233pktPin, dressmakersCompactus1-233pktRazor blade, single edgeCompactus1-233pktRubber band, size 63, med.Compactus1-211boxScissors, office, left handedCompactus1-200Tape, adhesi                                                                                                    |                                                 |                                      |                |           |     |               |     | ▲ Update         |
| Hair shampooChem StoreC Floor 15050mLHair, humanChem StoreC Floor 14040gramsHandcreamChem StoreC Floor 15050mlLipstickChem StoreC Floor 111tubeMolsturising lotionChem StoreC Floor 111tubeNail polishChem StoreC Floor 111bottleToothpasteChem StoreC Floor 122Vax dyeWax dyeChem StoreC Floor 122Chem StoreCotton woolCompactus1-122packetGloves, vinyl medium disposableCompactus1-11box 100BlittakCompactus1-233pktFilter paper, 18.0cmCompactus1-222Glue stickCompactus1-244box 100Pin, dressmakersCompactus1-233pktRazor blade, single edgeCompactus1-233pktRubber band, size 63, med.Compactus1-211boxScissors, office, left handedCompactus1-200Tape, adhesive, office (cellulose)Compactus1-244rolls                                                                                                    |                                                 |                                      |                |           |     | mL            |     |                  |
| Hair, humanChem StoreC Floor 14040gramsHandcreamChem StoreC Floor 15050mlLipstickChem StoreC Floor 111tubeMoisturising lotionChem StoreC Floor 15050mLNail polishChem StoreC Floor 111bottleToothpasteChem StoreC Floor 122CWax dyeChem StoreC Floor 122CChromatography paper 1CHRChem StoreC Floor 122CCotton woolCompactus1-122packetGloves, vinyl medium disposableCompactus1-233stripBlutakCompactus1-222pktFilter paper, 18.0cmCompactus1-222pktGlue stickCompactus1-233pktPin, dressmakersCompactus1-233pktRazor blade, single edgeCompactus1-233pktRubber band, size 63, med.Compactus1-233pktScissors, office, left handedCompactus1-200Tape, adhesive, office (cellulose)Compactus1-244rolls                                                                                                    |                                                 |                                      |                |           |     |               |     |                  |
| HandcreamChem StoreC Floor 15050mlLipstickChem StoreC Floor 111tubeMoisturising lotionChem StoreC Floor 15050mlNail polishChem StoreC Floor 15050mLToothpasteChem StoreC Floor 111bottleToothpasteChem StoreC Floor 1222Wax dyeChem StoreC Floor 1222Chromatography paper 1CHRChem StoreC Floor 122packetGloves, vinyl medium disposableCompactus1.11box 100packetGloves, vinyl medium disposableCompactus1.233stripFilter paper, 12.5cmCompactus1.222pktFilter paper, 18.0cmCompactus1.222pktGlue stickCompactus1.244box 100Pin, dressmakersCompactus1.233pktRazor blade, single edgeCompactus1.211boxRubber band, size 63, med.Compactus1.211boxScissors, office, left handedCompactus1.200Tape, adhesive, office (cellulose)Compactus1.244rolls11box                                                                                                    | Hair shampoo                                    | Chem Store                           | C Floor 1      | 50        | 50  | mL            |     |                  |
| LipstickChem StoreC Floor 111tubeMoisturising lotionChem StoreC Floor 15050mLNail polishChem StoreC Floor 111bottleToothpasteChem StoreC Floor 122Wax dyeChem StoreC Floor 122Chomatography paper 1CHRChem StoreC Floor 122Cotton woolCompactus1-11boxGloves, vinyl medium disposableCompactus1-11box 100BlutakCompactus1-233stripFilter paper, 12.5cmCompactus1-222PurchaFilter paper, 18.0cmCompactus1-222pktGlue stickCompactus1-244box 100Pin, dressmakersCompactus1-233pktRazor blade, single edgeCompactus1-211box 100Rubber band, size 63, med.Compactus1-233pktRubber band, size 63, med.Compactus1-200compactusScissors, office, left handedCompactus1-244rolls                                                                                                    | Hair, human                                     |                                      | C Floor 1      | 40        | 40  | grams         |     |                  |
| Moisturising lotionChem StoreC Floor 15050mLNail polishChem StoreC Floor 111bottleToothpasteChem StoreC Floor 122Wax dyeChem StoreC Floor 122Chromatography paper 1CHRChem StoreC Floor 122Cotton woolCompactus1-122BlutakCompactus1-11box 100BlutakCompactus1-233stripFilter paper, 12.5cmCompactus1-222Filter paper, 18.0cmCompactus1-222Glue stickCompactus1-224Paper clip large 31mmCompactus1-233Pin, dressmakersCompactus1-233Razor blade, single edgeCompactus1-233Rubber band, size 63, med.Compactus1-211Scissors, office, left handedCompactus1-200Tape, adhesive, office (cellulose)Compactus1-244                                                                                                    | Handcream                                       | Chem Store                           | C Floor 1      | 50        | 50  | ml            |     |                  |
| Nail polish<br>ToothpasteChem Store<br>Chem StoreC Floor 111bottleWax dyeChem Store<br>Chem StoreC Floor 1222Chromatography paper 1CHR<br>Cotton woolCompactus1-122packetGloves, vinyl medium disposableCompactus1-111boxfillerBlutak<br>Filter paper, 12.5cmCompactus1-233stripFurchaFilter paper, 18.0cmCompactus1-222pktHistorGlue stickCompactus1-222pktHistorPaper cip large 31mmCompactus1-244box 100HistorRazor blade, single edgeCompactus1-233pktRubber band, size 63, med.Compactus1-211boxScissors, office, left handedCompactus1-2000Tape, adhesive, office (cellulose)Compactus1-244rolls                                                                                                    | Lipstick                                        | Chem Store                           | C Floor 1      | 1         | 1   | tube          |     |                  |
| ToothpasteChem StoreC Floor 122Wax dyeChem StoreC Floor 122Chromatography paper 1CHRChem StoreC 1811Cotton woolCompactus1-122Gloves, vinyl medium disposableCompactus1-111BlutakCompactus1-233stripFilter paper, 12.5cmCompactus1-222pktFilter paper, 18.0cmCompactus1-222pktGlue stickCompactus1-222pktPaper clip large 31mmCompactus1-244box 100Pin, dressmakersCompactus1-233pktRazor blade, single edgeCompactus1-211packetRazor blade, single edgeCompactus1-211boxScissors, office, left handedCompactus1-200Tape, adhesive, office (cellulose)Compactus1-244                                                                                                    | Moisturising lotion                             | Chem Store                           | C Floor 1      | 50        | 50  | mL            |     |                  |
| Wax dyeChem StoreC Floor 122Chromatography paper 1CHRChem StoreC1811boxCotton woolCompactus1-122packetGloves, vinyl medium disposableCompactus1-111box 100BlutakCompactus1-233stripFilter paper, 12.5cmCompactus1-222pktFilter paper, 18.0cmCompactus1-222pktGlue stickCompactus1-222pktPaper clip large 31mmCompactus1-244box 100Pin, dressmakersCompactus1-211packetRazor blade, single edgeCompactus1-233pktRubber band, size 63, med.Compactus1-211boxScissors, office, left handedCompactus1-2001Tape, adhesive, office (cellulose)Compactus1-244rolls                                                                                                    | Nail polish                                     | Chem Store                           | C Floor 1      | 1         | 1   | bottle        |     |                  |
| Chromatography paper 1CHRChem StoreC1811boxCotton woolCompactus1-122packetGloves, vinyl medium disposableCompactus1-111box 100BlutakCompactus1-233stripFilter paper, 12.5cmCompactus1-233pktFilter paper, 18.0cmCompactus1-222pktGlue stickCompactus1-22424Paper clip large 31mmCompactus1-244box 100Pin, dressmakersCompactus1-211packetRazor blade, single edgeCompactus1-233pktRubber band, size 63, med.Compactus1-211boxScissors, office, left handedCompactus1-2001Tape, adhesive, office (cellulose)Compactus1-244rolls                                                                                                    | Toothpaste                                      | Chem Store                           | C Floor 1      | 2         | 2   |               |     |                  |
| Cotton woolCompactus1-122packetGloves, vinyl medium disposableCompactus1-111box 100BlutakCompactus1-233stripFilter paper, 12.5cmCompactus1-233pktFilter paper, 18.0cmCompactus1-222pktGlue stickCompactus1-222pktPaper clip large 31mmCompactus1-244box 100Pin, dressmakersCompactus1-211packetRazor blade, single edgeCompactus1-233pktRubber band, size 63, med.Compactus1-211boxScissors, office, left handedCompactus1-200Tape, adhesive, office (cellulose)Compactus1-244rolls                                                                                                    | Wax dye                                         | Chem Store                           | C Floor 1      | 2         | 2   |               |     |                  |
| Gloves, vinyl medium disposableCompactus1-111box 100BlutakCompactus1-233stripFilter paper, 12.5cmCompactus1-233pktFilter paper, 18.0cmCompactus1-222pktGlue stickCompactus1-222pktPaper clip large 31mmCompactus1-22424Paper clip large 31mmCompactus1-244box 100Pin, dressmakersCompactus1-211packetRazor blade, single edgeCompactus1-233pktRubber band, size 63, med.Compactus1-211boxScissors, office, left handedCompactus1-2001Tape, adhesive, office (cellulose)Compactus1-244rolls                                                                                                    | Chromatography paper 1CHR                       | Chem Store                           | C18            | 1         | 1   | box           |     |                  |
| Gloves, vinyl medium disposableCompactus1-111box 100BlutakCompactus1-233stripFilter paper, 12.5cmCompactus1-233pktFilter paper, 18.0cmCompactus1-222pktGlue stickCompactus1-222pktPaper clip large 31mmCompactus1-22424Paper clip large 31mmCompactus1-244box 100Pin, dressmakersCompactus1-211packetRazor blade, single edgeCompactus1-233pktRubber band, size 63, med.Compactus1-211boxScissors, office, left handedCompactus1-2001Tape, adhesive, office (cellulose)Compactus1-244rolls                                                                                                    |                                                 | Compactus                            | 1-1            | 2         | 2   | packet        |     | 21               |
| BlutakCompactus1-233stripPurchaFilter paper, 12.5cmCompactus1-233pktPurchaFilter paper, 18.0cmCompactus1-222pktGlue stickCompactus1-22424Paper clip large 31mmCompactus1-244box 100Pin, dressmakersCompactus1-211packetRazor blade, single edgeCompactus1-233pktRubber band, size 63, med.Compactus1-211boxScissors, office, left handedCompactus1-2001Tape, adhesive, office (cellulose)Compactus1-244rolls                                                                                                    | Gloves, vinvl medium disposable                 |                                      | 1-1            |           |     | box 100       |     |                  |
| Filter paper, 12.5cmCompactus1-233pktPurchaFilter paper, 18.0cmCompactus1-222pktHistorGlue stickCompactus1-22424HistorPaper cipi large 31mmCompactus1-244box 100Pin, dressmakersCompactus1-211packetRazor blade, single edgeCompactus1-233pktRubber band, size 63, med.Compactus1-211boxScissors, office, left handedCompactus1-200Tape, adhesive, office (cellulose)Tape, adhesive, office (cellulose)Compactus1-244rolls                                                                                                    |                                                 |                                      | 1-2            | 3         | 3   | strip         |     | V                |
| Filter paper, 18.0cm     Compactus     1-2     2     2     pkt       Glue stick     Compactus     1-2     24     24       Paper clip large 31mm     Compactus     1-2     24     24       Pin, dressmakers     Compactus     1-2     1     1     packet       Razor blade, single edge     Compactus     1-2     3     3     pkt       Rubber band, size 63, med.     Compactus     1-2     1     1     box       Scissors, office, left handed     Compactus     1-2     0     0     1       Tape, adhesive, office (cellulose)     Compactus     1-2     4     4     rolls                                                                                                    |                                                 |                                      |                |           |     |               |     | <u>P</u> urchase |
| Glue stick     Compactus     1-2     24     24       Paper clip large 31mm     Compactus     1-2     4     4     box 100       Pin, dressmakers     Compactus     1-2     1     1     packet       Razor blade, single edge     Compactus     1-2     3     3     pkt       Rubber band, size 63, med.     Compactus     1-2     1     1     box       Scissors, office, left handed     Compactus     1-2     0     0       Tape, adhesive, office (cellulose)     Compactus     1-2     4     4     rolls                                                                                                    |                                                 |                                      |                |           |     |               |     | History          |
| Paper clip large 31mmCompactus1-244box 100Pin, dressmakersCompactus1-211packetRazor blade, single edgeCompactus1-233pktRubber band, size 63, med.Compactus1-211boxScissors, office, left handedCompactus1-200Tape, adhesive, office (cellulose)Compactus1-244rolls                                                                                                    |                                                 |                                      |                |           |     |               |     |                  |
| Pin, dressmakers     Compactus     1-2     1     1     packet       Razor blade, single edge     Compactus     1-2     3     3     pkt       Rubber band, size 63, med.     Compactus     1-2     1     1     box       Scissors, office, left handed     Compactus     1-2     0     0       Tape, adhesive, office (cellulose)     Compactus     1-2     4     4                                                                                                    |                                                 |                                      |                |           |     | box 100       |     |                  |
| Razor blade, single edge     Compactus     1-2     3     3     pkt       Rubber band, size 63, med.     Compactus     1-2     1     1     box       Scissors, office, left handed     Compactus     1-2     0     0       Tape, adhesive, office (cellulose)     Compactus     1-2     4     4                                                                                                    |                                                 |                                      |                | 1         |     |               |     |                  |
| Rubber band, size 63, med.     Compactus     1-2     1     1     box       Scissors, office, left handed     Compactus     1-2     0     0       Tape, adhesive, office (cellulose)     Compactus     1-2     4     4     rolls                                                                                                    |                                                 |                                      |                |           |     |               |     |                  |
| Scissors, office, left handed         Compactus         1-2         0         0           Tape, adhesive, office (cellulose)         Compactus         1-2         4         4         rolls                                                                                                    |                                                 |                                      |                | _         |     |               |     |                  |
| Tape, adhesive, office (cellulose) Compactus 1-2 4 4 rolls                                                                                                    |                                                 |                                      |                |           |     |               |     |                  |
|                                                                                                    |                                                 |                                      |                | 4         | -   | rolls         |     |                  |
| Tane masking adhesive Compactus 1-2                                                                                                    | Tape, masking, adhesive                         | Compactus                            | 1-2            | 4         | 4   | rolls         |     |                  |
|                                                                                                    | rupo, musking, dunesive                         | compactus                            | 1-2            | 4         | -   | 1013          | -   |                  |

This browse displays all stock and allows you to update the stock levels.

Either or both of these buttons will appear on the right hand side of the browse table if the selected item has a purchase history, or if it is a chemical that has had prior stock levels recorded. In either case you may view the history for that item

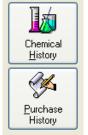

There are two ways to enter your stock countsa, depending upon whether the checkbox **Use Update Form** is checked or not.

Use Update Form 📃

#### **Use Update Form Unticked**

This allows you to edit Stocktake Quantity directly on the line. Edit the stocktake quantity if the stock count on your checklist is different from the full-stock (ideal) number.

| Item                               | Location Sub-location |    | Quantities |       | Unit    | <b>A</b> |
|------------------------------------|-----------------------|----|------------|-------|---------|----------|
|                                    |                       |    | Stocktake  | Ideal |         |          |
| Tape, adhesive, office (cellulose) | Biology Store         | 03 | 2          | 2     | rolls   |          |
| Paper clip large 31mm              | Biology Store         | 04 | 1          | 1     | box 100 |          |
| Tape, masking, adhesive            | Biology Store         | 04 | 0          |       | rolls   |          |

(see page 17 for edit-in-place key guide)

## Use Update Form

## Update Form Ticked

This allows for more detailed changes..

- add, delete and change locations for an item
- change sub-locations, e.g. if you have moved or want to move the item to a different shelf
- insert new items, if you come across equipment you have not previously entered into the database
- alter full stock (ideal) quantities

| 5 Update Stock Item                                                                                             | • add a comment |
|----------------------------------------------------------------------------------------------------|-----------------|
|                                                                                                    | OK Cancel       |
| Location: Biology Store 💌 Sub-location 01                                                                       |                 |
| Ideal Quantity: 📃 2 🌲                                                                                           |                 |
| Stock Take Quantity: Note:<br>Quantities apply<br>to above<br>(IncludingTemporarily Unavailable) Iocation only. |                 |
| Temporarily<br>Unavailable Qty: 0 🕏                                                                             |                 |
| Comment                                                                                                    |                 |
| Record will be Changed                                                                                          |                 |

The Update Form

Use either of the above methods to enter your stock counts.

## 4. Browse the Re-order List

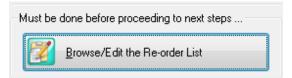

Each time you hit this button, SciList compares your stocktake quantities with ideal (full stock) quantities and re-creates this re-order list if there is a shortfall or discrepancy. This means it can take time to open, because it is built fresh on each occasion.

If an item in one location is not in balance, then **all** locations of that item are displayed. This assists with your overview, and enables you to re-arrange quantities between locations.

| tems only show in this list if the total stoc<br>f you are not going to re-order any item, t<br>evel to reflect your actual stock. |                      |                   | dit-in-Place<br>deal quantity |           |   | t by Item<br>t by Location |        | Save<br>Accept<br>Cancel |
|----------------------------------------------------------------------------------------------------|----------------------|-------------------|-------------------------------|-----------|---|----------------------------|--------|--------------------------|
| Locate by item name:<br>Item                                                                                                    | Locatio              |                   | *                             | Local Q   |   |                            | Unit   | Lancel                   |
| liem                                                                                                    | Location             | n<br>Sub-location | Ideal                         | Stocktake |   | Excess                     | Onit   |                          |
| Bag, plastic ziplock, sandwich                                                                                                    | Compactus            | 3-1               | 5                             | 3         | 2 | 0                          | pkt 40 |                          |
| Bag, plastic ziplock, standwich<br>Bag, plastic ziplock, snack                                                                     | Compactus            | 3-1               | 6                             | 3         | 3 | 0                          | pkt 65 |                          |
| Balloon                                                                                                    | Compactus            | 1-4               | 2                             | 1         | 1 | Ŭ                          | pkt    |                          |
| Balloon                                                                                                    | Compactus            | 3-3               | 2                             | 2         | Ó | Ō                          | pkt    |                          |
| Beaker, 1000ml, glass                                                                                                    | Prep Area            | spares            | 5                             | 5         | 0 | 0                          | 1      |                          |
| Beaker, 1000ml, glass                                                                                                    | S2                   | Shelf             | 2                             | 2         | 0 | 0                          |        |                          |
| Beaker, 1000ml, glass                                                                                                    | S3                   | VCE               | 13                            | 11        | 2 | 0                          |        |                          |
| Beaker, 1000ml, glass                                                                                                    | Prep Area            | Bench 2           | 2                             | 2         | 0 | 0                          |        |                          |
| Beaker, 500ml, glass                                                                                                    | Prep Area            | 23                | 10                            | 10        | 0 | 0                          |        |                          |
| Beaker, 500ml, glass                                                                                                    | S1                   | Shelf             | 13                            | 7         | 6 | 0                          |        |                          |
| Beaker, 500ml, glass                                                                                                    | S2                   | Shelf             | 13                            | 13        | 0 | 0                          |        |                          |
| Beaker, 500ml, glass                                                                                                    | S3                   | Shelf             | 13                            | 15        | 0 | 2                          |        |                          |
| Beaker, 500ml, glass                                                                                                    | S5                   | Shelf             | 13                            | 6         | 7 | 0                          |        |                          |
| Brush, flask, tufted end                                                                                                    | S3                   | Sink              | 3                             | 3         | 0 | 0                          |        |                          |
| Brush, flask, tufted end                                                                                                    | S2                   | Sink              | 2                             | 2         | 0 | 0                          |        |                          |
| Brush, flask, tufted end                                                                                                    | S1                   | Sink              | 2                             | 2         | 0 | 0                          |        |                          |
| Brush, flask, tufted end                                                                                                    | S5                   | Sink              | 2                             | 1         | 1 | 0                          |        |                          |
| Brush, test tube, small                                                                                                    | Prep Area            |                   | 6                             | 0         | 6 | 0                          |        |                          |
| Chuxwipe                                                                                                    | Compactus            | 3-3               | 3                             | 1         | 2 | 0                          | pkt    |                          |
| Cotton thread                                                                                                    | Physics Store        | Shelf 04          | 1                             | 1         | 0 | 0                          | roll   |                          |
| Cotton thread                                                                                                    | Compactus            | 1-4               | 4                             | 2         | 2 | 0                          | roll   |                          |
| Cotton thread                                                                                                    | Junior Science Store | 08                | 2                             | 2         | 0 | 0                          | roll   |                          |
| Cotton wool                                                                                                    | Compactus            | 1-1               | 2                             | 1         | 1 | 0                          | packet |                          |
| Cotton wool                                                                                                    | Compactus            | 3-3               | 2                             | 2         | 0 | 0                          | packet |                          |

- If you decide that you are not going to re-order an item, you need to set your ideal to equal the stocktake quantity. Then click Save. That removes any discrepancy and the item will disappear from this list.
- N.B. Chemicals are displayed only if the stocktake quantity is lower than the Trigger Level for that chemical. Trigger level will show under the heading 'Ideal' in the above table.

| Accept Button | <ul> <li>Saves your changes and exits</li> </ul>              |
|---------------|---------------------------------------------------------------|
| Save Button   | - Saves, refreshes the screen and remains for further editing |
| Cancel        |                                                               |

## What you do with the re-order list.

- Check that you agree with SciList's numbers. Check through the re-order list for items which have registered a short-fall but which you do not actually want to buy.
- Perhaps an item is found to be below the Ideal Quantity but you don't want to replace it. In this case you would change the ideal quantity to reflect current quantities.
- Check the item names is there anything there you do not intend to re-order? E.g. perhaps you are a bit short of an item but not enough to buy more. You may need to go back to 'Enter Stocktake Counts' and make adjustments either to location or quantities. (If so click Accept if you have made any changes)
- Items which you allow to remain on the re-order list will have orders prepared for them. You do not, of course, need to act on those orders.
- Look through the quantity columns, particularly the 're-order' amount. Does it make sense to you? Again, go back and adjust any anomalies.
- Note the 'Excess' quantity column. Although 500 ml beakers are down by six in S1 and seven in S5, a total of 13 beakers, there are two more than required in S3, shown as 'excess'. When SciList prepares the order form, it will deduct those two, and order 11 beakers.
- The list provides a record of where items can be relocated from to make up numbers at a location with a shortfall.

### Print the re-order list, either in full or by sub-location

- as an aid to putting away your new equipment when it arrives
- as an hard-copy record of your stocktake

West Coast High School

#### **Restock Items List** Item Location Ideal Stocktake Re-Order Excess Unit Beaker, 1000ml, glass 5 5 Prep Area spares 0 0 Hole punch, 2-hole S1 Desk 1 0 1 0 Tape, adhesive, dispenser S1 Desk 0 1 1 0 Tape, adhesive, office (cellulose) S1 Desk 1 1 0 0 rolls Scissors, office S1 Desk 13 7 6 0 Unit Spray bottle, meths solution S1 Desk 0 0 1 1

## Stocktake Re-Order List

Report Date: 2/09/2007

| Item                  | Location          | Ideal | Stocktake | Re-Order | Exces | s Unit |
|-----------------------|-------------------|-------|-----------|----------|-------|--------|
| Acacia seed (wattle)  | Compactus 7-2     | 1     | 1         | 0        | 0     | pkt    |
| Acacia seed (wattle)  | Biology Store     | 2     | 1         | 1        | 0     | pkt    |
| Acacia seed (wattle)  | Elsewhere         | 2     | 2         | 0        | 0     | pkt    |
| Beaker, 1000ml, glass | S2                | 2     | 2         | 0        | 0     |        |
| Beaker, 1000ml, glass | S3                | 13    | 10        | 3        | 0     |        |
| Beaker, 1000ml, glass | Prep Area Bench 2 | 2     | 2         | 0        | 0     |        |

Select 'Accept' when you are happy with everything on the re-order list and proceed to the next step.

## 5. Create Orders from the Stocktake module

- For each item listed for re-order, SciList searches the purchase history file, and assigns the item to an order for the last named supplier. It also shows the price and quantity last ordered.
- If an item has no purchase history, it will be assigned to a 'Supplier not known' group of items.

Click 'Create and Manage Orders'

Create and manage orders ...

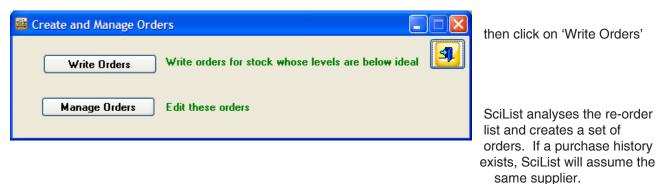

Click 'Manage Orders' to view and work with your

Create and Manage Orders

 Write Orders
 Write orders for stock whose levels are below ideal
 Image: Click 'M view are orders.

 Manage Orders
 Edit these orders
 Click 'M view are orders.

|                                            |                        | ow Unfinalised Orders Only                                                                                                    | 511044                          | Current Year Only                                                                   |           | ghlighted Order                                                                                        |                                   | <u> 1</u> |
|--------------------------------------------|------------------------|----------------------------------------------------------------------------------------------------|---------------------------------|-------------------------------------------------------------------------------------|-----------|----------------------------------------------------------------------------------------------------|-----------------------------------|-----------|
| Sort on Headers                            |                        | Supplier<br>State Supply 1<br>Safeway<br>Science Supply Australia<br>Supplier Not Known<br>State Supply 3<br>Portland Secondary College<br>Science Supply Australia - C<br>Southern Biological<br>Southern Biological<br>Sweetwater Aquatics | Chemicals 6/09<br>3/09<br>24/08 | /09<br>/09<br>/09<br>/09<br>/09<br>/09<br>/09<br>/09<br>/09                         |           | <u>N</u> ew Orde <u>E</u> dit this O <u>D</u> elete this     Print this C     Email Supp     View/Edit | rder<br>: Order<br>Irder<br>Dlier |           |
|                                            |                        | Now to enter Quantity Receive                                                                                                    | d Purch. Unit Item              | · · · ·                                                                             |           | Print incomp<br>Unit Cost                                                                              |                                   | All Rec'd |
| 820 211<br>850 211<br>891 226<br>2,336 BTI | 0654<br>0648<br>301-80 | 2                                                                                                    | Beak<br>Beak<br>Meas            | er, 1000ml, glass<br>er, 500ml, glass<br>uring cylinder, 100r<br>, test tube, small | nl, glass | 7.35<br>5.70<br>10.45<br>2.50                                                                          | 14.70<br>62.70<br>10.45<br>15.00  |           |

Automatically generated orders

Move item to another order

Copy Received Items to <u>H</u>istory

The following discussion applies to orders automatically generated by the Stocktake Module. For full instructions on using the Purchase Orders Module see the next chapter

The orders generated by the stocktake will be assigned the date of their creation. (6/09/09 in the example)

The quantity being ordered is the stock shortfall identified in your stock take.

### Editing orders generated from Stocktake Module

Items without a supplier (i.e. Supplier not known) may need to be transferred to another order or you may change the Supplier name on the order to an actual supplier.

You can transfer items from one order to another by highlighting the item and clicking on 'Move item to another order'.

| Order Details<br>Date:<br>Order Number: | 6/09/0                                       | 9 <b>1111</b><br>SciList O/N: 166                     |                                     | 3         |       |
|-----------------------------------------|----------------------------------------------|-------------------------------------------------------|-------------------------------------|-----------|-------|
| Supplier:                               | er: Science Supply Australia Order Completed |                                                       |                                     |           |       |
|                                         | www.ssapl.com.a                              | au                                                    |                                     |           |       |
| Line Items                              | TAD:                                         | CUET TADA LANDA AN                                    |                                     |           |       |
| Item ID Pr. Co                          |                                              | n, <shift tab=""> - back, <al<br>Init</al<br></shift> | HRUW KETS> - up down<br>Description | Unit Cost |       |
| 820 21106                               |                                              |                                                       | eaker, 1000ml, glass                | 7.35      |       |
| 850 21106                               |                                              |                                                       | eaker, 500ml, glass                 | 5.70      |       |
| 891 22601                               | -80 1                                        | M                                                     | teasuring cylinder, 100ml, glass    | 10.45     |       |
| 2,336 BT003                             | 6                                            | B                                                     | rush, test tube, small              | 2.50      |       |
|                                         |                                              |                                                       |                                     |           |       |
|                                         |                                              |                                                       |                                     |           | ex-GS |
|                                         |                                              |                                                       |                                     |           |       |
| •                                       | 1 1                                          | 1                                                     |                                     | •         |       |
| 7                                       |                                              |                                                       | 🛉 Insert 🛆 Change                   | <u> </u>  |       |
| Instructions:                           |                                              |                                                       |                                     |           |       |
| Instructions:                           |                                              |                                                       |                                     |           |       |

To edit order details, highlight the order name, and click on 'Edit Order'.

Typically you might need to:

- Change the supplier
- Insert your order number
- Enter or change product code
- Enter or change unit price
- Enter or change unit

The Item ID is the SciList's internal code attached to each master item in the database. Do not alter it unless you are looking up another item.

## Note that all prices in SciList should be ex-GST

When orders are correct, you may print them.

A full discussion of orders is in the next chapter.

## 6. Save and Reset Stock Levels

Click on the final button in the sequence

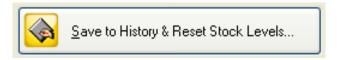

You do not have to wait until orders are received to do this.

| Square the stock levels                                                                                                    |                                                                                                    |  |  |  |
|----------------------------------------------------------------------------------------------------|----------------------------------------------------------------------------------------------------|--|--|--|
| This process:<br>- writes the stocktake re-order list to the ar<br>- clears the current re-order list<br>- sets all stock levels to the ideal listed for |                                                                                                    |  |  |  |
| Make sure you have completed the previous step:                                                                                                    | and Manage Orders                                                                                                    |  |  |  |
| Enter Stocktake Name: Example stock take<br>eg: Consumables Semester 1 20<br>Stocktake Date: 6/09/09 🖨 dd/mm/yy                                          | Enter a name for the stocktake.                                                                                            |  |  |  |
| Archive Re-order List & Reset st<br>You must do this to reset stock levels and to fir                                                                    | Click 'Archive Re-<br>order List and Reset<br>stock levels'                                                                |  |  |  |
| You will receive this message                                                                                                    | Archive and Reset Stock Levels Only do this if you have finished That is, you have written purch. Do you wish to continue? |  |  |  |
| Click 'Yes'                                                                                                    |                                                                                                    |  |  |  |

This will change all stocktake quantities to be the same as full stock (ideal) quantities except for chemicals. Make sure you have finalised your purchase orders before you take this step.

If a chemical was measured to be over the trigger level, that value is retained. If a chemical was measured as below the trigger level, that value is reset to the trigger level. See Chapter 6 Chemicals for full discussion of stocktake.

#### **Stocktake Archive**

## From the menu bar: *Stocktake > Stocktake Archive*

This displays the results of your current stocktake and any previous ones, so you can refer to them anytime.

| - Distriction Constrainty                                                                                                    | Example stock take                                                                                                    |                                                                                                    |                                                                                                    |                                                                                                    |                                                                                                    |        | 3 |
|----------------------------------------------------------------------------------------------------|----------------------------------------------------------------------------------------------------|----------------------------------------------------------------------------------------------------|----------------------------------------------------------------------------------------------------|----------------------------------------------------------------------------------------------------|----------------------------------------------------------------------------------------------------|--------|---|
| Print Highlighted Stocktake                                                                                                    | Item                                                                                                    | Location                                                                                                    | Ideal                                                                                                    | Stocktake                                                                                                    | Re-order                                                                                                    | Excess |   |
|                                                                                                    | Paper towel roll                                                                                                    |                                                                                                    | 3                                                                                                    | 2                                                                                                    | 1                                                                                                    |        | 0 |
| Date     Name       6/09/09     Example stock take       17/12/08     full dec 2008       15/12/07     full stocktake dec 2007 | Pencil, writing<br>Petri dish, plastic, large, sterile<br>Rod, stirring, glass<br>Scissors, office<br>Scissors, office<br>Scissors, office<br>Scissors, office<br>Scissors, office<br>Scissors, office<br>Scissors, office<br>Soap bar<br>Soap bar<br>Soap bar<br>Soap bar<br>Soap bar<br>Soap holder<br>Soap holder<br>Soap hold | Prep Area Office<br>Compactus 2-3<br>Prep Area 07<br>Prep Area 07<br>S1 Desk<br>S2 Desk<br>S5 Desk<br>Compactus 3-4<br>S3 Desk<br>S1 Sink<br>S2 Sink<br>S5 Sink<br>S5 Sink<br>S5 Sink<br>S3 Sink<br>S1 Sink<br>S5 Sink<br>S1 Sink<br>S5 Sink<br>S1 Desk<br>S5 Desk<br>S1 Desk<br>S2 Desk<br>S5 Desk<br>Prep Area 27<br>S2 Desk<br>S5 Desk<br>Prep Area Bench 1<br>Compactus 3-2<br>Prep Area Office<br>S3 Desk<br>S1 Desk<br>S5 Desk<br>S5 Desk | 24<br>12<br>13<br>13<br>13<br>13<br>5<br>5<br>5<br>5<br>5<br>5<br>1<br>1<br>1<br>2<br>2<br>2<br>1<br>1<br>2<br>2<br>1<br>1<br>5<br>5<br>5<br>5 | 12<br>56<br>12<br>7<br>2<br>6<br>6<br>1<br>0<br>1<br>3<br>0<br>7<br>7<br>4<br>5<br>0<br>1<br>1<br>1<br>0<br>2<br>2<br>2<br>2<br>1<br>1<br>7 | 12<br>7<br>0<br>1<br>6<br>1<br>7<br>0<br>2<br>5<br>4<br>2<br>6<br>0<br>0<br>1<br>0<br>5<br>0<br>0<br>0<br>1<br>0<br>0<br>0<br>0<br>0<br>0<br>0<br>8 |        |   |

You can delete archive files you no longer want .

You can print them. This data is the same as your re-order list from Step 4.

|                       | 7                       |       |           |          |       |        |
|-----------------------|-------------------------|-------|-----------|----------|-------|--------|
| Item                  | Location                | Ideal | Stocktake | Re-Order | Exces | s Unit |
| Ammonia test strips   | Prep Area 06            | 1     | 0         | 1        | 0     |        |
| Ball, golf            | Compactus 5-5           | 12    | 11        | 1        | 0     |        |
| Ball, plastic         | Compactus 5-5           | 12    | 6         | 6        | 0     |        |
| Ball, solid rubber    | Compactus 5-5           | 12    | 0         | 12       | 0     |        |
| Ball, table tennis    |                         | 2     | 2         | 0        | 0     |        |
| Ball, table tennis    | Compactus 5-5           | 12    | 7         | 5        | 0     |        |
| Ball, tennis          | Compactus 5-5           | 18    | 12        | 6        | 0     |        |
| Balloon               | Compactus 1-4           | 2     | 0         | 2        | 0     | pkt    |
| Balloon               | Compactus 3-3           | 2     | 1         | 1        | 0     | pkt    |
| Bandaid               | Prep Area Balance       | 1     | 0         | 1        | 0     | Pkt    |
| Bandaid               | Compactus 3-2           | 1     | 1         | 0        | 0     | Pkt    |
| Bandaid               | Junior Science Store 03 | 1     | 1         | 0        | 0     | Pkt    |
| Bead, brown           | Compactus 6-3           | 1     | 0         | 1        | 0     | jar    |
| Bead, green           | Compactus 6-3           | 1     | 0         | 1        | 0     | jar    |
| Beaker, 1000ml, glass | Prep Area spares        | 5     | 4         | 1        | 0     |        |
| Beaker, 1000ml, glass | S2 Shelf                | 2     | 2         | 0        | 0     |        |
| Beaker, 1000ml, glass | S3 VCE                  | 13    | 13        | 0        | 0     |        |
| Beaker, 1000ml, glass | Prep Area Bench 2       | 2     | 2         | 0        | 0     |        |
| Beaker, 100ml, glass  | S1 Shelf                | 13    | 13        | 0        | 0     |        |
| Beaker, 100ml, glass  | S2 Shelf                | 13    | 13        | 0        | 0     |        |

# **Chapter 5**

## **Purchase Orders**

## **Purchase Orders**

Orders may be created manually or produced automatically via a stocktake.

Purchase Orders

This button goes directly to the order window.

#### The Top section...

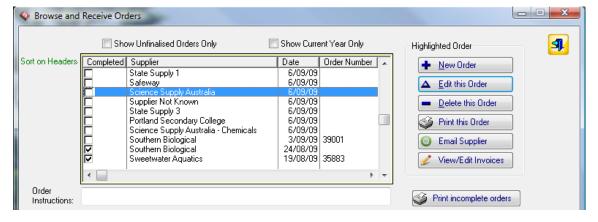

- lists your orders.
- shows the suppliers, date it was created, and your purchase order number if known.

The most recent orders appear at the top, but you may sort the orders on any column – date, completed, supplier, and order number.

You can **insert** new orders, **delete** and **edit** orders, **print** orders, directly **email** any supplier with an email address, and enter **invoice details** 

|   |                                                                                    |                              |              |              |             | and <enter> to accept</enter>                                                       |                       |           |           |  |
|---|------------------------------------------------------------------------------------|------------------------------|--------------|--------------|-------------|-------------------------------------------------------------------------------------|-----------------------|-----------|-----------|--|
|   | Item ID                                                                            | Product Code                 | Qty Ordered  | Qty Received | Purch. Unit | Item                                                                                | Unit Cost             | Line Cost | All Rec'd |  |
|   |                                                                                    | 2110654                      |              |              |             | Beaker, 1000ml, glass                                                               | 7.35                  | 14.70     |           |  |
|   | 891                                                                                | 2110648<br>22601-80<br>BT003 | 11<br>1<br>6 |              |             | Beaker, 500ml, glass<br>Measuring cylinder, 100ml, glass<br>Brush, test tube, small | 5.70<br>10.45<br>2.50 | 10.45     |           |  |
|   |                                                                                    |                              |              |              |             |                                                                                     |                       |           |           |  |
|   | Mark all items as received         Browse Purchase History         Total \$ 102.85 |                              |              |              |             |                                                                                     |                       |           |           |  |
| l | Move item to another order Copy Received Items to <u>History</u>                   |                              |              |              |             |                                                                                     |                       |           |           |  |

#### The Lower Section...

- Displays all line items for the highlighted order
- When orders arrive, the **quantity received** can be entered, and unit cost may be changed to match the invoice.
- Allows received items to be copied to purchase history.
- Allows a line item to be moved to another order.

## Creating a new order

Click 'New Order' on the previous window.

| S Update Order D                                                                                                    | etails                                                                                                    | 1.8 1                                                        |                                                                                                    | Fill in                                                          | the:                                                                                                   |                |
|----------------------------------------------------------------------------------------------------|----------------------------------------------------------------------------------------------------|--------------------------------------------------------------|----------------------------------------------------------------------------------------------------|------------------------------------------------------------------|----------------------------------------------------------------------------------------------------|----------------|
| Order Details<br>Date:<br>Order Number:<br>Supplier:                                                                                                    |                                                                                                    | scord will be Added<br>st 0/N: 171                           | der Completed                                                                                                    |                                                                  | te<br>der number (optional)<br>pplier (required)                                                       |                |
| Line Items <                                                                                                    |                                                                                                    | AB> - back, <arrow keys=""> - up dow<br/>Description</arrow> | vn Unit Cost                                                                                                    | list of a                                                        | he ellipses button to look up<br>suppliers.<br>supplier has a web page<br>veb link will take you there | Э              |
| Instructions:                                                                                                    |                                                                                                    |                                                              | nset 🖾 Change ) 💻 Dele                                                                                                    | Any s                                                            | pecial instructions to the suppli<br>g to the order go here.                                           | ier            |
| Line Items <tai< td=""><td>6/09/09 IIII Record<br/>SolList 0/<br/>AusPen (Baylen Pty Ltd)<br/>www.auspen.com<br/>B&gt; - next.column, <shift tab=""></shift></td><td>will be Added<br/>:: 171</td><td>pleted</td><td>button</td><td>e items click the '<b>Insert</b>'</td><td></td></tai<>                                                                                                    | 6/09/09 IIII Record<br>SolList 0/<br>AusPen (Baylen Pty Ltd)<br>www.auspen.com<br>B> - next.column, <shift tab=""></shift> | will be Added<br>:: 171                                      | pleted                                                                                                    | button                                                           | e items click the ' <b>Insert</b> '                                                                    |                |
| ct Master Item<br>Locate by item name:<br>Item<br>Marking pen, whiteboard<br>Mass of electron apparate<br>Mass, calibration, 200g<br>Mass, calibration, 200g<br>Mass, calibration, 200g<br>Mass, calibration, 2g<br>Mastrings, antibiotic sets<br>Mat, insulating<br>Matches<br>Materials, various<br>Measuring cylinder, 100m<br>Measuring cylinder, 100m<br>Measuring cylinder, 100m<br>Measuring cylinder, 100m<br>Measuring cylinder, 100m<br>Measuring cylinder, 250m | ml, glass<br>I, glass<br>I, polythene<br>glass<br>glass<br>, glass                                                         | Select Click on                                              | <tab> - next colu<br/>ID Pr. Code Quantity<br/>im the Item ID<br/><tab> - next column. <sh< td=""><td>nd <b>select</b> a r<br/>nn, <shift tab=""> - b.<br/>Unit</shift></td><td>naster item.<br/>ack.</td><td></td></sh<></tab></tab> | nd <b>select</b> a r<br>nn, <shift tab=""> - b.<br/>Unit</shift> | naster item.<br>ack.                                                                                   |                |
| Measuring cylinder, 250m<br>Measuring cylinder, 250m<br>Measuring cylinder, 250m<br>Measuring cylinder, 500m<br>Measuring cylinder, 500m<br>Measuring cylinder, 50ml                                                                                                    | I, polythene<br>I, with stopper<br>polythene<br>I, glass<br>I, polythene                                                   | Insert Press <                                               | Pr. Code Quantity Unit<br>22-040507 1 set<br>TAB> to move ac                                                                                                    | ross columns<br>se history for                                   | cription Unit<br>cing pen, whiteboard, refillable                                                      | t Cost<br>54.5 |

If the item is not in the master file, but needs to be, use the **Insert** button in the lookup table to enter its details and then select it.

(continued next page)

Page 77

**Description** and **Unit** will be filled from the master file, but you may edit these if you wish.

**Product code** and **unit cost** will show automatically if you have previously ordered the item from this supplier and saved it to history. Otherwise enter the product code and cost from a catalogue or web site.

The default **Quantity** is 1. Change as necessary.

Press <ENTER> to accept any line.

#### If your ordered item is not in the master file and doesn't need to be:

| Item IE | Pr. Code | Qty | Unit | Description | Unit Cost |
|---------|----------|-----|------|-------------|-----------|
| 223     |          | 1   |      | Solar cell  | 34.50     |
| (       |          | 5   | Pkt  | Tooth picks | 1.25      |

Insert a new item Click on Description and type it in yourself Fill in other columns

Item ID will be 0, but that is OK. It means it is not in your master list.

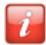

#### Information Window

Reminds you about the above, and keyboard shortcuts.

| Help on Ordering                                                                                                    |   |
|----------------------------------------------------------------------------------------------------|---|
| If an item is in the Master List (or needs to be)<br>Item ID is required. Click the ellipses button () to look up the item.<br>This will fill in Description and Unit and if a purchase history for that supplier<br>exists, will fill in the Product Code and the last Unit Cost. |   |
| If the item is not in the master list, the lookup table allows you to Insert it, and then Select it.                                                                                                    |   |
| All fields, including description, may be edited to suit.                                                                                                    |   |
| If an item is not in the Master List (and doesn't need to be)                                                                                                    |   |
| Item ID must be 0                                                                                                    |   |
| When you Insert a line item, Item ID is the selected field. Use the mouse to click on Description and then enter it. Fill in the other fields as required.                                                                                                    |   |
| For any item                                                                                                    |   |
| You may edit line item description, product code, and unit cost to match the supplier's catalog.                                                                                                    |   |
| Keyboard shortcuts                                                                                                    |   |
| <tab> - next column <shift-tab> - previous column</shift-tab></tab>                                                                                                    |   |
| <esc> - cancels all changes to a line item and exits Edit-In-Place <enter> - accepts all changes to a line item and exits Edit-In-Place</enter></esc>                                                                                                    | 3 |

## Working with orders

#### To Edit an Order's Details and Line Items

Highlight the order you want to work with and click Edit Order.

| Srowse and Receive Orders                                                                                              | -                                                                                                    |                                                                                                    |                                                                           |
|----------------------------------------------------------------------------------------------------|----------------------------------------------------------------------------------------------------|----------------------------------------------------------------------------------------------------|---------------------------------------------------------------------------|
| Sort on Headers Completed Supplier<br>Sort on Headers Australian                                                       | ed Orders Only Show Current Year Only           Date         Order Number           upply Australia - Chemicals         6/09/09           aylen Pty Ltd)         6/09/09                                                                                                    | Highlighted Order                                                                                                    |                                                                           |
| ☐ Science S<br>Southern E<br>♥ Southern E<br>♥ Sweetwate<br>♥ Quinns sp<br>♥ Southern E<br>♥ Southern E<br>♥ Haines Ed | upply Austrelia 6/09/09<br>itological 3/09/09 39001<br>biological 24/08/09<br>ar Aquatics 19/08/09 35883                                                                                                    | Delete this Order     Print this Order                                                                                                    | <b>×</b>                                                                  |
| Order Instructions: <double click=""> a line item below to enter Item ID Product Code Qty Ordere 3.000</double>        | Date: 6/09/09<br>Order Number: SciList O<br>Supplier: Science Supply Australia<br>www.ssapl.com.au                                                                                                    | /N: 173 🗌 🗌 Order Completed                                                                                                    | 3                                                                         |
| 3,001<br>891<br>617<br>850<br>900<br>874                                                                               | Line Items <tab> - next column, <shift tab:<="" th="">           Item ID         Pr. Code         Quantity         Unit           3,000         1         pair           3,001         12           891         6           617         6           900         6           900         6           874         6</shift></tab> | <ul> <li>&gt; back, <arrow keys=""> - up down</arrow></li> <li>Description</li> <li>Filter, polarizing</li> <li>Bottle, dropping, glass, 50ml</li> <li>Measuring cylinder, 100ml, glass</li> <li>Funnel, glass, 5cm</li> <li>Beaker, 500ml, glass</li> <li>Beaker, 250ml, glass</li> <li>Flask, conical, 250ml</li> </ul> | Unit Cost<br>0.00<br>0.00<br>0.00<br>0.00<br>0.00<br>0.00<br>0.00<br>0.00 |
| Mark all items as received B                                                                                           |                                                                                                    |                                                                                                    |                                                                           |
|                                                                                                    | Instructions:                                                                                                    | 🔶 Insert 🛛 🛆 Chang                                                                                                    | e Delete                                                                  |

You may change any details.

- The item description is initially the item name from your list of master items. You may edit the item name to be more appropriate for your order. This will not change the item name in the database.
- Click the Exit button to accept the details of the order. Clicking Cancel (the Red X) will undo changes you may have made to Date, Order Number or Supplier. It will not undo changes to line items. They need to be edited separately.

#### **Printing Orders**

When your order is completed, you can print it. All reports print to screen

| Report Preview                      |                       |                   |                                          |                 |
|-------------------------------------|-----------------------|-------------------|------------------------------------------|-----------------|
| e <u>V</u> iew <u>Z</u> oom         |                       |                   |                                          |                 |
| 🗿 🞇 🔍 <u>P</u> age: 1 🔮 Across: 1   | ≞ <u>D</u> own: 1 🚊 Z | oom: Page Width 💌 | ·                                        |                 |
|                                     |                       |                   | _                                        |                 |
|                                     |                       |                   |                                          |                 |
|                                     | West Coas             | st High Schoo     | I                                        |                 |
| n Purcha                            | SE ORDER              |                   | PO Box 999<br>Must Street                |                 |
| Order No:                           | 35609                 |                   | Westland VIC 3399                        |                 |
|                                     | 10 JUN 2009           |                   | Phone: 03 5523 9999<br>Fax: 03 5523 8888 |                 |
|                                     |                       |                   | ABN: 45 147 999 999                      |                 |
|                                     |                       | 0                 |                                          |                 |
| - Supplier                          |                       | Customer Acco     | ount No: SS8798                          |                 |
| Science Supply Australia            |                       | Email: xxxx@edu   |                                          |                 |
| PO Box 465                          |                       |                   |                                          |                 |
| GLEN WAVERLEY 3150                  |                       |                   |                                          |                 |
| Fax: 1300 857 533                   |                       |                   |                                          |                 |
| Item                                | Product Code          | Quantity          | Unit Price                               | Cost            |
| Striated muscle [prepared slide]    | PS1980                | 2                 | 7.50                                     | 15.00           |
| Filter, polarizing                  | 1883-010              | 1 pr              | 12.40                                    | 12.40           |
| Bottle, dropping, glass, 50ml       | H0936/2480            | 12                | 0.90                                     | 10.80           |
| plain cap for dropping bottle, 50ml | 2450                  | 12                | 0.12                                     | 1.44            |
| Measuring cylinder, 100ml, glass    | 22601-80              | 6                 | 10.45                                    | 62.70           |
| Funnel, glass, 5cm                  | 1070705               | 6                 | 4.45                                     | 26.70           |
| Beaker, 500ml, glass                | 2110648               | 6                 | 5.70                                     | 34.20           |
| Beaker, 250ml, glass                | 2110636               | 6                 | 4.35                                     | 26.10           |
| Flask, conical, 250ml               | 1070234               | 6                 | 3.20                                     | 19.20           |
|                                     |                       |                   | Total \$                                 | 208.54          |
|                                     |                       |                   |                                          |                 |
|                                     |                       |                   | Page 1 of 1                              | Zoom: Page Widt |

#### Saving as .pdf Acrobat Reader file

If you wish to email your order, you should save it as a .pdf file. From the report preview window above, select File > Save As... and select .PDF

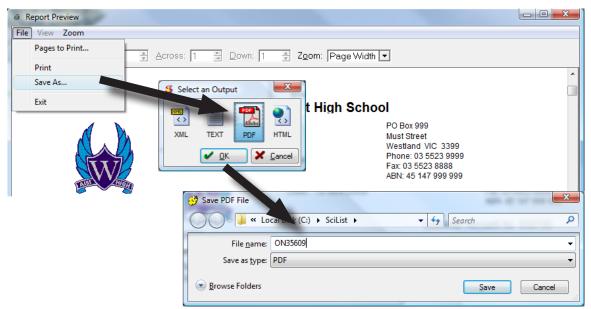

Save it with a logical name. Save it into the SciList folder, or better perhaps, you could have a sub-folder for .pdf files.

#### Attaching an Order to an Email

On the Orders window, the Email button will activate if an email address exists for that supplier.

| Completed | Supplier                              | Date     | Order Number |   |   | New Order                             |
|-----------|---------------------------------------|----------|--------------|---|---|---------------------------------------|
| <b>N</b>  | Southern Biological                   | 27/07/09 | 35764        |   |   | <u></u>                               |
| ~         | Southern Biological                   | 17/07/09 | 35725        |   |   | Edit this Order                       |
| <b>v</b>  | Haines Educational                    | 23/06/09 | 35619        |   |   |                                       |
| ▼         | Sweeney Todd, Biomedical Waste Dispos | 19/06/09 | 35632        |   |   | Delete this Order                     |
| V         | Wiltronics                            | 15/06/09 | 35618        |   |   |                                       |
| <b>v</b>  | Retravision                           | 11/06/09 | 35605        |   |   | Print this Order                      |
| ▼         | Science Supply Australia - Chemicals  | 10/06/09 | 35609        |   |   | · · · · · · · · · · · · · · · · · · · |
| ▼         | Science Supply Australia              | 10/06/09 | 35609        |   | 6 | Email Supplier                        |
| 2         | State Supply 1                        | 10/06/09 | 35608        |   |   |                                       |
| V         | Safeway                               | 10/06/09 |              |   | 1 | View/Edit Invoices                    |
| •         | I                                     |          | 4            | - |   |                                       |

Click Email Supplier

| Email to Supplier Science Supply Australia                                                                                                    |                                                                             |
|----------------------------------------------------------------------------------------------------|-----------------------------------------------------------------------------|
| 10 Redland Drive<br>PD Box 465                                                                                                    |                                                                             |
| GLEN WAVERLEY 3150                                                                                                    |                                                                             |
| Email To: sales@ssapl.com.au                                                                                                    | Enter Subject                                                               |
| Subject: Order                                                                                                    | Entor o mococo                                                              |
| Message Body: > Please find attached an order in .pdf format                                                                                                 | Enter a message                                                             |
| Ms Keryn Young<br>West Coast High School<br>PD Box 999<br>Must Street<br>Westland VIC 3399<br>Ph: 03 5523 9999 Fax: 03 5523 8888<br>xxxxx@edumail.vic.gov.au | The contact details are<br>entered automatically, but<br>you can edit them. |
| Attachments: C:\SciList\ON35609.PDF                                                                                                    | Use the ellipses button to select your attachment                           |
| Save Copy Of Email Send                                                                                                    | Click send when ready                                                       |

A copy of the email is usually saved. These can be viewed from the Purchase Orders Menu.

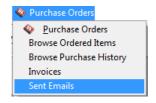

## Other options from the orders window

#### Browse the purchase history of an item

| Item ID                                                                                     | Product Code | Qty Ordered | Qty Received | Purch. Unit | Item                                | Unit Cost | Line Cost | All Rec'd |  |
|---------------------------------------------------------------------------------------------|--------------|-------------|--------------|-------------|-------------------------------------|-----------|-----------|-----------|--|
| 171                                                                                         | 1904639      | 1           |              | carton      | Paper towel roll                    | 40.49     | 40.49     |           |  |
| 172                                                                                         | 1474685      | 12          |              |             | Pencil, writing                     | 0.17      | 2.04      |           |  |
| 311                                                                                         | 1064924      | 1           |              | box 100     | Folder, manilla, A4                 | 19.20     |           |           |  |
| 501                                                                                         | 1224778      | 2           |              | pkt         | Wooden icypole stick                | 6.32      | 12.64     |           |  |
| 520                                                                                         | 1951106      | 1           |              |             | Hole punch, 2-hole                  | 8.06      |           |           |  |
| 606                                                                                         |              | 1           |              |             | Tape, adhesive, dispenser           | 5.02      | 5.02      |           |  |
| 643                                                                                         |              | 3           |              | packet      | Teaspoon, plastic                   | 1.77      | 5.31      |           |  |
|                                                                                             |              | 7           |              | pkt of 20   | Petri dish, plastic, large, sterile | 6.58      | 46.06     |           |  |
|                                                                                             | 1114603      | 8           |              | rolls       | Tape, adhesive, office (cellulose)  | 0.86      |           | <u> </u>  |  |
|                                                                                             | 113453       | 16          |              | Unit        | Scissors, office                    | 6.48      |           | <u> </u>  |  |
|                                                                                             | 35607        | 10          |              | pkt 10      | Folder, Kwikzip, refills            | 2.64      |           |           |  |
| 2,391                                                                                       | 1288008      | 1           |              |             | Paper towel leaf                    | 43.54     | 43.54     |           |  |
| 2,940                                                                                       | 1970127      | 1           |              |             | Brush, flask, tufted end            | 2.20      | 2.20      |           |  |
|                                                                                             |              |             |              |             |                                     |           |           |           |  |
| Mark all items as received Browse Purchase History Total \$ 321.52                          |              |             |              |             |                                     |           |           |           |  |
| Move item to another order Copy Rece Browse the purchase history<br>of the highlighted item |              |             |              |             |                                     |           |           |           |  |

Use the button below the order

| Purchases of Scissors, office                 |                                              |                                   |                                                                                        |                                                   |                              |                      |                  |  |  |  |  |  |
|-----------------------------------------------|----------------------------------------------|-----------------------------------|----------------------------------------------------------------------------------------|---------------------------------------------------|------------------------------|----------------------|------------------|--|--|--|--|--|
|                                               | Scissors, office                             |                                   |                                                                                        |                                                   |                              |                      |                  |  |  |  |  |  |
| 2                                             | Date                                         | Order No.                         | Supplier                                                                               | Product Code                                      | Unit Cost                    | Quantity             | Unit of Purchase |  |  |  |  |  |
|                                               | 10/06/09                                     | 35608                             | State Supply 1                                                                         | 113453                                            |                              |                      |                  |  |  |  |  |  |
|                                               | 10/12/08<br>17/12/07<br>31/01/07<br>19/12/06 | 34789, 347<br>33189/3311<br>31362 | State Supply 1<br>State Supply 1<br>State Supply 1<br>State Supply 1<br>State Supply 1 | 113453<br>113453<br>1113453<br>1113453<br>1113453 | 2.45<br>2.45<br>1.95<br>1.95 | 33<br>22<br>38<br>38 |                  |  |  |  |  |  |
|                                               |                                              |                                   |                                                                                        | 1                                                 |                              |                      |                  |  |  |  |  |  |
| School Order No: 35608 Scillist Order No: 146 |                                              |                                   |                                                                                        |                                                   |                              |                      |                  |  |  |  |  |  |
|                                               |                                              | +                                 | Insert 🛛 🛆 Change                                                                      | e Delete                                          |                              | ý                    | Print            |  |  |  |  |  |

### Filtering the list of Orders

Notice the two check boxes at the top of the window. This will restrict your view to this unfinalised orders or this year's (or both)

| » 🗖 Sha   | w Unfinalised Orders Only                                                                                           | Show Curre                                              | ent Year Only  |   |   | 3     | Sh      | ow Unfinalised Orders Only                                                                                         | Show Curre                                              | ent Year Only  |   |
|-----------|----------------------------------------------------------------------------------------------------|---------------------------------------------------------|----------------|---|---|-------|---------|----------------------------------------------------------------------------------------------------|---------------------------------------------------------|----------------|---|
| Completed | Supplier                                                                                                    | Date                                                    | Order Number   |   | : | Co    | mpleted | Supplier                                                                                                    | Date                                                    | Order Number   |   |
|           | State Supply 1<br>Safeway<br>Science Supply Australia<br>State Supply 3<br>Science Supply Australia - Chemicals     | 6/09/09<br>6/09/09<br>6/09/09<br>6/09/09<br>6/09/09     |                |   |   |       |         | State Supply 1<br>Safeway<br>Science Supply Australia<br>State Supply 3<br>Science Supply Australia - Chemicals    | 6/09/09<br>6/09/09<br>6/09/09<br>6/09/09<br>6/09/09     |                |   |
|           | Science Supply Australia<br>Southern Biological<br>Sweetwater Aquatics<br>Quinns sportspower<br>Southern Biological | 6/09/09<br>24/08/09<br>19/08/09<br>29/07/09<br>27/07/09 | 35883<br>35763 |   |   | ববেবা |         | Science Supply Australia<br>Southern Biological<br>Sweetwater Aquatics<br>Quinns spotspower<br>Southern Biological | 6/09/09<br>24/08/09<br>19/08/09<br>29/07/09<br>27/07/09 | 35883<br>35763 |   |
| •         |                                                                                                    |                                                         | ÷.             | Ŧ |   | •     |         |                                                                                                    |                                                         | •              | Ŧ |

#### Transferring an item to another order. 710|1114603 81 rolls |Tape, adhesive, office (cellulose) 1,729 35607 2,391 1288008 10 pkt 10 Folder, Kwikzip, refills Paper towel leaf 1 2,940 1970127 1 Brush, flask, tufted end Mark all items as received Browse Purchase History Copy Received Items to History Move item to another order Take highlighted item and place it with a different supplier order

You can transfer items from one order to another by highlighting the item and clicking on 'Move item to another order'

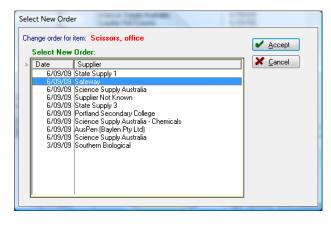

A list of unfinalised orders is displayed.

Highlight the new order and click Accept

The product code will automatically be changed to that of the new supplier if SciList can find it in the purchase history. If not found, the product code is left blank.

|    |             |           |           |                 |                    |              |                                                                              |              |   | _  |                               |
|----|-------------|-----------|-----------|-----------------|--------------------|--------------|------------------------------------------------------------------------------|--------------|---|----|-------------------------------|
| Sc | ort on Head | ers Co    | mpleted   | Supplier        |                    |              | Date                                                                         | Order Number | 1 | h. |                               |
|    |             |           |           | State Supply 1  |                    |              | 6/09/09                                                                      |              |   |    |                               |
|    |             |           |           | Safeway         |                    |              | 6/09/09                                                                      |              |   |    |                               |
|    |             |           |           | Science Supp    |                    |              | 6/09/09                                                                      |              |   |    |                               |
|    |             |           |           | Supplier Not K  |                    |              | 6/09/09                                                                      |              |   |    |                               |
|    |             |           |           | State Supply 3  |                    |              | 6/09/09                                                                      |              |   | _  |                               |
|    |             |           |           | Portland Seco   |                    |              | 6/09/09                                                                      |              |   |    |                               |
|    |             |           |           |                 | ly Australia - Che | emicals      | 6/09/09                                                                      |              |   |    |                               |
|    |             |           |           | AusPen (Bayle   |                    |              | 6/09/09                                                                      |              |   |    |                               |
|    |             |           |           | Science Supp    |                    |              | 6/09/09                                                                      | 00001        |   |    |                               |
|    |             |           |           | Southern Biolo  | ogical             |              | 3/09/09                                                                      | 39001        |   |    |                               |
|    |             | •         |           |                 |                    | 1            |                                                                              | Þ            |   | -  |                               |
|    | Order       |           |           |                 |                    |              |                                                                              |              |   | 5  |                               |
|    | Instruction | IS.       |           |                 |                    |              |                                                                              |              |   |    |                               |
|    |             |           |           |                 |                    |              |                                                                              |              |   |    |                               |
|    | (Double Cli | ck≻ a lin | e item be | low to enter Qu | antity Received    | or Unit Cost | and <ente< td=""><td>R&gt; to accept</td><td></td><td></td><td></td></ente<> | R> to accept |   |    |                               |
|    | Item ID     | Product   | Code      | Qty Ordered     | Qty Received       | Purch. Unit  | Item                                                                         |              |   |    | Unit Cost Line Cost All Rec'd |
|    | 873         |           |           | 16              |                    | Unit         | Scissors, o                                                                  | office       |   |    | 0.00 0.00                     |

View the item under new order to check its details.

## Finalising an order

When an order arrives it may be complete or incomplete

#### If an order is complete

|                                   | Browse and                                              | Receive Orders |                                                           |                                                                      |                               |                                                                 |                                                                   |
|-----------------------------------|---------------------------------------------------------|----------------|-----------------------------------------------------------|----------------------------------------------------------------------|-------------------------------|-----------------------------------------------------------------|-------------------------------------------------------------------|
|                                   |                                                         | 📝 Show Ur      | nfinalised Orders Only                                    | Show I                                                               | Current Year Only             | Highlighted Order                                               | <b></b>                                                           |
| <u>Mark all items as received</u> | ved ders                                                | State          | e Supply 1<br>eway<br>ence Supply Australia<br>e Supply 3 | Date<br>6/09<br>6/09<br>6/09                                         | 3/09<br>3/09<br>3/09          | <u>New Order</u> <u>E</u> dit this Order <u>D</u> elete this Or |                                                                   |
|                                   | Order                                                   | Scie           | ence Supply Australia - Ch<br>ence Supply Australia       | emicals 6/05<br>6/05                                                 |                               | Print this Orde Email Supplier View/Edit Inv                    | roices                                                            |
|                                   | Instructions:<br><double click=""></double>             |                | o enter Quantity Receive<br>Ordered   Qty Received        |                                                                      | NTER> to accept               | Unit Cost                                                       | e orders<br>ine Cost All Rec'd                                    |
|                                   | 873<br>611<br>1.744<br>1.859<br>1.904<br>2.945<br>2.946 |                | 16<br>1 0<br>17 17<br>1 1<br>2 2<br>2 2                   | Unit Sciss<br>pkt Balloo<br>Soap<br>Spray<br>pkt Chux<br>pkt 40 Bag, | bar<br>bottle, meths solution | 0.00<br>0.00<br>0.00<br>0.00<br>0.00<br>0.00<br>0.00            | 000<br>000<br>000<br>000<br>000<br>000<br>000<br>000<br>000<br>00 |
|                                   |                                                         | another order  | Browse Purchase H                                         |                                                                      |                               | Total \$ 0.00                                                   |                                                                   |

Click 'Mark all items as received'

| <double cl<="" th=""><th>ick≻ a line item be</th><th>elow to enter Qu</th><th>uantity Received</th><th>For Unit Cost a</th><th>and <enter> to accept</enter></th><th></th><th></th><th></th></double> | ick≻ a line item be | elow to enter Qu | uantity Received | For Unit Cost a | and <enter> to accept</enter>  |           |           |           |
|----------------------------------------------------------------------------------------------------|---------------------|------------------|------------------|-----------------|--------------------------------|-----------|-----------|-----------|
| Item ID                                                                                                    | Product Code        | Qty Ordered      | Qty Received     | Purch. Unit     | Item                           | Unit Cost | Line Cost | All Rec'd |
| 873                                                                                                    |                     | 16               | 16               | Unit            | Scissors, office               | 0.00      | 0.00      | ▼         |
| 611                                                                                                    |                     | 1                | 1                | pkt             | Balloon                        | 0.00      |           |           |
| 1,744                                                                                                    |                     | 17               | 17               |                 | Soap bar                       | 0.00      |           |           |
| 1,859                                                                                                    |                     | 1                | 1                |                 | Spray bottle, meths solution   | 0.00      |           |           |
| 1,904                                                                                                    |                     | 2                |                  | pkt             | Chux wipe                      | 0.00      |           |           |
| 2,945                                                                                                    |                     | 2                |                  | pkt 40          | Bag, plastic ziplock, sandwich | 0.00      |           |           |
| 2,946                                                                                                    |                     | 3                | 3                | pkt 65          | Bag, plastic ziplock, snack    | 0.00      | 0.00      | ~         |

This sets the Quantity Received = Quantity Ordered and ticks All Received on each line item.

Copy Received Items to History

Click 'Copy Received Items to History' after line items are flagged as fully received. If all line items have been received, the order is then flagged as Completed in the top section.

#### If an order is not fully complete

Enter the quantities actually received on each line item.

|   | <double cl<="" th=""><th>ick&gt; a line item be</th><th>elow to enter Qu</th><th>uantity Received</th><th>For Unit Cost a</th><th>and <enter> to accept</enter></th><th></th><th></th></double> | ick> a line item be | elow to enter Qu | uantity Received | For Unit Cost a | and <enter> to accept</enter>    |           |                     |
|---|----------------------------------------------------------------------------------------------------|---------------------|------------------|------------------|-----------------|----------------------------------|-----------|---------------------|
| > | Item ID                                                                                                    | Product Code        | Qty Ordered      | Qty Received     | Purch. Unit     | Item                             | Unit Cost | Line Cost All Rec'd |
|   | 820                                                                                                    | 2110654             | 2                | 0                |                 | Beaker, 1000ml, glass            | 7.35      |                     |
|   |                                                                                                    | 2110648             | 11               | 0                |                 | Beaker, 500ml, glass             | 5.70      |                     |
|   | 891                                                                                                    | 22601-80            | 1                | 1                |                 | Measuring cylinder, 100ml, glass | 10.45     |                     |
|   | 2,336                                                                                                    | BT003               | 6                | 6                |                 | Brush, test tube, small          | 2.50      | 15.00 🔽             |
|   |                                                                                                    | I                   |                  |                  |                 | I                                | 1         | I I I               |

The order will remain unfinalised until every line item is fully received

## **Recording Invoices**

If you record invoices, the details

- will show in the Expenditure Report
- be included in the Incomplete Orders Report

This assists you in keeping overall track of orders and expenditure

| Srowse and                 | Receive Or     | ders                           |                         |               |                                                                                       |                       |          |                     |                | <b>— — X</b>        |
|----------------------------|----------------|--------------------------------|-------------------------|---------------|---------------------------------------------------------------------------------------|-----------------------|----------|---------------------|----------------|---------------------|
|                            | 🔽 She          | ow Unfinalised (               | Orders Only             |               | Show Curre                                                                            | ent Year Only         | Highli   | ghted Order         |                | 3                   |
| Sort on Headers            | Completed      | Supplier                       |                         |               | Date                                                                                  | Order Number          | -        | New Orde            |                |                     |
|                            |                | State Supply 1                 |                         |               | 6/09/09                                                                               |                       |          | <u></u>             |                |                     |
|                            |                | Safeway                        |                         |               | 6/09/09                                                                               |                       | <b>A</b> | <u>E</u> dit this O | rder           |                     |
|                            |                | Science Supp<br>State Supply 3 |                         |               | 6/09/09<br>6/09/09                                                                    |                       |          | Distance data       | 0.4            |                     |
|                            |                |                                | ,<br>Iy Australia - Che | emicals       | 6/09/09                                                                               |                       |          | Delete this         | Urder          |                     |
|                            |                | Science Supp                   |                         |               | 6/09/09                                                                               |                       | 3        | Print this C        | Irder          |                     |
|                            |                |                                |                         |               |                                                                                       |                       |          | Email Sup           | olier          |                     |
|                            |                |                                |                         |               |                                                                                       |                       | 2        | View/Edit           | Invoices       |                     |
|                            | <              | 1                              |                         |               |                                                                                       | •                     |          |                     |                |                     |
|                            |                |                                |                         |               |                                                                                       |                       |          | View and            | l Edit invoice | s for the highlight |
| Order<br>Instructions:     |                |                                |                         |               |                                                                                       |                       | 3        | Print incomp        |                |                     |
| msaucaons.                 |                |                                |                         |               |                                                                                       |                       | 1        |                     |                | J                   |
| <double click=""></double> | a line item be | elow to enter Qu               | antity Received         | for Unit Cost | and <ente< td=""><td>R&gt; to accept</td><td></td><td></td><td></td><td></td></ente<> | R> to accept          |          |                     |                |                     |
| Item ID Pr                 | oduct Code     | Qty Ordered                    | Qty Received            | Purch. Unit   | Item                                                                                  |                       |          | Unit Cost           | Line Cost      | All Rec'd           |
| 491 10                     |                | 12                             |                         |               |                                                                                       | en, whiteboard, black |          | 2.99                |                |                     |
| 1,728 12                   |                | 12                             |                         |               | Folder, Kw                                                                            |                       |          | 5.72                | 68.64          |                     |
| 1,893 19                   |                | 12<br>24                       |                         |               |                                                                                       | en, whiteboard, red   |          | 2.99                | 35.88<br>71.76 |                     |
| 1,894 11                   | JUZU3"         | 24                             |                         |               | marking p                                                                             | en, whiteboard, blue  |          | 2.99                | 71.76          |                     |
|                            |                |                                |                         | 1             | 1                                                                                     |                       | I        |                     | 1              | 1                   |

When you receive any invoice for fully or partly received orders: Highlight the order and click View/Edit Invoices

| S Browse Invoices<br>State Supply 3<br>Order Number: 978656 |                                    |                      |
|-------------------------------------------------------------|------------------------------------|----------------------|
|                                                             | ate Amount  Insert  Change  Delete | Click Insert         |
|                                                             | SUpdate Invoice                    | S Browse Invoices    |
|                                                             | Amount (ex GST):* 212              | Order Number: 978656 |

Copy received items to history.

Copy Received Items to <u>H</u>istory

A Drowco and Pou

This will enter the item's order details (product code, price, quantity) into

- - X

| Srowse          | and Receive    | Orders                  |                     |               |                       |                         |                  |                                 | L.                 |           |
|-----------------|----------------|-------------------------|---------------------|---------------|-----------------------|-------------------------|------------------|---------------------------------|--------------------|-----------|
|                 |                | Show Unfinalised        | Orders Only         |               | Show Curr             | ent Year Only           | Hig              | hlighted Order                  |                    | <b>3</b>  |
| Sort on Head    | lers Complet   | ed Supplier             |                     |               | Date                  | Order Number            |                  | New Orde                        |                    |           |
|                 |                | State Supply            | 1                   |               | 6/09/09               |                         |                  |                                 |                    |           |
|                 |                | Safeway<br>Science Supp | - ha Asaraha Ka     |               | 6/09/09<br>6/09/09    |                         | 4                | <u>E</u> dit this O             | rder               |           |
|                 |                | State Supply            |                     |               |                       | 978656                  |                  | <ul> <li>Delete this</li> </ul> | Order              |           |
|                 |                | Science Supp            | oly Australia - Che | emicals       | 6/09/09               |                         |                  |                                 |                    |           |
|                 |                | Science Sup             |                     |               | 6/09/09               |                         |                  | 🍯 Print this C                  | Irder              |           |
|                 | বারার          | Southern Biol           |                     |               | 24/08/09              |                         |                  | a Email Sup                     | lior               |           |
|                 | Ť.             | Quinns sports           |                     |               | 29/07/09              | 35763                   |                  | J Email Sup                     | Jilei              |           |
|                 |                | Southern Biol           | ogical              |               | 27/07/09              | 35764                   | 3                | 🖉 View/Edit                     | Invoices           |           |
|                 | •              | 1                       |                     |               |                       |                         | -                |                                 |                    |           |
| Order           |                |                         |                     |               |                       |                         | _                |                                 |                    |           |
| Instruction     | ns:            |                         |                     |               |                       |                         |                  | Print incomp                    | lete orders        |           |
|                 |                |                         |                     |               |                       |                         |                  |                                 |                    |           |
|                 |                | below to enter Q        |                     |               |                       | H> to accept            |                  | 1                               |                    |           |
| Item ID<br>873  | Product Code   | e Qty Ordered<br>16     |                     | Purch, Unit   | Scissors.             | -16                     |                  | Unit Cost<br>2.30               | Line Cost<br>36.80 | All Rec'd |
| 611             |                | 1                       | 1                   | pkt           | Balloon               | onice                   |                  | 3.40                            | 36.60              |           |
| 1,744           |                | 17                      | 17                  | F             | Soap bar              |                         |                  | 1.80                            | 30.60              | <b>v</b>  |
| 1,859           |                | 1                       | 1                   | -1.4          |                       | tle, meths solutior     | 1                | 4.50                            | 4.50               |           |
| 1,904<br>2,945  |                | 2                       |                     | pkt<br>pkt 40 | Chux wip<br>Bag, plas | e<br>tic ziplock, sandw | ich              | 5.00<br>2.30                    | 10.00<br>4.60      |           |
| 2,946           |                | 3                       |                     | pkt 65        | Bag, plas             | tic ziplock, snack      | 1011             | 3.70                            | 11.10              | T I       |
|                 |                |                         |                     |               |                       |                         |                  |                                 |                    |           |
|                 |                |                         |                     |               | _                     |                         |                  |                                 |                    |           |
|                 |                |                         |                     |               | F                     | Replace Item Co         | st?              |                                 | ×                  |           |
|                 |                |                         |                     |               |                       |                         |                  |                                 |                    |           |
|                 |                |                         |                     |               |                       | De vou                  | want this uslu   | e to replace th                 | a avistina         |           |
|                 |                |                         |                     |               |                       | (22) value of           | \$1.95 that is a | currently record                | ied -              |           |
|                 |                |                         |                     |               |                       | for Sciss               | ors, office wit  | h the value \$2                 | 3?                 |           |
| <u>Mark all</u> | items as recei | ved <u>B</u> rov        | wse Purchase Hi     | story         |                       |                         |                  |                                 |                    |           |
| Move ite        | m to another o | rder Copy R             | eceived Items to    | History       |                       |                         | Yes              | <u>N</u> o                      |                    |           |
|                 |                |                         |                     |               |                       |                         |                  |                                 |                    |           |
|                 |                | _                       |                     |               |                       |                         |                  |                                 |                    |           |

the purchase history for that item.

#### Click 'Copy received items to history'

As items are written to history, any changes to the price for that supplier will prompt the question shown above. Usually you will click Yes

It doesn't matter how many times you click 'Copy received items to history' because any item will only be entered once. You may do this a few items at a time or after the entire order has been filled.

#### **Order Completion**

Once all the items on the order have been

- marked as received
- copied to purchase history

| Completed | Supplier                                   | Date    | Order Number |  |
|-----------|--------------------------------------------|---------|--------------|--|
|           | State Supply 1                             | 6/09/09 |              |  |
|           | Safeway                                    | 6/09/09 |              |  |
|           | Science Supply Australia<br>State Supply 3 | 6/09/09 | 978656       |  |

the order will be automatically be flagged as Completed'.

It is up to you to decide if you delete orders after they are complete. You may find it useful to retain them for a time.

## Other utilities associated with Orders

| <b>sh</b> [ | Reports           |   |
|-------------|-------------------|---|
|             | Stock Lists       | ► |
|             | Stock Value       | ► |
|             | Incomplete Orders |   |
|             | Expenditure       |   |
|             | Disciplines       |   |
|             | Categories        |   |
|             | Suppliers         |   |
|             | Locations         |   |
|             | Chemical          | ► |

**Print Incomplete Orders** 

Reports > Incomplete Orders

This report shows the details of any incomplete order as well as any invoices received (e.g. in last line below)

#### West Coast High School Incomplete orders prior toSeptember 30, 2009

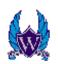

| Date          | Order Number          | Supplier                |           | Shortf | all     |
|---------------|-----------------------|-------------------------|-----------|--------|---------|
| 31/01/07      | 31346                 | Livingstone School Sup  | plies     |        |         |
|               | Test tube, 20 x 1     | 150mm, glass            | 422120115 | 1      |         |
|               | Evaporating basi      | n, 650ml                | C-67      | 1      |         |
| 28/06/07      | 32277                 | State Supply 1          |           |        |         |
|               | Folder, ringbinde     | r, A4                   | 1064274   | 6      |         |
| 6/09/09       |                       | State Supply 1          |           |        |         |
|               | Paper towel roll      |                         | 1904639   | 1      | carton  |
|               | Pencil, writing       |                         | 1474685   | 12     |         |
|               | Folder, manilla, A    | 4                       | 1064924   | 1      | box 100 |
|               | Wooden icypole        | stick                   | 1224778   | 2      | pkt     |
|               | Hole punch, 2-ho      | le                      | 1951106   | 1      |         |
|               | Folder, Kwikzip, r    | efills                  | 35607     | 10     | pkt 10  |
|               | Paper towel leaf      |                         | 1288008   | 1      |         |
|               | Brush, flask, tuft    | ed end                  | 1970127   | 1      |         |
| 6/09/09       |                       | Science Supply Australi | ia        |        |         |
|               | Beaker, 1000ml,       | glass                   | 2110654   | 2      |         |
|               | Beaker, 500ml, g      | lass                    | 2110648   | 11     |         |
| 6/09/09       | 978656                | State Supply 3          |           |        |         |
|               | Marking pen, whi      | teboard, black          | 1092596   | 12     |         |
|               | Folder, Kwikzip       |                         | 1277871   | 12     |         |
|               | Marking pen, whi      | teboard, red            | 1924559   | 12     |         |
|               | Marking pen, whi      | teboard, blue           | 1100203   | 24     |         |
| Received Invo | bice(s): 1555 8/09/09 |                         |           |        |         |

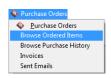

#### View the Line Items in all the Orders

#### Purchase Orders > Browse Ordered Items

This shows all orders' line items in a single table. You can't alter them here. Alterations are done through the Orders window

|           |                  | Sort on I | neaders      | Click | header to toggle between + or - s                             | orting |        |           | _                                                                |
|-----------|------------------|-----------|--------------|-------|---------------------------------------------------------------|--------|--------|-----------|------------------------------------------------------------------|
|           |                  |           |              |       | RL- Click> - for additional columns                           |        | rt     |           | ব্য                                                              |
| Hid       | e Received Items |           |              |       | FT-Click> - to clear all sorting                              |        |        |           |                                                                  |
| ) a a lat | Order Number     | Date      | Product Code |       |                                                               | Qtv    | Unit   | Unit Cost | Currelies                                                        |
|           | 2233             | 31/01/07  | FIDUUCECOUE  |       | Watch glass, Beaker cover, 12.                                | 12     | Unit   |           | State Supply - class materials                                   |
| -         | 2233             | 31/01/07  |              |       | Wateri glass, beaker cover, 12.<br>Detergent                  | 2      | bottle |           | State Supply - class materials                                   |
| -         | 2233             | 31/01/07  |              |       | Spray bottle, meths solution                                  | 1      | Dottie |           | State Supply - class materials                                   |
|           | 2233             | 31/01/07  |              |       | Poster paper, white                                           | 1      |        |           |                                                                  |
| -         | 2233             | 31/01/07  |              |       | Poster paper, white<br>Cup, plastic, loose                    | 1      |        |           | State Supply - class materials                                   |
|           | 2233             | 31/01/07  |              |       | Rubber band, large                                            | 2      | box    |           | State Supply - class materials<br>State Supply - class materials |
|           | 2233             | 31/01/07  |              |       | Mubber band, large<br>Marking pen, whiteboard, red            | 24     | DOX    |           | State Supply - class materials                                   |
| -         | 2233             | 31/01/07  |              |       | Marking pen, whiteboard, red<br>Marking pen, whiteboard, blue | 24     |        |           | State Supply - class materials                                   |
|           |                  | 31/01/07  |              |       |                                                               |        |        |           |                                                                  |
|           | 2233             | 31/01/07  |              |       | Marking pen, whiteboard, green                                | 12     |        |           | State Supply - class materials                                   |
|           | 2233             |           |              |       | Tissues                                                       | 4      | -14    |           | State Supply - class materials                                   |
|           | 2233             | 31/01/07  |              |       | Chux wipe                                                     | 2      | pkt    |           | State Supply - class materials                                   |
|           | 2233             | 31/01/07  |              |       | Marking pen, overhead projector                               |        | pkt    |           | State Supply - class materials                                   |
|           | 2233             | 31/01/07  |              |       | Marking pen, overhead projector                               |        | pkt    |           | State Supply - class materials                                   |
|           | 2233             | 31/01/07  |              |       | Knife, vegetable                                              | 2      |        |           | State Supply - class materials                                   |
|           | 2233             | 31/01/07  |              |       | Beaker, 2000 ml, glass                                        | 1      |        |           | State Supply - class materials                                   |
|           | 2233             | 31/01/07  |              |       | Plant meiosis lilium anthers t.s.(pr                          | 1      |        |           | State Supply - class materials                                   |
|           | 2233             | 31/01/07  |              |       | Marking pen, whiteboard, orange                               | 12     |        |           | State Supply - class materials                                   |
|           | 2233             | 31/01/07  |              |       | Marking pen, whiteboard, brown                                | 12     |        |           | State Supply - class materials                                   |
|           | 2233             | 31/01/07  |              |       | Packing tape                                                  | 2      |        |           | State Supply - class materials                                   |
|           | 2233             | 31/01/07  |              |       | Counter, stackable, plastic, large                            |        | jar    |           | State Supply - class materials                                   |
|           | 2233             | 31/01/07  |              |       | Genetic peas                                                  | 1      | pkt    | 0.00      | State Supply - class materials                                   |
|           | 2233             | 31/01/07  |              |       | Sponge, kitchen                                               | 13     |        |           | State Supply - class materials                                   |
|           | 32168            | 21/05/07  |              |       | Photonics electronics trainer                                 | 5      |        |           | Haines Educational                                               |
|           | 32127            | 24/05/07  |              |       | Periodic Trends [chart]                                       | 1      |        |           | Graphic Education                                                |
| 1         | 32127            | 24/05/07  |              |       | The Mole [chart]                                              | 1      |        |           | Graphic Education                                                |
|           | 32127            | 24/05/07  |              |       | Molar conversion paths [chart]                                | 1      |        |           | Graphic Education                                                |
|           | 32127            | 24/05/07  | SCMA03       |       | Summary of matter                                             | 1      |        |           | Graphic Education                                                |
|           | 32127            | 24/05/07  |              |       | Physical properties [chart]                                   | 1      |        | 35.00     | Graphic Education                                                |
|           | 32127            | 24/05/07  |              |       | Chemical properties [chart]                                   | 1      |        |           | Graphic Education                                                |
|           | 32127            | 24/05/07  |              |       | Le Chatelier's principle {1} [chart                           | 1      |        |           | Graphic Education                                                |
|           | 32127            | 24/05/07  | SCEB03       |       | Le Chatelier's principle {2} [chart                           | 1      |        | 35.00     | Graphic Education                                                |
|           | 32127            | 24/05/07  |              |       | The Equilibrium constant [chart]                              | 1      |        | 35.00     | Graphic Education                                                |
| 1         | 32127            | 24/05/07  |              |       | Bronsted-Lowry acids and bases                                | 1      |        |           | Graphic Education                                                |
|           | 32127            | 24/05/07  | SCNA02       |       | The International system (SI) [ch                             | 1      |        |           | Graphic Education                                                |
| 1         | 32168            | 21/05/07  | 1052303      |       | Pigeon skeleton                                               | 1      |        | 135.00    | Haines Educational                                               |
|           | 32168            | 21/05/07  | MFD1250      |       | Magnet theory board                                           | 1      |        | 39.00     | Haines Educational                                               |
|           | 32168            | 21/05/07  | HM-6         |       | Sieve set, metal                                              | 2      |        | 79.00     | Haines Educational                                               |

The table is useful to easily locate items not yet supplied and to get an overview of all orders.

Items with a tick have been received.

The table may be sorted on any combination of column, and can be filtered to hide received items.

#### Browse and Edit the full purchase history

#### Purchase Orders > Browse Purchase History

| Purchase Orders                  |
|----------------------------------|
| <u> <u> P</u>urchase Orders </u> |
| Browse Ordered Items             |
| Browse Purchase History          |
| Invoices                         |
| Sent Emails                      |

This shows all purchased items that have been copied to history and allow you to edit any aspect of them.

This table can be sorted by any column, or combination of columns.

| Sort on he | Click header to toggle betwee<br><ctrl- click=""> - for additional<br/>aders<br/><shift- click=""> - to clear all so</shift-></ctrl-> | columns in the sort<br>orting | ▲ <u>C</u> h   | - )(_ |              | it selected item his |                                  | 3                                             |
|------------|----------------------------------------------------------------------------------------------------|-------------------------------|----------------|-------|--------------|----------------------|----------------------------------|-----------------------------------------------|
| Date       | Item                                                                                                    | Unit Cost                     | Unit Purchased |       | Product Code |                      | Supplier                         | Comment                                       |
| 10/12/     |                                                                                                    | 2.20                          |                |       | 1476467      | 34789, 34790         | State Supply 1                   | School Order No: 347                          |
| 17/12/     |                                                                                                    | 2.20                          |                |       | 1476467      | 33189/33188          | State Supply 1                   | School Order No: 331                          |
|            | 08 Brush, burette                                                                                                    | 5.00                          |                |       | LW1397-01    | 34792                | Science Supply Australi          |                                               |
| 10/12/     |                                                                                                    | 4.00                          |                |       | LW1439-01    | 34792                | Science Supply Australi          |                                               |
| 17/12/     |                                                                                                    | 30.00                         |                |       | 1280473      | 33189/33188          | State Supply 1                   | School Order No: 3311                         |
| 31/01/     |                                                                                                    | 30.00                         |                |       | 1280473      | 31362                | State Supply 1                   | School Order No: 313                          |
| 18/12/     | )6 Paper, butchers'                                                                                                    | 30.00                         |                |       | 1280473      |                      | State Supply 1                   | 610x813mm 48l.8gsm                            |
| 10/12/     | 08 Poster paper, 510×640mm, 200gsm, dar                                                                                               | 8.67                          | Pkt 20         | 2     | 1478699      | 34789, 34790         | State Supply 1                   | School Order No: 347                          |
| 17/12/     | 07 Poster paper, 510×640mm, 200gsm, dar                                                                                               | 8.25                          |                | 2     | 1478699      | 33189/33188          | State Supply 1                   | School Order No: 331                          |
| 17/10/     |                                                                                                    |                               |                |       | 1478699      | 32739                | State Supply 1                   | School Order No: 327:                         |
| 31/01/     |                                                                                                    | 7.40                          |                |       | 1478699      | 31362                | State Supply 1                   | School Order No: 313                          |
|            | 06 Poster paper, 510×640mm, 200gsm, dar                                                                                               |                               |                |       | 1478699      |                      | State Supply 1                   | dark blue                                     |
|            | )9   Counter, stackable, plastic, small                                                                                               | 10.95                         | pkt 500        |       | 1922130      | 34954                | State Supply 1                   | School Order No: 349!                         |
| 10/12/     |                                                                                                    | 0.00                          | jar            | i     | IOLLIOO      | 01001                | Supplier Not Known               | School Order No:                              |
| 17/12/     |                                                                                                    | 0.00                          | jar            | i     |              |                      | Supplier Not Known               | School Order No:                              |
| 17/12/     |                                                                                                    | 2.50                          | loi loi        | 10    | 1063002      | 33182                | Serrata Pty. Ltd.                | School Order No: 331                          |
|            | 06 Globe, 1.5v                                                                                                    | 2.50                          |                | 10    | 1003002      | 33102                | Serrata Pty. Ltd.                | plus \$10.62 postage                          |
|            | 19 Glue stick                                                                                                    | 1.45                          |                |       | 1221507      |                      | State Supply 1                   | pius \$10.02 postage                          |
|            | 09 Glue stick                                                                                                    | 1.43                          |                |       | 1221507      | 35473                | State Supply 1                   | School Order No: 354                          |
| 10/12/     |                                                                                                    | 1.87                          |                |       | 1221507      | 34789, 34790         | State Supply 1<br>State Supply 1 | School Order No: 354<br>School Order No: 347  |
|            |                                                                                                    | 1.49                          |                |       | 1221507      |                      |                                  |                                               |
|            | 08 Glue stick                                                                                                    |                               |                |       |              | 34524                | State Supply 1                   | School Order No: 345;                         |
| 25/06/     |                                                                                                    | 1.45                          |                |       | 1221507      | 34108                | State Supply 1                   | School Order No: 341                          |
| 17/12/     |                                                                                                    | 1.49                          |                |       | 1221507      | 33189/33188          | State Supply 1                   | School Order No: 331                          |
| 29/10/     |                                                                                                    | 1.49                          |                |       | 1221507      | 32799                | State Supply 1                   | School Order No: 327!                         |
| 28/06/     |                                                                                                    | 1.37                          |                |       | 1221507      | 32277                | State Supply 1                   | School Order No: 322                          |
| 31/01/     |                                                                                                    | 1.45                          |                |       | 1221507      | 31362                | State Supply 1                   | School Order No: 313                          |
| 18/12/     |                                                                                                    | 1.45                          |                |       | 1221507      |                      | State Supply 1                   |                                               |
| 10/12/     |                                                                                                    | 3.29                          | pkts, sml      |       | 1476564      | 34789, 34790         | State Supply 1                   | School Order No: 347                          |
| 23/04/     |                                                                                                    | 3.29                          | pkt 100        |       | 1476564      | 33724                | State Supply 1                   | School Order No: 337;                         |
| 21/05/     | )7 Coverslip                                                                                                    | 2.50                          |                | 10    | 1476564      | 32082                | State Supply 1                   | School Order No: 320                          |
| 1/08/      | )7 Eve [model]                                                                                                    | 34.90                         |                | 1     |              | 46487                | Deals Direct                     | School Order No: 464                          |
| 10/11/     |                                                                                                    | 20.00                         |                |       |              |                      | Haines Educational               |                                               |
|            | 9 Paper towel roll                                                                                                    | 40.49                         | carton         | 3     | 1904639      |                      | State Supply 1                   |                                               |
|            | 9 Paper towel roll                                                                                                    | 30.13                         | carton         |       | 1941054      | 35608                | State Supply 1                   | School Order No: 356                          |
|            | 09 Paper towel roll                                                                                                    | 30.13                         | carton         |       | 1941054      | 34954                | State Supply 1                   | School Order No: 349                          |
| 10/12/     |                                                                                                    | 30.13                         | carton         |       | 1904639      | 34789.34790          | State Supply 1                   | School Order No: 347                          |
| 15/10/     |                                                                                                    | 30.13                         | carton         |       | 1904639      | 34524                | State Supply 1                   | School Order No: 345.                         |
| 25/00/     | 10 Departowel roll                                                                                                    | 40.49                         | cation         |       | 1004033      | 24100                | State Supply 1<br>State Supply 1 | School Order No: 343,<br>School Order No: 241 |

| Secord Will Be       | Changed 🔀                                 |
|----------------------|-------------------------------------------|
| Item:                | Poster paper, 510X640mm, 200gsm, dark blı |
| Order Number:        | 31362 Optional                            |
| Supplier:            | State Supply 1                            |
| Product Code:        | 1478699                                   |
| Date Purchased:      | 31/01/2007 (dd/mm/yyyy)                   |
| Value Per Unit (\$): | 7.40 (\$/)                                |
| Quantity:            | 1 Numeric                                 |
| Purchase Unit:       | eg Box of 10, 500ml Bottle                |
| Comment:             |                                           |
|                      |                                           |
|                      |                                           |
|                      |                                           |
|                      | V <u>O</u> K X <u>C</u> ancel             |

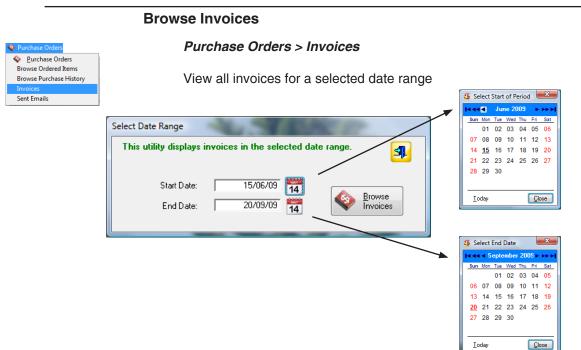

| I | ٦V | voices betw | een 15/06/09 - 20/09/09                                            | 100          |                |          |
|---|----|-------------|--------------------------------------------------------------------|--------------|----------------|----------|
|   |    |             | ers: Click to sort/reverse sort<br>invoice number first sort by ir |              | Click to clear | <b>1</b> |
| > | ſ  | Date[+]     | Invoice No                                                         | Order Number | Amount (\$)    |          |
|   | ľ  | 27/08/09    | 762                                                                | 35763        | 66.00          |          |
|   | I  | 7/09/09     | 23334                                                              | 35883        | 71.95          |          |
|   | I  | 8/09/09     | 1555                                                               | 978656       | 212.16         |          |
|   |    | 15/09/09    | 10.20                                                              | 35764        | 0.00           |          |
|   | I  |             |                                                                    |              |                |          |
|   | I  |             |                                                                    |              |                |          |
|   | I  |             |                                                                    |              |                |          |
|   |    |             |                                                                    |              |                |          |

### **Print Expenditure**

#### Reports > Expenditure

| <b>6</b> | eports            |   |  |
|----------|-------------------|---|--|
|          | Stock Lists       | • |  |
|          | Stock Value       |   |  |
|          | Incomplete Orders |   |  |
|          | Expenditure       |   |  |
|          | Disciplines       |   |  |
|          | Categories        |   |  |
|          | Suppliers         |   |  |
|          | Locations         |   |  |
|          | Chemical          | • |  |

Reports on the Order amounts and Invoice amount for the selected date range

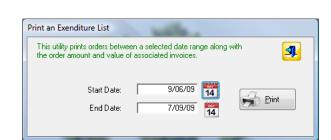

|          | est Coast High Sch<br>penditure 9/00 | 5/09 - 7/09/09    |               |                 |
|----------|--------------------------------------|-------------------|---------------|-----------------|
| Date     | Order No                             | Order Amount (\$) | Invoiced (\$) | Order Completed |
| 6/09/09  |                                      | 217.84            | 0.00          |                 |
| 6/09/09  |                                      | 101.00            | 0.00          | $\boxtimes$     |
| 6/09/09  |                                      | 102.85            | 0.00          |                 |
| 6/09/09  | 978656                               | 212.16            | 212.16        |                 |
| 6/09/09  |                                      | 17,800.00         | 0.00          |                 |
| 6/09/09  |                                      | 0.00              | 0.00          |                 |
| 24/08/09 |                                      | 70.70             | 0.00          | $\boxtimes$     |
| 19/08/09 | 35883                                | 71.95             | 71.95         | $\boxtimes$     |
| 29/07/09 | 35763                                | 66.00             | 66.00         | $\boxtimes$     |
| 27/07/09 | 35764                                | 10.20             | 0.00          | $\boxtimes$     |
| 17/07/09 | 35725                                | 152.90            | 0.00          | $\boxtimes$     |
| 23/06/09 | 35619                                | 300.00            | 0.00          | $\boxtimes$     |
| 19/06/09 | 35632                                | 900.00            | 0.00          |                 |

# **Chapter 6**

## Chemicals

### Introduction

- Chemicals can be considered as stock in the same way as any other item of equipment, except that there are other issues involved with them, particularly safety.
- Stocktaking also works in a slightly different way with chemicals.
- SciList allows you to enter (or import) a variety of data such as a chemical's UN Hazard Code (for storage and transportation) and a CAS number (a unique identifier) and provides reports with this information.
- SciList does not provide Material Safety Data Sheets (MSDS) because they are subject to regular updates and there is other software that provides this information.
- You may choose not to use SciList for chemicals at all.
- Many users will only add chemicals to SciList when re-ordering. This means that the commonly used chemicals will be in SciList, and purchasing histories will be accurate.
- A complete list of chemicals is best entered by importing them if you have them in another computer format e.g. spreadsheet. See next chapter for details on import.

### **Activate Chemicals**

Go to File Menu > Setiings and choose the Chemical Options

| S Record Will Be Changed                                                                                                    | ×                                |
|----------------------------------------------------------------------------------------------------|----------------------------------|
| West Coast High School                                                                                                    | ✓ <u>O</u> K<br>★ <u>C</u> ancel |
| General @ Email Setur Chemical Options                                                                                                    |                                  |
| Recording Chemicals in SciList?     If so, this provides for the details on the Master Item     Using NSW Colour Categories     eg TCH (red) teacher use only |                                  |
|                                                                                                    |                                  |
|                                                                                                    |                                  |
|                                                                                                    |                                  |
|                                                                                                    |                                  |
|                                                                                                    |                                  |
|                                                                                                    |                                  |

Activate Recording Chemicals in SciList

#### **NSW Colour Categories**

This scheme assigns a code and colour to chemicals used in schools. TCH - Teacher only (Red), Year 11-12 use (Orange), 7-12 (Green), K-12 (Blue) N-not recommended (Black), PS - Professional Staff (no colour)

## **Entering a Chemical**

| Update Master Item                                              |                     |
|-----------------------------------------------------------------|---------------------|
| Record will be Added                                            | 🖌 OK 🛛 🗶 Cancel     |
| Item: Trinitrotoluene                                           |                     |
| General Chemical                                                | (50 characters max) |
| Description:                                                    |                     |
| Image Filename:                                                 |                     |
| Unit: g in Images Folder                                        |                     |
| Trigger Level: 0 Stock Take Quantity:                           | 0                   |
| This is updated automatically f<br>Otherwise, enter it yourself |                     |
| » 🛛 Is Chemical Check this if the item is a che                 | emical              |
|                                                                 |                     |
|                                                                 |                     |
| l                                                               |                     |

Insert a Master Item and tick 'Is Chemical'

#### The General Tab

#### Is Chemical

Tick Is Chemical and the Chemical Tab will appear behind General

#### Unit

- This unit should be what you would measure or count at stocktake, not the unit of puchase. For example, you may measure a liquid in mL or L, but purchase in a 5L bottle. Use ml or litres, not 5L bottle.
- We suggest that you use g instead of kg and ml rather than litre because no decimal points will need to be entered.

#### Quantities

Are entered when you add chemicals to a location (shown further on in this chapter)

|                                                                                                    | The Chemical Tab                                                                                           |
|----------------------------------------------------------------------------------------------------|----------------------------------------------------------------------------------------------------|
| Update Master Item                                                                                                    |                                                                                                    |
| Record will be Changed                                                                                                    |                                                                                                    |
| Item: Sodium acetate trihydrate                                                                                                    | All fields on this tab are optional.                                                                       |
| General Chemical (50 characters max)                                                                                                    | Whather you use them or not depende                                                                        |
| Fill in only as much detail as you require. Any item can be left blank if not needed.         CAS Number:       6131 - 90         Dangerous Goods Details         UN Number:       UN                                                               | Whether you use them or not depends<br>wholly on what compliance guidelines<br>you are required to follow. |
| Is Hazardous Amount                                                                                                    | (See next page for explanations)                                                                           |
| Packing Group       Dates (Year Only)         I       II       III       Blank         After adding chemicals it is suggested that they be added to a category Chemical.<br>Do this easily from Utilities Menu > Add Chemicals to category Chemical |                                                                                                    |
|                                                                                                    |                                                                                                    |

#### **CAS Number**

Chemical Abstract Services number - a unique number for each chemical. You can find it from a label, data sheet, or internet query.

The last digit is a check digit so if a digit is entered incorrectly you will be advised with this message.

| The CAS number is invalid. Check and re-enter.<br>If in doubt, leave it totally blank |
|---------------------------------------------------------------------------------------|
| ОК                                                                                    |

#### Dangerous Goods Details

UN Number - a 4 digit number.

Dangerous Goods have the potential to cause immediate harm to people, property and the environment due to the possibility of a fire, explosion, release of toxic, flammable, or corrosive materials during a storage or handling incident.

Not all chemicals have them, and some chemicals share the same code.

The DG Class (and sub-risk) may be selected from the lookup table (left) by clicking the the *ellipses* button to the right of the entry field.

SciList uses 0 for a stable chemical.

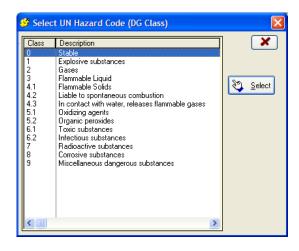

#### Is Hazardous

Yes, No, or blank

A hazardous material has a potential for harm to humans, even though the actual risk may be low.

Not to be confused with the UN Hazard codes for Dangerous Goods

A chemical can be Hazardous, but not Dangerous, or Dangerous but not Hazardous. For example, a compressed gas would be dangerous (due to its compression), but may not be hazardous (due to its chemical nature).

#### Amount

Enter the quantity and unit e.g. 5L

- This is somtimes referred to as the Manifest Quantity. It is the quantity your full container(s) would hold a theoretical maximum quantity.
- In SciLlst it is only used for printing on the dangerous goods compliance sheet. No processing or calculations are done with this number.

#### **Packing Group**

Enter I II or III or leave it blank.

The Packing Group for a chemical indicates the degree of hazard associated with its transportation. The highest group is Group I (great danger); Group II is next (medium danger), while Group III chemicals present the lowest hazard (minor danger). Packing Groups are often shown on MSDS data sheets for chemicals under the heading "Transport Information".

#### MSDS Date

Enter a single year if you have a current MSDS sheet for the chemical e.g. 2007. Current MSDS sheets should be no older than 5 years.

#### **Risk Assessment Date**

Enter a single year if a Risk Assessment has been written for the chemical.

#### **NSW Chemical Category**

If this is activated (File > Settings) then the selection shows at the bottom of the window.

| Update Master Item                                                                                                    | x |
|----------------------------------------------------------------------------------------------------|---|
| Record will be Changed                                                                                                    |   |
| Item: Acetone (Propanone)                                                                                                    |   |
| General (50 characters max)                                                                                                    |   |
| Fill in only as much detail as you require. Any item can be left blank if not needed.                                                                                                    |   |
| CAS Number: 67 - 64 - 1 Chemical Abstracts Service unique identifier                                                                                                    |   |
| Dangerous Goods Details<br>UN Number: UN 1090 DG Class: 3 Sub Risk:                                                                                                    |   |
| Is Hazardous Amount                                                                                                    |   |
| Packing Group     Dates (Year Only)       Image: Image: Ima |   |
| NSW Chemical Category          Not Recommended       Teacher Only       7-12       K-12       Prof Staff Only         After adding chemicals it is suggested that they be added to a category Chemical.       Do this easily from Utilities Menu > Add Chemicals to category Chemical                                                                                                    |   |

You may choose an

option, or leave it blank.

## Placing a chemical in a location

After completing the master item details for a chemical, you will place it in one location or another.

| S Update Stock Item                                                                                             |
|----------------------------------------------------------------------------------------------------|
| Item: Sodium acetate trihydrate Cancel                                                                          |
| Trigger Level 500 ≑ g<br>Stock Take Quantity: Note:<br>1,010 ≑ g Quantities apply<br>to above<br>location only. |
| Comment: mw 136.08                                                                                              |
| Record will be Changed                                                                                          |

Instead of Ideal Quantity, it will say Trigger Level

Trigger Level is the level that a quantity of chemical can fall to before it shows up for re-ordering on a stocktake. The total you would expect to have in stock is usually quite a bit higher.

This represents a different behaviour than ordinary items

|   | Browse Stock by Mast | ter Item                                                                      | I |                                          |              |       |         |      |
|---|----------------------|-------------------------------------------------------------------------------|---|------------------------------------------|--------------|-------|---------|------|
|   | Master Item List     | An item may be in the master item list<br>even if you don't have any in stock |   | Individual Stock Items<br>Sodium acetate |              |       |         | 4    |
|   | Locate Item: sodium  |                                                                               |   | Location                                 | Sub-location | Qty   | Unavail | Unit |
| × | Item                 |                                                                               | - | Chem Store                               | 0-Inorg-127  | 500   | 0       |      |
|   | Sodium acetatr       | trihydrate                                                                    |   |                                          |              |       |         |      |
|   |                      |                                                                               | Ŧ |                                          | Total Qty:   | 1,010 |         |      |

When you browse the chemical in the master list, QTY refers to the Trigger level, whereas the TOTAL QTY below refers to the total stocktake quantities.

## Chemicals - stocktake considerations

In the stocktake window, record the actual amount of chemical in each location.

| Browse Stock Items                                                                                | 9176       |             |           |       |   |  |  |  |  |
|---------------------------------------------------------------------------------------------------|------------|-------------|-----------|-------|---|--|--|--|--|
| CHEMICAL Use Update Form                                                                          |            |             |           |       |   |  |  |  |  |
| Sort headers: Click to sort/reverse sort, Ctrl-Click for another, Shift-Click to restore defaults |            |             |           |       |   |  |  |  |  |
| Item[+] Location Sub-location Quantities Unit                                                     |            |             |           |       |   |  |  |  |  |
|                                                                                                   |            |             | Stocktake | Ideal |   |  |  |  |  |
| Sodium acetate trihydrate                                                                         | Chem Store | 0-Inorg-127 |           | 500   |   |  |  |  |  |
| Sodium acetate trihydrate, recycled                                                               | CS         | 0-Inorg-127 | 400       | 400   | g |  |  |  |  |
| Sodium bromide                                                                                    | CS         | 0-Inorg-126 | 559       | 50    | g |  |  |  |  |
| Sodium carbonate, AR anhydrous                                                                    | CS         | 0-Inorg-129 | 565       | 200   | g |  |  |  |  |
| Sodium carbonate, technical anhydrous                                                             | CS         | 0-Inorg-130 | 800       | 800   | g |  |  |  |  |

The Ideal column really means Trigger Level for a chemical

If you want to force an order to be written, change the trigger level. For example, trigger level for Sodium thiosulphate is 500g, and you have about 700g in stock, more than the trigger level so no order will be generated. You realise with the number of classes doing year 8 chemistry next year that this won't be enough, so change the trigger level to 1000g and 500g will be ordered.

#### Auto-generated chemical orders

The line items in a chemical re-order can look peculiar.

| (Double Cl       | Double Click> a line item below to enter Quantity Received or Unit Cost and <enter> to accept</enter> |                |                 |       |                                    |  |       |           |           |  |  |
|------------------|----------------------------------------------------------------------------------------------------|----------------|-----------------|-------|------------------------------------|--|-------|-----------|-----------|--|--|
| Item ID          | em ID Product Code Qty Ordered Qty Received Purch. Unit Item L                                        |                |                 |       |                                    |  |       | Line Cost | All Rec'd |  |  |
| 2,384            | 613                                                                                                   | 400            |                 | 500ml | Universal indicator, ajax finechem |  | 29.50 | 11800.00  |           |  |  |
| 2,858            | 969                                                                                                   | 300            |                 | 500q  | Zinc sulphate, heptahydrate        |  | 20.00 | 6,000.00  |           |  |  |
|                  |                                                                                                    |                |                 |       |                                    |  |       |           |           |  |  |
| <u>M</u> ark all | items as received                                                                                     | i <u>B</u> rov | vse Purchase Hi | story | Total \$ 17,800.00                 |  |       |           |           |  |  |

The universal indicator above is 400 ml below trigger level, so the quantity ordered is 400. However the unit price is based on a 500 ml bottle so the total cost is astronomical. Change the quantity ordered to 1 Bottle (Edit this Order button) and all will be correct.

| Item ID | Product Code | Qty Ordered | Qty Received | Purch. Unit | Item                               | Unit Cost | Line Cost | All Rec'd |
|---------|--------------|-------------|--------------|-------------|------------------------------------|-----------|-----------|-----------|
| 2,384   | 613          |             |              | 500ml       | Universal indicator, ajax finechem | 29.50     | 59.00     |           |
| 2,858   | 969          | 1           |              | 500g        | Zinc sulphate, heptahydrate        | 20.00     | 20.00     |           |
|         |              |             |              | _           |                                    |           |           |           |

#### Save to History and Reset Stock Levels

This is the last step in the stock take process.

For ordinary items, the stocktake quantity is reset to the ideal.

For chemicals the stocktake quantity is retained, because it shows the actual quantities in stock.

| Silver metal                          | 0-inorg-124 | 7   | 7   | 9<br>g |   |           |                                     |
|---------------------------------------|-------------|-----|-----|--------|---|-----------|-------------------------------------|
| Sodium bromide                        | 0-Inorg-126 | 559 | 50  | g      |   |           |                                     |
| Sodium acetate trihydrate, recycled   | 0-Inorg-127 | 400 | 400 | g _    |   |           | Prior stock levels                  |
| Sodium carbonate, AR anhydrous        | 0-Inorg-129 |     | 200 | g      |   | Stocktake | Prior stock levels                  |
| Sodium carbonate, technical anhydrous | 0-Inorg-130 | 800 | 800 | g      |   | History   | Sodium carbonate, AR anhydrous      |
| Sodium formate                        | 0-Inorg-135 | 250 | 100 | g      |   |           | Date Trigger Qty At Stocktake       |
|                                       | 1           |     |     |        | - |           | 17/12/08 200 565<br>6/09/09 200 565 |

Chemicals are saved additionally to a Chemical History file, so during subsequent stock takes, when you go to enter stocktake quantities, you can look up prior stocktake levels.

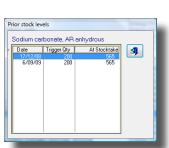

## **Chemical Reports**

Stock Lists
 Stock Value
 Incomplete Orders
 Expenditure
 Disciplines
 Categories
 Suppliers
 Locations
 Chemical

Reports > Chemical

Reports provided specifically for chemicals:

• a full alphabetical list

Full List - Alphabetical Full List - By DG Class Chemical Register... Hazardous Substances

#### West Coast High School

#### **Chemical List**

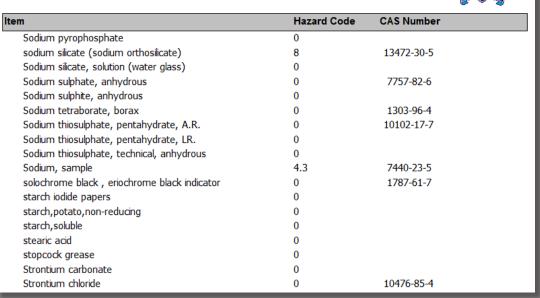

• by DG Class

West Coast High School

#### **Chemical List - by Dangerous Goods Class**

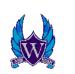

| CAS Number | MSDS                                                                                                    | R.A.                                                                                                    |
|------------|----------------------------------------------------------------------------------------------------|----------------------------------------------------------------------------------------------------|
|            |                                                                                                    |                                                                                                    |
| 67-64-1    | 2008                                                                                                    |                                                                                                    |
| 71-36-3    | 2007                                                                                                    |                                                                                                    |
|            | 2003                                                                                                    | 2005                                                                                                    |
|            | 2003                                                                                                    | 2005                                                                                                    |
|            |                                                                                                    |                                                                                                    |
| 64-17-5    | 2006                                                                                                    |                                                                                                    |
| 64-17-5    | 2006                                                                                                    |                                                                                                    |
| 141-78-6   | 2006                                                                                                    |                                                                                                    |
| 8000-48-4  | 2005                                                                                                    |                                                                                                    |
|            | 2005                                                                                                    |                                                                                                    |
|            | 2003                                                                                                    |                                                                                                    |
| 78-83-1    | 2007                                                                                                    |                                                                                                    |
| 67-63-0    | 2007                                                                                                    |                                                                                                    |
| 8008-20-6  | 2008                                                                                                    |                                                                                                    |
| 67-56-1    | 2005                                                                                                    |                                                                                                    |
| 64-17-5    | 2006                                                                                                    |                                                                                                    |
|            | 67-64-1<br>71-36-3<br>64-17-5<br>64-17-5<br>141-78-6<br>8000-48-4<br>78-83-1<br>67-63-0<br>8008-20-6<br>67-56-1 | 67-64-1         2008           71-36-3         2007           2003         2003           64-17-5         2006           64-17-5         2006           141-78-6         2006           8000-48-4         2005           2003         2003           78-83-1         2007           67-63-0         2007           8008-20-6         2008           67-56-1         2005 |

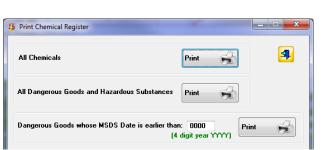

Chemical Register

These are essentially the same report format, except how you filter the printout.

For Dangerous Goods based on MSDS date, you may select a date or leave as 0000 for all DG regardless of MSDS date

| Dangerous Goods and Hazardous Substances Register |           |          |       |          |         |      |               |         | /09/2009         |          |
|---------------------------------------------------|-----------|----------|-------|----------|---------|------|---------------|---------|------------------|----------|
|                                                   |           | Dangerou |       |          | Packing | MSDS | Risk Assessme |         |                  |          |
| Item                                              | Hazardous | UN No.   | Class | Sub Risk | Group   | Date | Date          | Amount  | Location         | 1964 Aug |
| 1,1,1,Trichloroethane                             | Yes       | UN281    | 6.1   |          | Ш       | 2008 |               | 450 ml  | CS 6.1-Toxic-    |          |
| Acetic acid, glacial                              | Yes       | UN2789   | 8     | 3        |         | 2005 |               | 500 ml  | CS 8-Corr-02     |          |
| acetic anhydride                                  | Yes       | UN1715   | 8     | 3        | II.     | 2005 |               | 500 ml  | CS 8-Corr-06     |          |
| Acetone (Propanone)                               | Yes       | UN1090   | 3     |          |         | 2008 |               | 400 ml  | CS 3-FI.Liq-01   |          |
| Aluminium chloride, hydrated                      | Yes       |          | 0     |          |         | 2006 | 2005          | 750 g   | CS 0-Inorg-003   |          |
| Aluminium nitrate                                 | Yes       | UN1438   | 5.1   |          |         | 2007 |               | 500 g   | CS 5.1-Oxid-01   |          |
| Aluminium powder                                  | Yes       |          | 4.3   |          |         | 2005 |               | 300 g   | CS 4.3-Dg.Wet-01 |          |
| Aluminium sulphate                                | Yes       |          | 0     |          |         | 2007 |               | 400 g   | CS 9-Misc-05     |          |
| ammonia 35%                                       | Yes       |          | 8     |          |         | 2005 |               | 500 ml  | CS 8-Corr-11     |          |
| ammonia, cloudy, commercial                       |           |          | 8     |          |         |      |               |         | CS 8-Corr-11     |          |
| Ammonia. conc. 25%                                | Yes       | UN2672   | 8     |          | III     | 2005 |               | 2500 ml | CS Bfloor1       |          |
| Ammonium carbonate                                | Yes       |          | 0     |          |         | 2007 |               | 400 g   | CS 0-Inorg-10    |          |
| Ammonium chloride                                 | Yes       |          | 0     |          |         | 2000 |               | 650 g   | CS 0-Inorg-11    |          |
| Ammonium dichromate                               | Yes       | UN1439   | 5.1   |          |         | 2008 |               | 500 g   | CS 5.1-0xid-02   |          |
| Ammonium ferrous sulphate                         | Yes       |          | 0     |          |         | 2008 |               | 500 g   | CS C23           |          |
| Ammonium molybdate                                | Yes       |          | 0     |          |         | 2005 |               | 75 g    | CS C23           |          |
| Ammonium nitrate                                  | Yes       |          | 5.1   |          |         | 2001 |               | 500 g   | CS 5.1-Oxid-03   |          |
| Antimony, pieces, sample                          | Yes       |          | 6.1   |          |         | 2005 |               | 10 g    | CS 6.1-Toxic-01  |          |
| Arsenic, metallic, sample                         | Yes       |          | 6.1   |          |         | 2005 |               | 25 g    | CS 6.1-Toxic-03  |          |
| Barium chloride                                   | Yes       |          | 6.1   |          |         | 2006 |               | 250 g   | CS 6.1-Toxic-05  |          |
| Barium hydroxide octohydrate                      | Yes       | UN1564   | 6.1   |          |         | 2007 | 2007          | 500g    | CS 6.1-Inorg-    |          |

| Haza | rdous | Subs | stances |
|------|-------|------|---------|

| Hazardous Substances         |          |       | West Co  | oast High | School |              |         | 7/09/2009        | ( <sub>*</sub> )) |
|------------------------------|----------|-------|----------|-----------|--------|--------------|---------|------------------|-------------------|
|                              | Dangerou |       |          | Packing   | MSDS   | Risk Assessm |         |                  | W                 |
| Item                         | UN No.   | Class | Sub Risk | Group     | Date   | Date         | Amount  | Location         | The set           |
| 1,1,1,Trichloroethane        | UN281    | 6.1   |          | Ш         | 2008   |              | 450 ml  | CS 6.1-Toxio-    |                   |
| Acetic acid, glacial         | UN2789   | 8     | 3        | 11        | 2005   |              | 500 ml  | CS 8-Corr-02     |                   |
| acetic anhydride             | UN1715   | 8     | 3        | II.       | 2005   |              | 500 ml  | CS 8-Corr-06     |                   |
| Acetone (Propanone)          | UN1090   | 3     |          | 11        | 2008   |              | 400 ml  | CS 3-FI.Liq-01   |                   |
| Aluminium chloride, hydrated |          | 0     |          |           | 2006   | 2005         | 750 g   | CS 0-Inorg-003   |                   |
| Aluminium nitrate            | UN1438   | 5.1   |          | 111       | 2007   |              | 500 g   | CS 5.1-Oxid-01   |                   |
| Aluminium powder             |          | 4.3   |          |           | 2005   |              | 300 g   | CS 4.3-Dg.Wet-01 |                   |
| Aluminium sulphate           |          | 0     |          |           | 2007   |              | 400 g   | CS 9-Miso-05     |                   |
| ammonia 35%                  |          | 8     |          |           | 2005   |              | 500 ml  | CS 8-Corr-11     |                   |
| Ammonia. conc. 25%           | UN2672   | 8     |          | 111       | 2005   |              | 2500 ml | CS Bfloor1       |                   |
| Ammonium carbonate           |          | 0     |          |           | 2007   |              | 400 g   | CS 0-Inorg-10    |                   |
| Ammonium chloride            |          | 0     |          |           | 2000   |              | 650 g   | CS 0-Inorg-11    |                   |
| Ammonium dichromate          | UN1439   | 5.1   |          | 11        | 2008   |              | 500 g   | CS 5.1-Oxid-02   |                   |
| Ammonium ferrous sulphate    |          | 0     |          |           | 2008   |              | 500 g   | CS C23           |                   |
| Ammonium molybdate           |          | 0     |          |           | 2005   |              | 75 g    | CS C23           |                   |
| Ammonium nitrate             |          | 5.1   |          |           | 2001   |              | 500 g   | CS 5.1-Oxid-03   |                   |
| Antimony, pieces, sample     |          | 6.1   |          |           | 2005   |              | 10 g    | CS 6.1-Toxic-01  |                   |
| Arsenic, metallic, sample    |          | 6.1   |          |           | 2005   |              | 25 g    | CS 6.1-Toxio-03  |                   |
| Barium chloride              |          | 6.1   |          |           | 2006   |              | 250 g   | CS 6.1-Toxio-05  |                   |
| Barium hydroxide octohydrate | UN1564   | 6.1   |          | 111       | 2007   | 2007         | 500g    | CS 6.1-Inorg-    |                   |
| Barium nitrate               | UN1446   | 5.1   | 6.1      | 11        | 2005   |              | 100 g   | CS 5.1-Oxid-06   |                   |

## Adding Chemicals to the category Chemical

Much of SciList's functionality comes from being able to categorise items with a Category. SciList provides this utility to assign all chemicals to the category Chemical.

#### Utilities > Add Chemicals to Category: Chemical

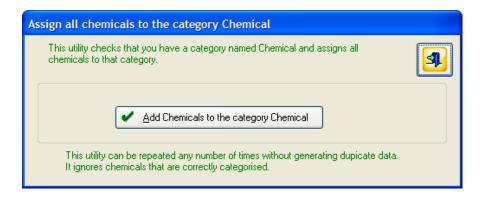

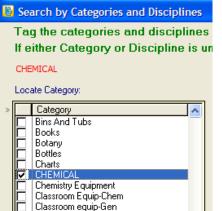

Once this is done, you may use the Search by Category and Discipline feature, to list all chemicals in their locations (left)

# **Chapter 7**

## **General Utilities**

## **General Utilities**

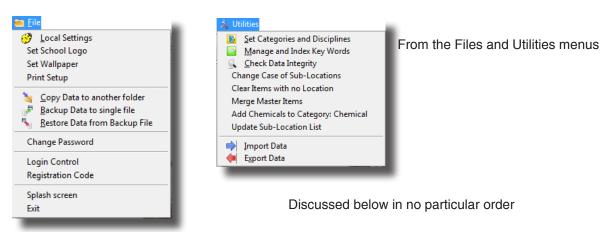

#### **Check Data Integrity**

#### Utilities > Check Data Integrity

This utility will go through your database, making sure that the data is logically connected. The usual reason it would not be is if a file is copied from another data location that doesn't match existing files.

This utility will attempt to fix errors or inconsistencies and gives related messages.

Also when an update to SciList occurs, sometimes data fields need some form of update from earlier versions.

Use it any time you update, and otherwise just occasionally.

#### **Change Case of Sub-Locations**

#### Utilities > Change case of sub-locations

| 🗳 Change the case of lo                                    | ocations 🛛 🔀 |
|------------------------------------------------------------|--------------|
| Change case to<br>UPPER CASE<br>I lower case<br>Capitalise | Linange Case |

If you have imported your data or otherwise need it to be standardised. There are often many sub-locations and to do each one individually is tiresome.

You can change the format of all your locations into one of 3 formats. ROOM 5, room 5, or Room 5

#### **Clear Items with no Location**

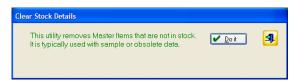

Utilities > Clear Items with no Location

Particularly when starting with a new data-base, many of the master items are un-related to your actual stock, so you may wish to get rid of them.

After clicking "Do It", you will receive two warning messages.

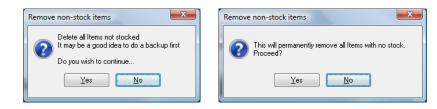

**Do not do this unless you are quite sure** that most or all of your master items have been given a location. If you accidentally lost a couple of items that you wanted to use, it's not a big deal, but if you lost 800, it is a problem.

Do a backup of your data first to be safe

If you answer 'Yes' to both the warnings, the process will take a certain amount of time to check the data. On a network it could be a couple of minutes.

When complete, a message is displayed:

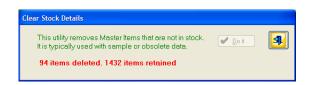

#### **Merge Master Items**

#### Utilities > Merge Master Items

Sometimes you have two master items that are really the same thing. Each may have their own related stock, but they are really one item.

This utility allows you to merge both items into the one.

In the screen shot above, Aluminium Sulphide is highlighted on the left as the item we want to keep, and Aluminium Sulfide highlighted on the right as the item we don't want.

After moving all stock from Sulfide to Sulphide, the Sulfide reference is deleted altogether.

| Merge Master Items                                                                                                    |                                                                       |                                                                                                    |   |
|----------------------------------------------------------------------------------------------------|-----------------------------------------------------------------------|----------------------------------------------------------------------------------------------------|---|
| This facility combines the master item on the right will<br>connects up categories and disciplines and also pure                                                                                                    |                                                                       |                                                                                                    | 4 |
| Highlight Item that will be retained                                                                                                    |                                                                       | Highlight Item that will be combined                                                                                                    | - |
| Locate Item:                                                                                                    |                                                                       | Locate Item:                                                                                                    |   |
| Item      Aluminium Metal Sheet     Aluminium nitrate     Aluminium oxide     Aluminium oxide     Aluminium potassium sulphate     Aluminium Sulphate     Aluminium Sulphate     Aluminium Sulphate     Aluminium Wire Pieces     Americum (Am 241 Sources)     Ammeter, 0-10 amp range     Ammeter, 0-10 amp range     Ammeter, 0-5 amp range     Ammeter, o-10 amp range     Ammeter, 0-5 amp range     Ammeter, o-10 amp range     Ammeter, industrial     Ammonium bicarbonate     Ammonium carbonate     Ammonium Carbonate     Ammonium Cupric Sulphate     Ammonium Cupric Sulphate     Ammonium dichromate     Ammonium dichromate     Ammonium dirpdrogen othophosphate     Ammonium ferric citrate     Ammonium Ferric Sulphate | Combine<br>Aluminium Sulfide<br>Into<br>Aluminium Sulphide<br>Combine | Item<br>Aluminium nitrate<br>Aluminium oxide<br>Aluminium potassium sulphate<br>Aluminium powder<br>Aluminium Sulphate<br>Aluminium sulphate<br>Aluminium sulphate<br>Aluminium Wire Pieces<br>Amreter, 0-10 amp range<br>Ammeter, 0-10 amp range<br>Ammeter, 0-10 amp range<br>Ammeter, 0-10 amp range<br>Ammeter, 0-10 amp range<br>Ammeter, 0-10 amp range<br>Ammeter, 0-10 amp range<br>Ammeter, 0-10 amp range<br>Ammeter, demo<br>Ammeter, demo<br>Ammeter, demo<br>Ammeter, industrial<br>Ammonia test strips<br>Ammonium carbonate<br>Ammonium carbonate<br>Ammonium dichromate<br>Ammonium dichydrogen phosphate<br>Ammonium dirydrogen phosphate<br>Ammonium ferric sulphate<br>Ammonium ferric sulphate<br>Ammonium ferric sulphate<br>Ammonium ferric sulphate |   |

#### **Local Settings**

#### Utilities > Local Settings

Enter all SciList owner details, contact details including email address.

#### Add chemicals to category: Chemical

#### Utilities > Add chemicals to category: Chemical

A convenient way to add all chemicals to a category called Chemical. If category Chemical does not exist it is created.

## Data Backup

#### File > Copy Data to another folder

- This option allows you to copy all data files as well as your program files to another folder. If that folder is on another computer altogether it becomes a very useful backup. You can run SciList from that other folder if you have backup up program files as well.
- Your data consists of the data files in the SciList folder and images in the Images folder.
- Data files are identified by the extension .tps
- The backup process copies all .tps files to your selected backup location. It makes an images folder, and copies into it all images referenced from SciList. These images include all item images, wallpaper and organisation logo.
- The result is a complete image of all of your data.
- It is best to copy the data to a network location that gets backed up by system backups, so if you have one, talk to your network manager.

#### The backup window

| Backup all Data Files                   |         |
|-----------------------------------------|---------|
| Select drive or folder to save to:      | <b></b> |
| F:\Data\SciListBU Include Program Files | 🥞 Сору  |

Use the ellipses (...) to lookup a folder and create one if you need

After selecting the destination, click the Copy button

You should really back your data up to a separate drive on a network in case of your own hard drive failing.

#### To restore data

Use windows explorer to copy files from your back up location to the SciList folder and the images folder.

### Another option for back up and restore

#### File > Backup Data to a single file

This method of backup saves all the data files into a single file in your SciList folder.

#### Advantages

It is very convenient to restore from.

- If you have to send your data to another person, you can attach that single file to an email or put it on a memory stick.
- You can save any number of separate backup files because they all have different names.
- If you are about to make some changes to the database, like import a batch of chemicals or other items, you can use this option so you have a recovery position in case your data gets mangled by the import.

#### Disadvantage as a backup

The file is saved in the SciList folder so if that hard drive fails, you can't restore from it. You could of course copy that file to another computer. It doesn't copy program files or images

#### The process

| Create a single SciList file                                                                                                    |
|----------------------------------------------------------------------------------------------------|
| This utility creates a single data file stores ALL data<br>It can then be used to restore from, or to send to someone else.<br>The file name is in the format: SciList + date(YYYYMMDD) + time(HHMM)<br>Use it for a convenient backup, especially before major changes to your data,<br>such as data import. |
| Current back up file name<br>SciList 7 SEP 2009 6 31PM.tps<br>Attach a comment: _eg Before stocktake, 5 December 09<br>This is a practice back up                                                                                                    |
| Create Backup                                                                                                    |
| Location: C:\Clarion6\Apps\SciList                                                                                                    |

The data file created is named as shown in the window. A long name composed of 'SciList' plus the date and time.

You add a comment to the backup so you know later why you did it.

| This utility creates a single data fi<br>It can then be used to restore from<br>The file name is in the format: Sci |                                              |
|----------------------------------------------------------------------------------------------------|----------------------------------------------|
| Use it for a convenient backup, e such as data import.                                                              | specially before major changes to your data, |
| Current back up file name<br>SciList 7 SEP 201<br>Attach a comment:_eg Before sto                                   | •                                            |
|                                                                                                    |                                              |
|                                                                                                    | 2009 6 31PM.tps with 24 files                |

After clicking the Create Backup button, you are told how many files were saved.

#### Restoring from the single file backup

#### File > Restore Data from Backup file

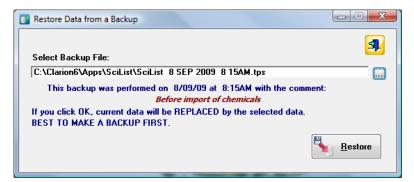

Use the ellipses button (...) to look up the saved file. Click Restore

| Restore Data from a Backup                             |                  |
|--------------------------------------------------------|------------------|
|                                                        |                  |
| Select Backup File:                                    | ······           |
| C:\Clarion6\Apps\SciList\SciList 8 SEP 2009 8 15AM.tps |                  |
| 24 files restored successfully                         |                  |
|                                                        |                  |
|                                                        |                  |
|                                                        | P                |
|                                                        | <u> R</u> estore |
|                                                        |                  |

## Setting the Organisation Logo

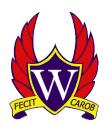

The logo is an image file that appears on reports. Importantly it appears on external documents such as Orders. It can be in any normal image format, .jpg, .gif, or .bmp.

#### File > Set Logo

When you look up the logo, using the ellipses button, the logo is copied into the SciList Images folder

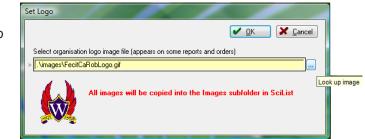

## **Setting the Wallpaper**

#### File > Set Wallpaper

The wallpaper is cosmetic only and can be anything you find pleasing in a graphics format. Like the logo, when you select it from somewhere on your system, it is copied into the Images folder, where SciList will always expect to find it from then on.

## **Prep Gear**

| 🔞 🔟    | anage Stock                  |  |  |  |  |  |
|--------|------------------------------|--|--|--|--|--|
| 2      | Master Items and Locations   |  |  |  |  |  |
|        | Keyword <u>S</u> earch       |  |  |  |  |  |
|        | Stock by <u>L</u> ocation    |  |  |  |  |  |
| -      | Stock by Category/Discipline |  |  |  |  |  |
|        | Master Item                  |  |  |  |  |  |
| 邸      | C <u>h</u> emicals           |  |  |  |  |  |
| li ili | <u>P</u> rep Gear            |  |  |  |  |  |
|        |                              |  |  |  |  |  |

#### Manage Stock > Prep Gear

Prep Gear is non-public equipment. You want to list it, but it is not for viewing by other staff. They don't need to know anything about it.

You may never use this utility. It is not part of the main database. The utility was requested by several lab assistants for their own convenience.

|                                                                                                    | 🤔 Browse Prep Gear or other Non-Pub                    | ic Equipment           |                                          |                         |
|----------------------------------------------------------------------------------------------------|--------------------------------------------------------|------------------------|------------------------------------------|-------------------------|
|                                                                                                    | Locate Item:                                           |                        | 🛉 Insert 🔺 C                             | hange <u>D</u> elete    |
|                                                                                                    | Item                                                   |                        | Room                                     | Location                |
|                                                                                                    | Sink cleaners<br>Tape, book repair                     | ,                      | Prep<br>Prep                             | Dr 2<br>office drawer 2 |
|                                                                                                    |                                                        |                        |                                          |                         |
|                                                                                                    | Comment: 1.8m Insert screw end<br>the same time. Bough |                        | he right, moving cleaner<br>\$10, Jan 06 | back and forth at       |
| Item: Sink cleaners Room: Prep Location: Dr 2 Comment: 1.8m Insert screw end into drain, twist to forth at the same time. Bought Mt Gamb Record will be Changed |                                                        |                        |                                          |                         |
| Update Form                                                                                                    |                                                        |                        |                                          |                         |
|                                                                                                    | Prep Gear or Non-I                                     | Public Equipme         | nt                                       |                         |
|                                                                                                    |                                                        |                        | Report Date:                             | 22/10/2007              |
| Item                                                                                                    |                                                        | oom                    | Location                                 | 1                       |
| Sink cleaners<br>1.8m Insert screw end into<br>Gambier, about \$10, Jan 0                                                                                       | drain, twist to the right, moving                      | rep<br>cleaner back an | Dr 2<br>d forth at the same              | time. Bought Mt         |
| Tape, book repair                                                                                                    | 1 P<br>0.01. Pritt , 72mm X 25M. Boug                  | rep                    | office dra                               |                         |

#### The printed report of Prep Gear

## Login Security and Access Control

If placed on a network server or if the SciList computer is used by different users, security needs to be considered.

SciList has an optional login feature that provides two functions

- Login Security requires users to have a password to get in
- Access Control Restricts what an average user can do in terms of editing data

When installed for the first time, these features are not activated because we assume SciList will be on a local drive with a limited number of users and consequently, fairly secure.

## Activating Login Security

- Access (or Login) Control is not activated when SciList is installed. Many users will not need it.
- Access control is activated by the presence in the main SciList folder of the file **DSSW5.TPS.** If this file is present, anyone attempting to run SciList will be prompted for a login.

#### To Activate

With SciList closed, copy the file *dssw5.tps* from the *control* folder in SciList to the main SciList folder.

| User Login        |          |
|-------------------|----------|
| Login<br>Password |          |
| ОК                | Cancel 👸 |

Run SciList. You will be prompted for a user name and password.

Log in as *Super*, password *super* for full access.

Logging in as *User*, password *user* gives browse rights and some print rights, but no editing rights.

- The super user can add, delete and modify the functions other users can use. This is described in the subsequent pages.
- A third user is provided in case access is required by CaRob Computing. Super is capable of deleting this user, but we request that you leave it.

#### Network Security

If placed in a network folder, do not rely totally on this security. Make sure that only legitimate SciList users have security permissions to see and use the folder.

## **Configuring Access Control**

#### Background

Access Control allows the main user to limit access to the application based on who is using the program. This is necessary if you wish to expose some of the users to more functionality than others.

We have provided two users with SciList.

- Super the fully privileged user
- User has limited access: browse stock and print

Most users of SciList will probably be satisfied with these two, so the following sections on user management may be safely ignored.

#### Passwords

Change your password from the File menu. Each user can only change their own password. So Super cannot modify User's password directly. *You must be logged on as User to change User's password.* 

#### **Changing the User Password**

You have many potential individuals who may log on as User, and if any could change the password, it can be lost. Consequently we have restricted User's access to the File menu. This means that User can't normally change their own password.

To change the User's password you must:

- 1: Log on as Super and give User access to *Change Password* on the File menu
- 2: Log on as User and change the password
- 3: Logon again as Super and block *Change Password*

These steps are illustrated below

#### 1: Log on as Super

Login as Super and immediately press <CTRL-F8> to bring up the Access Control window.

| Se | et User Access  | <u> </u> | _         |           | _          | -          |              |   | Double click the PW Change setting to make it "Yes". |
|----|-----------------|----------|-----------|-----------|------------|------------|--------------|---|------------------------------------------------------|
|    | Ordered by Name |          |           |           |            |            |              | - |                                                      |
|    | Operator Name   | Access   | File Menu | PW Change | Starle and | View Stock | Reports Menu | S | (User is a member of the staff group                 |
|    | Staff (Group)   | Yes      | No        | No        | No         | Yes        | Yes          |   | shown initially the only member)                     |
|    |                 |          |           |           |            |            |              |   | Log out                                              |
|    |                 |          |           |           |            |            |              |   |                                                      |
|    |                 |          |           |           |            |            |              |   |                                                      |
|    |                 |          |           |           |            |            |              |   | 2: Log on as User                                    |
|    |                 |          |           |           | -          | File       |              |   | Login as User, go to the File menu                   |
|    |                 |          |           |           |            | Print Se   | tun          |   | and change the password.                             |
|    |                 |          |           |           |            |            | Password     |   |                                                      |
|    |                 |          |           |           |            | Exit       |              |   |                                                      |
|    |                 |          |           |           |            |            |              |   |                                                      |

| 5 Change User Password |        |
|------------------------|--------|
| Old password           |        |
| New password           |        |
| New password again     |        |
| ОК                     | Cancel |

You will need to enter the existing password before you can set a new one.

Log out after changing the password.

#### 3: Log on as Super

Repeat step 1, and change User Access to Change Password to "No"

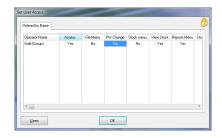

#### Saving security settings

Security settings include the users, passwords,

and access privileges for these users. They are stored in the encrypted file dssw5.tps in the SciList folder. *It is recommended that you save a copy of this file in a secure location*. It is possible (hopefully unlikely) for a user to delete this file. If it is missing, SciList has no security. Any user will have full access. On a network it might be advisable to get the network administrator to place a Deny Delete permission on it.

#### Lost a Password?

Restore the file dssw5.tps from your backup. All security settings will be restored.

If you have no backup of this file, delete the user and add it again. You will have to reset the password. (see above)

## **Login Control**

Login Control enables you to create new users and fine tune a user's access rights.

If you need a user to have more rights than User but less than Super, you might want to add a new user and set their access rights.

A user can be classified into one of 3 possible levels.

- Supervisor: This level has full access.
- No Access:
- Operator: This level is in between, i.e. a user has limited power.
- A Supervisor is allowed to change the security access rights of other Users. An Operator cannot change either their own, or anyone else's, Access rights.

#### Inserting a new user

File > Login Control

Go to

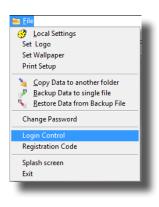

| Irder by Operator Order by | Login Code |            |            |               |
|----------------------------|------------|------------|------------|---------------|
| Operator                   | Login Code | Level      | User Group | Work Group    |
| The Programmer             | 1          | Supervisor | None       | 0             |
| Average User               | user       | Operator   | Staff      | 0             |
| Main Üser                  | super      | Supervisor | None       | U             |
|                            |            |            |            |               |
|                            |            |            | Insert     | Change Delete |

#### Click Insert

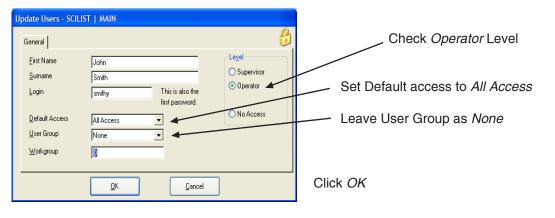

*The user name is the initial password* and should be changed using the procedure described on the previous pages.

The new user has full access and now has to be restricted based on your needs. See next section.

#### Access rights

The Set Access screen allows a supervisor to limit access to specific controls (menus and buttons) and windows within the application.

By going to any window and pressing <Ctrl-F8>, you will get the Set Access window. Not all windows have access rights. Usually this is becasue only users of Supervisor level are allowed access to them.

This Access Control window will have a list of the Operators on the left. Supervisors are not listed because they always have full access.

| Operator Name | Access | File Menu | PW Change | Stock menu | View Stock | Reports Menu | StockTake | Orders Menu | Other Menus |  |
|---------------|--------|-----------|-----------|------------|------------|--------------|-----------|-------------|-------------|--|
| Staff (Group) | Yes    | No        | No        | No         | Yes        | Yes          | No        | No          | No          |  |
| •             |        |           |           |            |            |              |           |             |             |  |

The Access Control Window when <CTRL-F8> is pressed from the main window.

The list takes the form of a spreadsheet, with the names on the left, and the access rights on the right. By double-clicking on the displayed rights, access can be changed from Yes to No.

You need to do the same on any windows to which the user then has access. Generally, if you disable Edit Buttons or Update Buttons the user will not be able to change data.

| Operator Name | Access | EditButtons | Purchases | SetCategories | IndexKeywordsButton |
|---------------|--------|-------------|-----------|---------------|---------------------|
| Staff (Group) | Yes    | No          | No        | No            | No                  |
| ٠ 🗌           |        |             |           |               |                     |

For example:

This is the Access Control window from Browse Master Items.

Access - Yes means that staff can open the window. If you set it to no, the window will not open for them.

With other options set to NO, a staff user can browse all the data, but not change anything.

# **SciList's Files**

| N   | 21 | 2 | 0 |  |
|-----|----|---|---|--|
| 1.4 | a  |   | C |  |

😹 category.tps 😹 ChemHist.tps 😹 discipline.tps 😹 dssw2.tps 😹 hazard.tps 🖝 Invoice.tps TtemCat.tps TtemDisc.tps TtemReorder.tps 😹 kwexclude.tps 😹 kwindex.tps 😹 location.tps anasteritem.tps 😿 ODetail.tps CrderItem.tps 🖝 orders.tps 😸 OwnScilist.tps 😹 prepgear. TPS Purchase.tps Reorder.tps ReorderHistory.tps 🖝 room.tps SavedEmail.tps 😹 status.tps 🖝 stock.tps StockHis.tps 😹 stocktake.tps sublocation.tps 😹 supplier.tps 😹 Upg.Tps

This listing shows all data files associated with SciList. (Except dssw5.tps not dssw2.tps since May 2012)

SciList.exe and the various .dll files comprise the program.

SciList is written with a database development language system called Clarion. Clarion uses a proprietary data file format identifiable by the .TPS extension. Each physical data file holds one logical data table together with its indexes.

TPS files cannot be edited directly with common tools.

#### Restoring from a backup

To restore data from a backup, use Windows explorer to copy the .tps files from your backup folder into your working folder. See Data Backup section for further information.

#### **Program Updates**

The program will change with features requested by users, extra reports, bug fixes and so on. No commercial software is static.

Updates to SciList are posted at http://www.carobcom.com/download.htm

Updates are free to download unless a major rewrite is released, whereupon a charge would be made.

#### File structure changes

Often when a data base program is updated, there are changes to the design and structure of data tables. SciList will automatically convert data files upon the first running of the new version if it needs to.

# **Runtime File Management Utility**

New in the May 2012 SciList, this utility allows you to manage your files to some extent, especially if you think there may be a corruption.

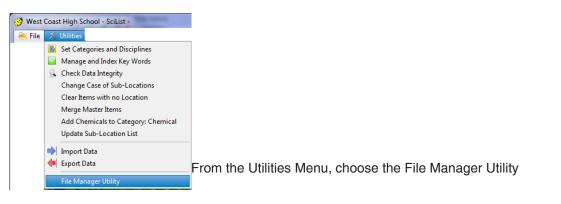

It displays most of the operational files. You must tag all or some of the files to work with them.

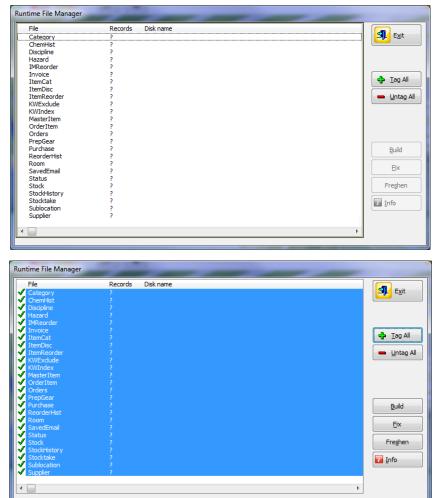

If you Tag All (or some), you may then carry out several operations.

Build rebuilds all indexes (keys) in selected files.

Fix attempts to repair a corrupted file.

Freshen copies all files to new copies of themselves.

Info tells you about the file.

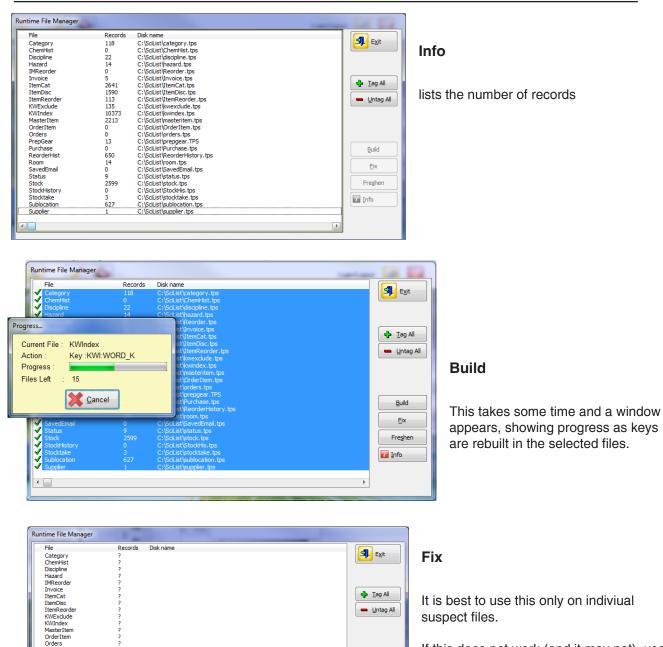

If this does not work (and it may not), use TPSFix yourself. See next section on File Recovery

## Freshen

PrepGear Purchase ReorderHist

ReorderHis Room SavedEmail Status

StockHistory Stocktake Sublocation

Supplie

This creates a new file and copies all the old records out the old file and puts them in the new file.

Build

Eix

Fre<u>s</u>hen

🚺 <u>I</u>nfo

This effectively removes all duplicate entries (which might be causing the Build to fail) and also can act as an effective fixing of possibly corrupted files

## **Recovering Files**

TopSpeed files are very robust and problems are rare. However, power glitches for example can partly corrupt files. A corrupt file is usually indicated when the file is opened, either when you start SciList or try run some part of SciList. There is usually a message saying that ClaTPS.dll is having a problem with a file. The file is usually named. You can Abort or Ignore, but generally the program will fail.

#### **TPSFix**

- TopSpeed provides a utility called TPSFIX.EXE which is part of the SciList installation. It is located in the directory C:\SciList\FirstAid.
- TPSFIX attempts to read a corrupted TPS file and write it to a new file of the same name with an extension of .TPR.
- This process does not always work if the header area of the file is damaged, so a further measure is provided. All of the major SciList data files have an Example file in the FIRSTAID directory with an extension .TPE. Given a .TPE file to work with, TPSFIX can tell what the file format ought to be, and do its best to produce the .TPR repair file.
- After TPSFIX has run, producing a TPR file, the corrupt TPS file should be copied elsewhere, and the TPR file renamed as TPS. Then run SciList.

This is described in the following example.

#### **TPSFIX Example**

Assume that Stock.tps file in C:\SciList is corrupted.

• Run TPSFIX.EXE.

This window appears, asking for the the file to recover.

| TopSpeed Database Recovery 6.300                                            | (In this example, I have copied Stock.tps from the main folder into the FirstAid folder, |
|-----------------------------------------------------------------------------|------------------------------------------------------------------------------------------|
| Source (file to recover)                                                    | so I am working on a backup)                                                             |
| Filename:     C:\SciList\FirstAid\stock.tps     Browse       Password:      | Browse and locate your Stock.tps                                                         |
| Destination (result file)<br>Filename: C:\SciList\FirstAid\stock.TPR Browse | The recovery file is suggested as Stock.tpr.                                             |
| Password:                                                                   | Accept this.                                                                             |
| Help < <u>B</u> ack <u>N</u> ext> Cancel                                    | • Press Next                                                                             |

This screen appears asking for the location of the example file. Note that this is optional, but recommended.

| Example File (optional)       Browse         Filename:       C:\SciList\FirstAid\stock.tpe         Password:       Browse | Find the .tpe file in the FirstAid folder                      |
|----------------------------------------------------------------------------------------------------|----------------------------------------------------------------|
| Build Keys Use Header Use OEM flag Locale File (optional) Filename: Rrowse                                                | Make sure Build Keys is ticked<br>The Locale file is not used. |
| Hename:     Browse       Help     < Back                                                                                  | • Select Start                                                 |

If the file is not corrupted, TPSFIX will tell you that it thinks the file is OK and allow you to exit.

After repair,

- Remove the suspect Stock.tps
- Rename Stock.tpr to Stock.tps. (and if necessary, copy it back to the main SciList folder)

Note that TPSFIX comes with its own Help file which can be referred to.

#### SciList.ini

SciList.ini is a plain text file that saves window information, including locations and fonts. If you move a window, its location is stored here.

SciList.ini is kept in the program folder.

If a window does not appear when expected, it may be that the location of the window is off screen. In this case, delete SciList.ini. All windows will then be in their default locations.

## **Data Import**

SciList allows you to import general items and chemicals as separate processes.

Many users already have stock lists in electronic form, often in a spreadsheet. If so you will probably be able to manipulate it into a format suitable for import to SciList.

#### 🚪 Import Data **⊴**] After your file is prepared, go to the Import If, after import, you realise you've Print the instructions for window and you will be shown your data. made a mistake, you can use the the creation of your text against the required field headings. At this Undo button to remove the files(s). point you may proceed or cancel. previously imported items General Data (not chemicals) Fields 1 - 9: Item, Category, Consumable, Unit, Purch Date, Supplier, Catalogue Code, Unit Cost, Comment Fields 10 - 18: Location 1, Sub Location 1, Quantity 1, Loc 2, Sub Loc 2, Quantity 2, Loc 3, Sub Loc 3, Quantity 3 **Print Instructions** Import Items... Undo Last Import Import of Chemicals 14 Fields in this order: Item, Quantity, Unit, Location, Sub Loc, CAS, UN No, DG Class, Hazardous, PG, MSDS Date, RA Date, Value, Amount Print Instructions Import Chemicals... Undo Last Import

#### Menu Option File > Import Data

For either import of general equipment or chemicals, first print the instructions. The printed instructions will be up-to-date with your program, where-as this user guide may become out-dated. The printed instructions are convenient to give to the person making up the data.

Both imports retain existing data.

- Neither import will write over an existing item if it already exists in SciList. i.e. only fresh items will be added. However, if an item exists, but the import file shows it to have stock in a new location, that stock detail is imported.
- For both imports, Item Name is the only compulsory field, but obviously it would be useful to have some quantites and locations. Fields that you don't understand or don't need can be left blank in the import file.

#### **Import Equipment - File Format**

- The import file must be tab-delimited text, as created by Excel when saving as Text(msdos). The name does not matter, but must have .txt extension.
- Take time to check for consistent naming conventions. The main descriptor is better as the first word, so that common items are grouped together alpabetically in listings.
  - e.g. Beaker 100 ml Beaker 200 ml

Be consistent with capitalisation.

#### Spellcheck your data before import.

This table shows the file format for general equipment.

| Column Position               | Column Contents                            | Max Size  | Example                     | Comment                                                                                        |
|-------------------------------|--------------------------------------------|-----------|-----------------------------|------------------------------------------------------------------------------------------------|
| 1 or A                        | Item Name                                  | 60 char's | Beaker - 100 ml             | The only required field                                                                        |
| 2 or B                        | Category                                   | 30        | Junior Science              | SciList category<br>The import will create the<br>category if required.                        |
| 3 or C                        | Consumable                                 | 3         | No                          | If Yes, SciList creates a category<br>named Consumable, and adds this<br>item to that Category |
| 4 or D                        | Unit                                       | 10        | item                        | Unit of the quanity eg ml, g, carton                                                           |
| 6 or E                        | Purchase Date                              | 10        | 31/08/2006                  | DD/MM/YYYY                                                                                     |
| 6 or F                        | Supplier Name                              | 40        | State Supply                |                                                                                                |
| 7 or G                        | Catalogue ID                               | 20        |                             | Supplier's Catalogue Code                                                                      |
| 8 or H                        | Cost                                       |           | 3.46                        | Cost of a single item, no \$ sign                                                              |
| 9 or I                        | Comment                                    |           | Pyrex                       |                                                                                                |
| 10 or J<br>11 or K<br>12 or L | Location 1<br>Sub Location 1<br>Quantity 1 | 20<br>20  | Room S6<br>Cupboard 3<br>20 | The Location will be added to<br>SciList's locations                                           |
| 13 or M<br>14 or N<br>16 or O | Location 2<br>Sub Location 2<br>Quantity 2 | 20<br>20  | Room S3<br>Front Desk<br>10 |                                                                                                |
| 16 or P<br>17 or Q<br>18 or R | Location 3<br>Sub Location 3<br>Quantity 3 | 20<br>20  |                             | In this example, the beakers are only in 2 locations                                           |

If equipment is located in more than 3 locations, duplicate the line using the same item name in column 1 and extra locations and quantities in fields 10 to 18. With duplicated items, fields 2 to 9 are only imported from the first of the lines.

#### Import Chemicals - File Format

The import file must be tab-delimited text, as created by Excel when saving as Text(msdos). The name does not matter, but must have .txt extension.

The import file format allows for a range of safety information. No single user would be expected to use all fields. They are there just in case you have this information already recorded and can import it.

The expected data would be Columns 1 to 4, and perhaps 13.

Columns that have no data must be retained in the text file as blanks. e.g. Unit Cost must be in Column 13 even if you have no columns 5 to 12.

| Column Position | Column Contents      | Max Size  | Example      | Comment                                                                                                  |
|-----------------|----------------------|-----------|--------------|----------------------------------------------------------------------------------------------------|
| 1 or A          | Chemical Name        | 50 char's | Acetaldehyde | The only required field                                                                                  |
| 2 or B          | Quantity             |           | 3500         | Will be written as both<br>Stocktake Quantity and Tigger Level<br>Adjust in SciList for your own usage   |
| 3 or C          | Unit                 | 10        | ml           | For chemicals, better to use<br>small units (ml, g) so that quantitie:<br>may be entered without decimal |
| 4 or D          | Location             | 20        | Chem Store   |                                                                                                    |
| 5 or E          | Sub Location         | 20        | Shelf 7      |                                                                                                    |
| 6 or F          | CAS Number           | 12        | 75-07-0      | Format: Up to 7 digits - 2 Digits - 1 Digit                                                              |
| 7 or G          | UN Number            | 4         | 1090         | 4 digits. Don't put UN in front.                                                                         |
| 8 or H          | DG Class             | 3         | 3.1          | Use 0 for stable chemicals                                                                               |
| 9 or I          | Hazardous            | 3         | Yes          | Yes or No or Blank                                                                                       |
| 10 or J         | Packing Group        | 3         | П            | III III or blank                                                                                         |
| 11 or K         | MSDS Date            | 4         | 2006         | If MSDS is held, 4 Digit Year                                                                            |
| 12 or L         | Risk Assessment Date | 4         | 2007         | If RA is written, 4 Digit Year                                                                           |
| 13 or M         | Unit Cost            |           | 12.50        | No \$ sign                                                                                               |
| 14 or N         | Manifest Quantity    | 20        | 5 Litre      | Qty + Unit. To print on DG Register                                                                      |

If chemicals are located in more than 1 location, duplicate the line using the same item name in column 1 and extra quantity and location in fields 2 and 4. For duplicated items other fields are ignored.

All imported chemicals are automatically added to the category named Chemical.

|                  | The Impo              | rt Process      |               |              |          |       |                            |
|------------------|-----------------------|-----------------|---------------|--------------|----------|-------|----------------------------|
| Import Item      | s                     | mport Chemicals | ]             |              |          |       |                            |
|                  |                       |                 | 5             |              |          |       |                            |
|                  | For                   | either import,  | you are pror  | npted for an | i import | file. |                            |
| Select a file    |                       |                 |               |              |          |       |                            |
| Select a text f  | ile with configural   | ion A           |               |              |          |       |                            |
| These are e      | asiest created        | by Saving as T  | Fext (ms-dos) | from Excel.  |          |       |                            |
| » []             |                       |                 |               |              | 6        | Use   | the folder button to bring |
| μ                |                       | Accept          | Cancel        |              | صر       |       | he File Dialog below.      |
|                  |                       |                 |               |              |          |       |                            |
| Select Data Fo   | lder                  |                 |               |              |          | ? 🗙   |                            |
| Look <u>i</u> n: | 🚞 SciLlstData         |                 | ~             | G 🦻 🖻 🖽      | ]-       |       |                            |
| 0                | CorpusChristi         |                 |               |              |          |       |                            |
| Recent           | Gigengack             |                 |               |              |          |       |                            |
|                  | StLeonards            |                 |               |              |          |       | Select your import file.   |
| Desktop          | TestData.txt          |                 |               |              |          |       |                            |
| My Documents     |                       |                 |               |              |          |       |                            |
|                  |                       |                 |               |              |          |       |                            |
| My Computer      |                       |                 |               |              |          |       |                            |
|                  | File <u>n</u> ame:    | ltemData.txt    |               | *            |          | ben   |                            |
| My Network       | Files of type:        | Text Files      |               | ~            | Car      | ncel  |                            |
| Select a file    |                       |                 |               |              |          |       |                            |
| Select a text f  | ile with configura    | ion A           |               |              |          |       |                            |
| These are e      | asiest created        | by Saving as 1  | Fext (ms-dos) | from Excel.  |          |       |                            |
|                  |                       |                 |               |              |          |       |                            |
| C:\CaRob\Sc      | ciLlstData\ltemDa     |                 |               |              |          | Acce  | ept                        |
|                  | <ul> <li>✓</li> </ul> | Accept          | Cancel        |              |          |       |                            |

| 📴 Import Scie                          | ence Apparatus from Text File                          |                                                          |
|----------------------------------------|--------------------------------------------------------|----------------------------------------------------------|
| Your data is di                        | splayed. Ensure each field mate                        | ches its heading. If not correct the data before import. |
| Position                               | Contents                                               | Line 1 of 9 💽 View next                                  |
| Col 1 (A)                              | Item Name                                              | Lego technics kit                                        |
| Col 2 (B)                              | Category                                               | Robot                                                    |
| Col 3 (C)                              | Consumable Yes or No                                   | No                                                       |
| Col 4 (D)                              | Uniteg ml                                              | kit                                                      |
| Col 5 (E)                              | Purchase Date DD/MM/YYYY                               | 28/10/2007                                               |
| Col 6 (F)                              | Supplier Name                                          | Sci Supplies                                             |
| Col 7 (G)                              | Supplier Catalogue No.                                 | SS1234                                                   |
| Col 8 (H)                              | Unit Cost eg 24.40 No \$ sign                          | 65.75                                                    |
| Col 9 (l)                              | Comment                                                | classroom use                                            |
| Col 10 (J)                             | Location 1                                             | Room S5                                                  |
| Col 11 (K)                             | Sub Location 1                                         | Shelf 10                                                 |
| Col 12 (L)                             | Quantity in Location 1                                 | 15                                                       |
| Col 13 (M)                             | Location 2                                             |                                                          |
| Col 14 (N)                             | Sub Location 2                                         |                                                          |
| Col 15 (O)                             | Quantity in Location 2                                 |                                                          |
| Col 16 (P)<br>Col 17 (Q)<br>Col 18 (R) | Location 3<br>Sub Location 3<br>Quantity in Location 3 | Import                                                   |
|                                        |                                                        |                                                          |

#### The following window is displayed for the Item Import

The following window is displayed for the Chemical Import

| 🔽 Import Chemical List from Text File                                                                   |                          |                          |          |  |  |  |  |
|----------------------------------------------------------------------------------------------------|--------------------------|--------------------------|----------|--|--|--|--|
| Your data is displayed in red. Ensure each field matches its heading. If not, correct it before import. |                          |                          |          |  |  |  |  |
| Position                                                                                                | Contents                 | Line 1 of 21 🔸 View next | <b>3</b> |  |  |  |  |
| Col 1 (A)                                                                                               | Name                     | Acetaldehyde             |          |  |  |  |  |
| Col 2 (B)                                                                                               | Quantity                 | 450                      |          |  |  |  |  |
| Col 3 (C)                                                                                               | Unit                     | mi                       |          |  |  |  |  |
| Col 4 (D                                                                                                | Location                 | Chem Store               |          |  |  |  |  |
| Col 5 (E)                                                                                               | Sub-Loc                  | Steel Cupboa             |          |  |  |  |  |
| Col 6 (F)                                                                                               | CAS No<br>#########-##-# | 75-07-0                  |          |  |  |  |  |
| Col 7 (G                                                                                                | UN No ####               | 1090                     |          |  |  |  |  |
| Col 8 (H                                                                                                | DG Class eg 4.1          | 3.1                      |          |  |  |  |  |
| Col 9 (I)                                                                                               | Hazardous (Yes/No)       | Yes                      |          |  |  |  |  |
| Col 10 (J)                                                                                              | PG (EIEIII)              |                          |          |  |  |  |  |
| Col 11 (K)                                                                                              | MSDS (Year)              | 2000                     |          |  |  |  |  |
| Col 12 (L)                                                                                              | Risk Assessment (Year)   | 2001                     |          |  |  |  |  |
| Col 13 (M)                                                                                              | Value ###.##             | 3.45                     |          |  |  |  |  |
| Col 14 (O)                                                                                              | Manifest Quantity        | Import                   |          |  |  |  |  |
|                                                                                                    |                          |                          |          |  |  |  |  |
|                                                                                                    |                          |                          |          |  |  |  |  |

In either case you may scroll forward and view the text file records. When you are satisfied, click Import.

#### Undoing an import

After importing, browse your data to see if it looks correct. For chemicals, you may use the utility Browse Chemicals (Browse menu).

| ort on headers                       |          |            |                    |      |          |        |            |         | 3    |   |
|--------------------------------------|----------|------------|--------------------|------|----------|--------|------------|---------|------|---|
| ltem D                               | DG Class | Location   | Sub Location       | MSDS | Quantity | Unit   | CAS Number | UN No.  | PG I | ~ |
| Alizarin Red 6.                      | .1       | Chem Store | Shelf              | 2000 | 15       | a      | 1344-28-1  | 3132    |      | - |
| Alizarin Yellow Indicator 6.         | i        | Chem Store | Shelf              | 2000 |          | q      |            |         |      |   |
| Alizarin Yellow Indicator 6.         | i I      | Chem Store | Shelf              | 2000 | 5        | ā      |            |         |      |   |
| Alizarin Yellow Indicator 6.         |          | Chem Store | Shelf              | 2000 | 5        | 0      |            |         |      |   |
| Aluminium chloride 8                 |          | Chem Store | Shelf              | 2003 | 1,100    | 0      | 7446-70-0  | 1726    | 11   |   |
| Aluminium chloride 8                 |          | Chem Store | Shelf              | 2003 | 1,100    |        | 7446-70-0  |         | li   |   |
| Aluminium chloride 8                 |          | Chem Store | Shelf              | 2003 | 1,100    |        | 7446-70-0  |         | lii  |   |
| Aluminium Metal Shavings 6.          |          | Chem Store | Shelf              | 2000 |          | bottle |            |         |      |   |
| Aluminium Metal Shavings 6.          |          | Chem Store | Shelf              | 2000 | j 3      | bottle |            |         |      |   |
| Aluminium Metal Shavings 6.          |          | Chem Store | Shelf              | 2000 | 3        | bottle |            |         |      |   |
| Aluminium Metal Sheet 6.             |          | Chem Store | Shelf              | 2003 | 450      |        |            |         |      |   |
| Aluminium Metal Sheet 6.             |          | Chem Store | Shelf              | 2003 | 450      | 9      |            |         |      |   |
| Aluminium Metal Sheet 6.             |          | Chem Store | Shelf              | 2003 | 450      | 9      |            |         |      |   |
| Aluminium nitride 5.                 |          | Chem Store | Shelf 5            | 2000 | 500      | 9      | 24304-00-5 |         |      |   |
| Aluminium nitride 5.                 |          | Chem Store | Shelf 5            | 2000 | 500      | 9      | 24304-00-5 |         |      |   |
| Aluminium nitride 5.                 |          | Chem Store | Shelf 5            | 2000 | 500      |        | 24304-00-5 |         |      |   |
| Aluminium oxide 6.                   |          | Chem Store | Shelf              | 2000 | 800      | y<br>a | 24304-00-3 |         |      |   |
| Aluminium oxide 6.                   |          | Chem Store | Shelf              | 2002 | 800      |        |            |         |      |   |
| Aluminium oxide 6.                   |          | Chem Store | Shelf              | 2002 | 800      |        |            |         |      |   |
| Congo Red indicator 6.               |          | Chem Store | Shelf              | 2002 |          | g      |            |         |      |   |
| Congo Red indicator 6.               |          | Chem Store | Shelf              | 2003 |          | q      |            |         |      |   |
| Congo Red indicator 6.               |          | Chem Store | Shelf              | 2003 | 20       | g      |            |         |      |   |
| Copper acetate 6.                    |          | Chem Store | Shelf              | 2003 |          |        | 142-71-2   | 2077    | 111  |   |
| Copper acetate 6.                    |          | Chem Store | Shelf              | 2003 | 500      | g      | 142-71-2   | 3077    |      |   |
| Copper acetate 6.                    |          | Chem Store | Shelf              | 2003 | 500      | 9      | 142-71-2   |         |      |   |
|                                      |          | Chem Store | Shelf              | 2003 | 100      | y<br>- | 142-71-2   | 3077    |      |   |
|                                      |          | Chem Store | Shelf              | 2002 | 100      | 9      |            |         |      |   |
|                                      |          | Chem Store | Shelf              | 2002 | 100      | 9      |            |         |      |   |
|                                      |          |            |                    | 2002 | 100      | g      | 0051.00.0  | 1 4 7 7 |      |   |
|                                      |          | Chem Store | Shelf 5<br>Shelf 5 |      | 800      | g      | 3251-23-8  |         |      |   |
| Copper nitrate 5.                    |          | Chem Store |                    | 2003 | 800      | g      | 3251-23-8  |         |      |   |
| Copper nitrate 5.                    |          | Chem Store | Shelf 5            | 2003 | 800      | g      | 3251-23-8  |         | 11   |   |
| Copper Sulfate 6.                    |          | Chem Store | Shelf              | 2000 | 450      | g      | 7758-98-7  | 3077    |      |   |
| Copper Sulfate 6.                    |          | Chem Store | Shelf              | 2000 | 450      | g      | 7758-98-7  |         |      |   |
| Copper Sulfate 6.                    |          | Chem Store | Shelf              | 2000 | 450      |        | 7758-98-7  |         |      |   |
| Nitric Acid 8                        |          | Chem Store | Acids Cupboard     | 2000 | 5,000    |        | 7732-18-5  |         | II   |   |
| Nitric Acid 8                        |          | Chem Store | Acids Cupboard     | 2000 | 5,000    |        | 7732-18-5  |         | II   |   |
| Nitric Acid 8                        |          | Chem Store | Acids Cupboard     | 2000 | 5,000    |        | 7732-18-5  |         | 11   |   |
| Sodium Nitrate 5<br>Sodium Nitrate 5 | ;        | Chem Store | Shelf              | 2002 | 200      |        | 7631-99-4  |         | 111  |   |
| Sodium Nitrate 5                     | ;        | Chem Store | Shelf              | 2002 | 200      |        | 7631-99-4  |         | 111  |   |
| Sodium Nitrate 5                     | .        | Chem Store | Shelf              | 2002 | 200      | 0      | 7631-99-4  | 1487    | 111  | ~ |

If not satisfied with the data, return to the Import Data window and select the appropriate Undo button. This will remove all items (or chemicals) and associated stock records. The Undo action does not remove Categories or Locations that were created at import so you would have to tidy those up yourself if necessary.

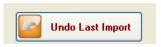

## **Export Data**

#### File > Export Data

| 📴 Export Data                                                                                                    | K |
|----------------------------------------------------------------------------------------------------|---|
| Both of these utilities create text files in the SciList folder. Both processes will first remove<br>any existing file of that name.<br>The column structures are identical to that required for the respective import of equipment<br>or chemicals except these files are created with a header row.                |   |
| General Data (not chemicals)                                                                                                    |   |
| This export saves data into EQUIPMENT.TXT in the current folder                                                                                                    |   |
| Fields 1 - 9: Item, Category, Consumable, Unit, Purch Date, Supplier, Catalogue Code, Unit Cost, Comment         Fields 10 - 18: Location 1, Sub Location 1, Quantity 1, Loc 2, Sub Loc 2, Quantity 2, Loc 3, Sub Loc 3, Quantity 3         Image: Export Items                                                      |   |
| Export of Chemicals<br>This export saves data into CHEMLIST.TXT in the current folder<br>14 Fields in this order:<br>Item, Quantity, Unit, Location, Sub Loc, CAS, UN No, DG Class, Hazardous, PG, MSDS Date, RA Date, Value, Amount<br>We have a structure of the content of the current folder<br>Export Chemicals |   |
|                                                                                                    |   |

Export Items will export all items except chemicals. Export Chemicals exports Chemicals only.

Both exports will overwrite any previous data in the respective text files.

- Both create tab-delimitted text files of the same format as required for import into SciList. These files open easily in Excel.
- Exporting Items places 3 locations and quantities on one line of data. If more than 3 locations exist, the item is duplicated with the extra locations, 3 on each line.
- Categories present a slight problem because the text file Equipment.txt has only one field for Category but the item may be in several categories. The export first checks if one of the categories is 'Consumable'. If so, the field Consumable is set to 'Yes'. The Category field in the text file is then set to the first category of that item that is not Consumable.

# Index

#### **Symbols**

<ESC> Key in LookUp Tables 18 <ESC> Key in Update Forms 19 .pdf Acrobat Reader file printing to 22, 80 .TPE Files 118 .TPS Files 115

## A

Access Control 110 Activating 110 Configuration 111 Account Number 28 Acrobat .pdf File Printing 22, 80 Activate Email Function 26 Amount in Chemical Details Form 97 Asset Register 33 Asset Value 33 Auto-generate Order Numbers 14

## B

Backup Data and/or Program Files 106 Backup Data to a Single File 107 Boolean Queries in Category/Discipline Search 55 Browse Chemicals 126 Browse the Re-order List 68 Building the Database 25

## С

CaRob Computing Postal Address 2 Web Address 2 CAS Number 96 Categories Assigning to a Master Item 42 Categories and Disciplines 41 Boolean Searching 55 Editing Lists 29 Overview 13 Searching by 53 Change Case of Locations 104 Check Data Integrity 104 Chemical Category 42, 106 Chemical Reports 100 Chemicals 93 Activate 94 NSW Colour Coding 94 Data Entry 95 In a Location 98 Stocktake Considerations 99 Chemical Tab 95 Clarion 115 Clear Items with no Location 104 Colour Codes, NSW Chemicals 94 Column Sorting 20 Complex queries 55 Consumable Category 42 Contact Details 105 Contact Details, Setting 26 Contact Email Address 105 Contact Us 2 Corrupt Files, Repair 116-118 Create Orders from the Stocktake Module 70 Creating a New Order 77 Customer Account Number 28

## D

Dangerous Goods 96 Database Building 25 Data Backup 106 Data Export 125 Data Files 115 Data Import 121 Data Integrity Check 104 Data Recovery 116-118 Data Structure 10 Description Field on Master Item 33 **Disappearing Windows** 120 Disciplines 30, 41 Assigning to a Master Item 42 Disciplines and Categories 13 Searching by 53 Drop Down Menus 11 dssw5.tps - Security file 8, 110, 112

## Е

Email Address for Suppliers 28 Email Address of User 105 Email an Order 81 Email Function, Activate 26 Email Settings 27 Enter Stocktake Counts 66 Errors in Files 118 Expenditure report 91 Export Data 125

## F

Files, Data List 115 Recovery 116 - 118 Corruption or Errors 118 File Structure Changes 115 Run Time File Utilities 116-117 Finding Stock by Category/Discipline 53 Finding Stock by Keyword 49 Finding Stock in a Location 51 First Aid 118 Full Stock Quantity 39

## G

General Utilities 103 Generate Order Numbers 14

## H

Hazardous Materials Field 96 Headers, Sort on 20

## I

Ideal Quantity 39 Total 35 Image of Item 34 Import Data 121 Incremental Locator 51 Index Keywords 43 Installation 8 Insurance Value 33 Invoices Date Range Browse 90 Recording 85 Is Chemical Tickbox 95 Item Value Field 33

## K

Keyboard Shortcuts 18 Keyword Exceptions 43, 49 Keyword Index 43 Keyword Searching 43, 49

## L

Licence Agreement 2 Local Settings 14, 105 Locating Stock 48 Overview 14 Locations 36 Change Case of Locations 37 Editing List 29 Organising 37 Sub-locations 37 Locations and Sub-locations Entering 29 Locator Function Behaviour 21, 51 Login Control 110, 112 Login Security 110 Logo, Setting 108 LookUp Tables 19, 26 Overview 14 Lost Password 112

## Μ

Manage Stock 31, 36 Master Item Adding an Item 32 Description Field 33 Images Field 33 New Item 32 Overview 12 Total Ideal Quantity Field 35

## Unit 35

Master Items, Merge 105 Menu Functions 11 Merge Master Items 105 Microsoft Vista 8 MSDS 97 Multiple Column Sorting 20

## N

Network Security 110 NSW Chemical Colour Codes 94

## 0

Ordered Items Move to Another Order 83 View Full List 88 Order Numbers, Auto-generate 14 Orders Browse Purchased Items 88, 89 Completion 86 Creating a New Order 77 Edit Order 79 Filtering the View 82 Finalising 84 Organising your Locations 37 Overview of SciList 9 Owner Details 105

## P

Packing Group 97 Password Control 8 Passwords 8, 111 Lost 112 Picture of Item 34 Prep Gear 109 Printing 22 Pages to Print 22 Print Preview 22 Print to Text, XML, HTML, or Acrobat Reader 22 Program Updates 115 Purchase History 44, 89 Adding and Editing 44, 89 Browse Full History 89 From Browse Stock by Maser Item 44 From Order Window 86 Purchase Orders 75, 103 Browse Purchased Items 88, 89 Creating a New Order 77 Edit Order 79 From the Stocktake Module 70 Editing 71 Overview 15 Purchase Order Item Transferring to Another Order 83

## Q

Querying by Category and Discipline 55

Recovering Files 116-118 Registration Code 8 Re-order List from Stocktake 68 Reports Chemical 100 Overview 16 Stock 57 Restoring from Backup 106, 108, 115 Risk Assessment 97 Run Time File Manager 116-117

## S

Sample Reports 57–58 Save as .pdf Acrobat Reader file 80 School Details 105 SciList.ini 118 SciList Overview 9 Screen Functions 17 Edit-in-Place 17 Keyboard Shortcuts 18 Locators 21 Lookup Tables 19 Multiple Column Sorting 20 Printing 22 Progressive Filter 21 Sort Headers 20 Tables and Forms 18 Scrolling on Tables 20 Searching for Stock Items 48 Searching on Keywords 49 Searching Stock by Category/Discipline 53 Searching Stock by Location 51 Security file - dssw5.tps 8, 110, 112 Security Settings 112 Send Test Email Message 27 Set Logo 108 Set Wallpaper 108 Sort Headers 20 Sorting on Columns 20 Stock in a Location 51 Stock Items 36, 48 By Category/Discipline 53 Comments 40 Ideal Quantity 39 Locating 48 Overview 12 Reports 52, 54, 56, 57 Stocktake Quantity 39 Temporarily Unavailable 40 Stocktake Activities 61 Overview 15 Stocktake Archive 73 Stocktake Quantity 39, 66 Stocktaking Browse the Re-order List 68 By Category 64 By Location 64 Checklist 64 Create Orders 70

Detailed Guide 64 Enter Stocktake Counts 66 Using Update Form 66 Overview and Logic 62 Preparation 63 Re-order List 68 Archive 72 Sub-locations 37 Naming Convention 37 **Suppliers** Customer Account Number 28 Editing 28 Email Address 28 On an Order 77 Update Form 28 Web Link on Order 77 Website Address 28

## Т

Tab Chemical 95 Email Setup 26 Tables and Forms 18 Temporarily Unavailable Stock Items 40 Test Email Settings 27 Toolbar Buttons 11 Total Ideal Quantity 35 TPSFIX 118, 119

## U

Unavailable Stock Items 40 Unit For Chemicals 95 Of Master Item 35 Updates to Program 115 Update Form 18 User Email Address 105 Utilities 104 Change Case of Locations 104 Check Data Integrity 104 Clear Items with no Location 104 Local Settings 105 Merge Master Items 105

## V

Value of Master Item 33 VCR controls 20 Vista Operating System 8

## W

Wallpaper, Setting 108 Web Link on Order 77 Website of Supplier 28 Website on Order 77 Window missing? 120 Windows, Disappearing 120 Window Settings 120